**Oracle® Communications User Data Repository** Network Impact Report

Release 12.2

**E74901-01**

January 2017

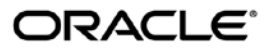

Oracle Communications User Data Repository Network Impact Report, Release 12.2

Copyright © 2013, 2017 Oracle and/or its affiliates. All rights reserved.

This software and related documentation are provided under a license agreement containing restrictions on use and disclosure and are protected by intellectual property laws. Except as expressly permitted in your license agreement or allowed by law, you may not use, copy, reproduce, translate, broadcast, modify, license, transmit, distribute, exhibit, perform, publish, or display any part, in any form, or by any means. Reverse engineering, disassembly, or decompilation of this software, unless required by law for interoperability, is prohibited.

The information contained herein is subject to change without notice and is not warranted to be error-free. If you find any errors, please report them to us in writing.

If this is software or related documentation that is delivered to the U.S. Government or anyone licensing it on behalf of the U.S. Government, then the following notice is applicable:

U.S. GOVERNMENT END USERS: Oracle programs, including any operating system, integrated software, any programs installed on the hardware, and/or documentation, delivered to U.S. Government end users are "commercial computer software" pursuant to the applicable Federal Acquisition Regulation and agency-specific supplemental regulations. As such, use, duplication, disclosure, modification, and adaptation of the programs, including any operating system, integrated software, any programs installed on the hardware, and/or documentation, shall be subject to license terms and license restrictions applicable to the programs. No other rights are granted to the U.S. Government.

This software or hardware is developed for general use in a variety of information management applications. It is not developed or intended for use in any inherently dangerous applications, including applications that may create a risk of personal injury. If you use this software or hardware in dangerous applications, then you shall be responsible to take all appropriate fail-safe, backup, redundancy, and other measures to ensure its safe use. Oracle Corporation and its affiliates disclaim any liability for any damages caused by use of this software or hardware in dangerous applications.

Oracle and Java are registered trademarks of Oracle and/or its affiliates. Other names may be trademarks of their respective owners.

Intel and Intel Xeon are trademarks or registered trademarks of Intel Corporation. All SPARC trademarks are used under license and are trademarks or registered trademarks of SPARC International, Inc. AMD, Opteron, the AMD logo, and the AMD Opteron logo are trademarks or registered trademarks of Advanced Micro Devices. UNIX is a registered trademark of The Open Group.

This software or hardware and documentation may provide access to or information about content, products, and services from third parties. Oracle Corporation and its affiliates are not responsible for and expressly disclaim all warranties of any kind with respect to third-party content, products, and services unless otherwise set forth in an applicable agreement between you and Oracle. Oracle Corporation and its affiliates will not be responsible for any loss, costs, or damages incurred due to your access to or use of third-party content, products, or services, except as set forth in an applicable agreement between you and Oracle.

# **TABLE OF CONTENTS**

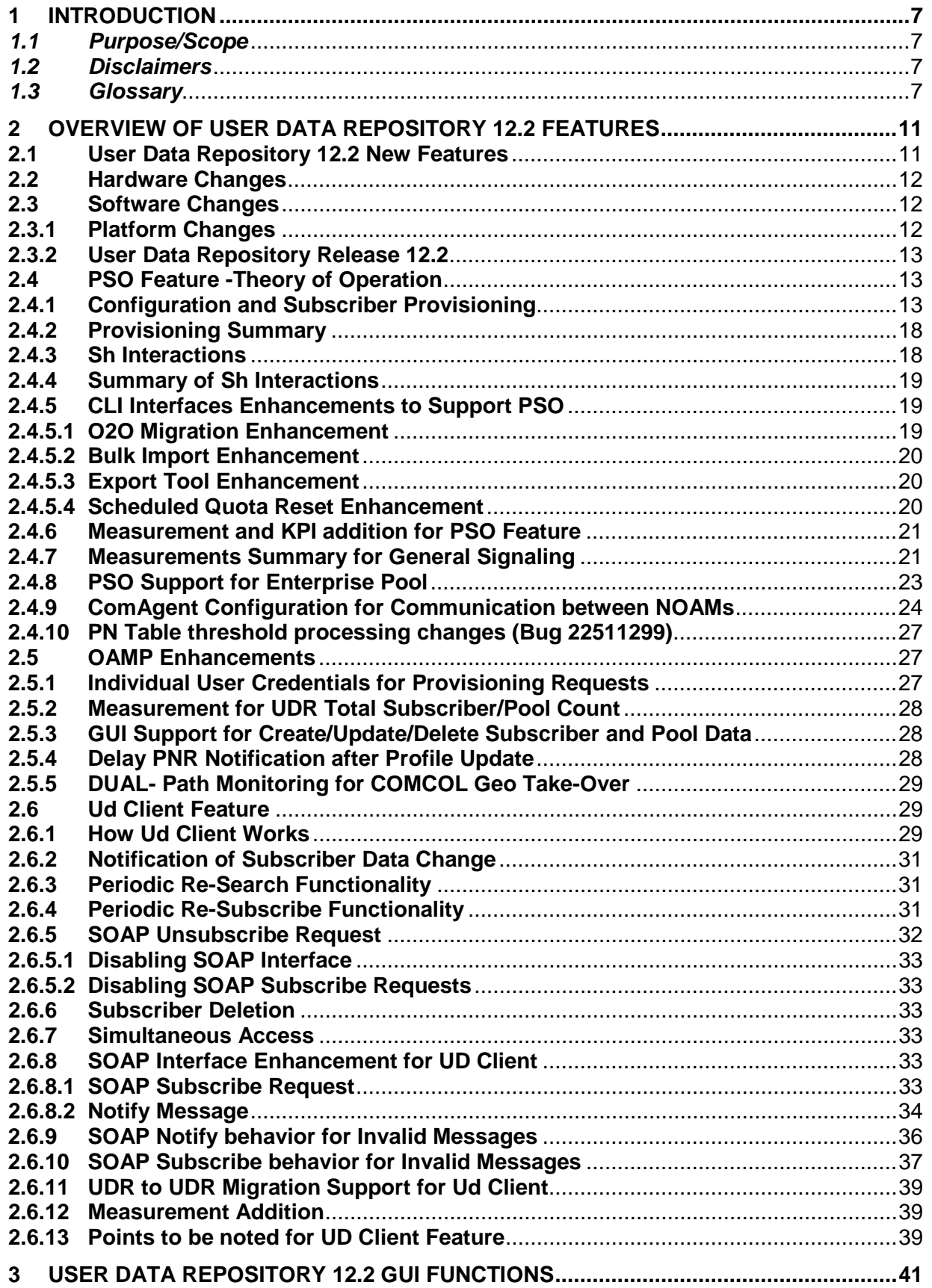

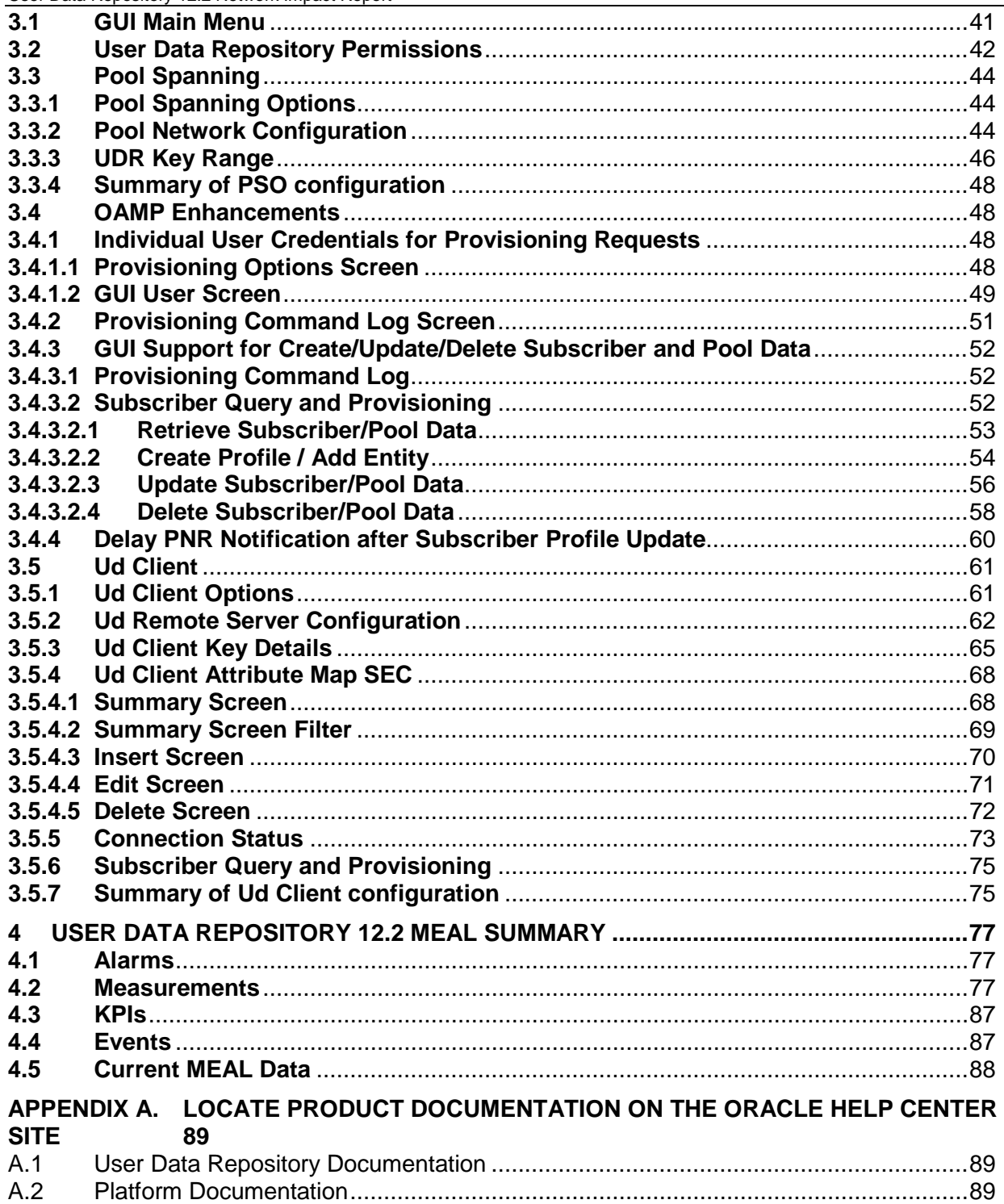

# **List of Tables**

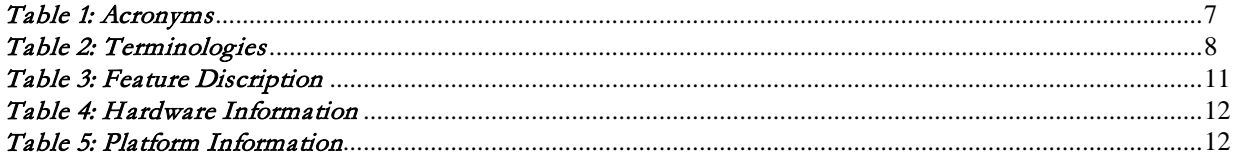

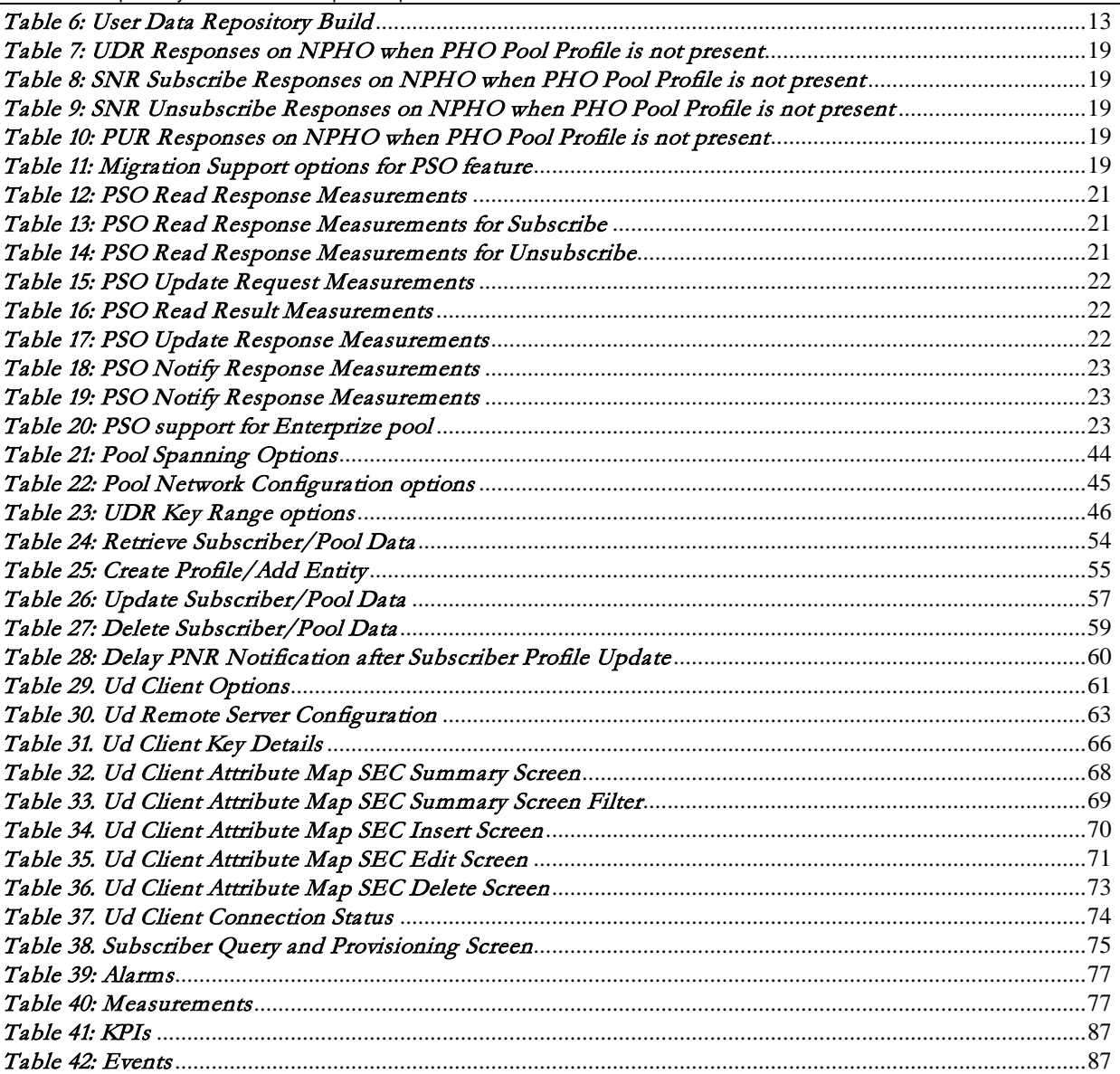

# **List of Figures**

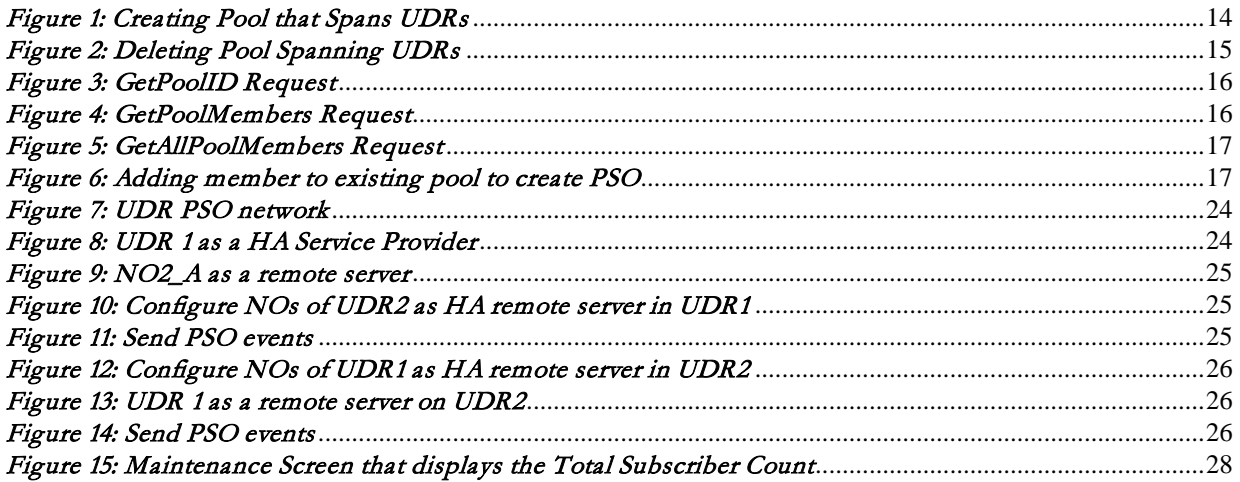

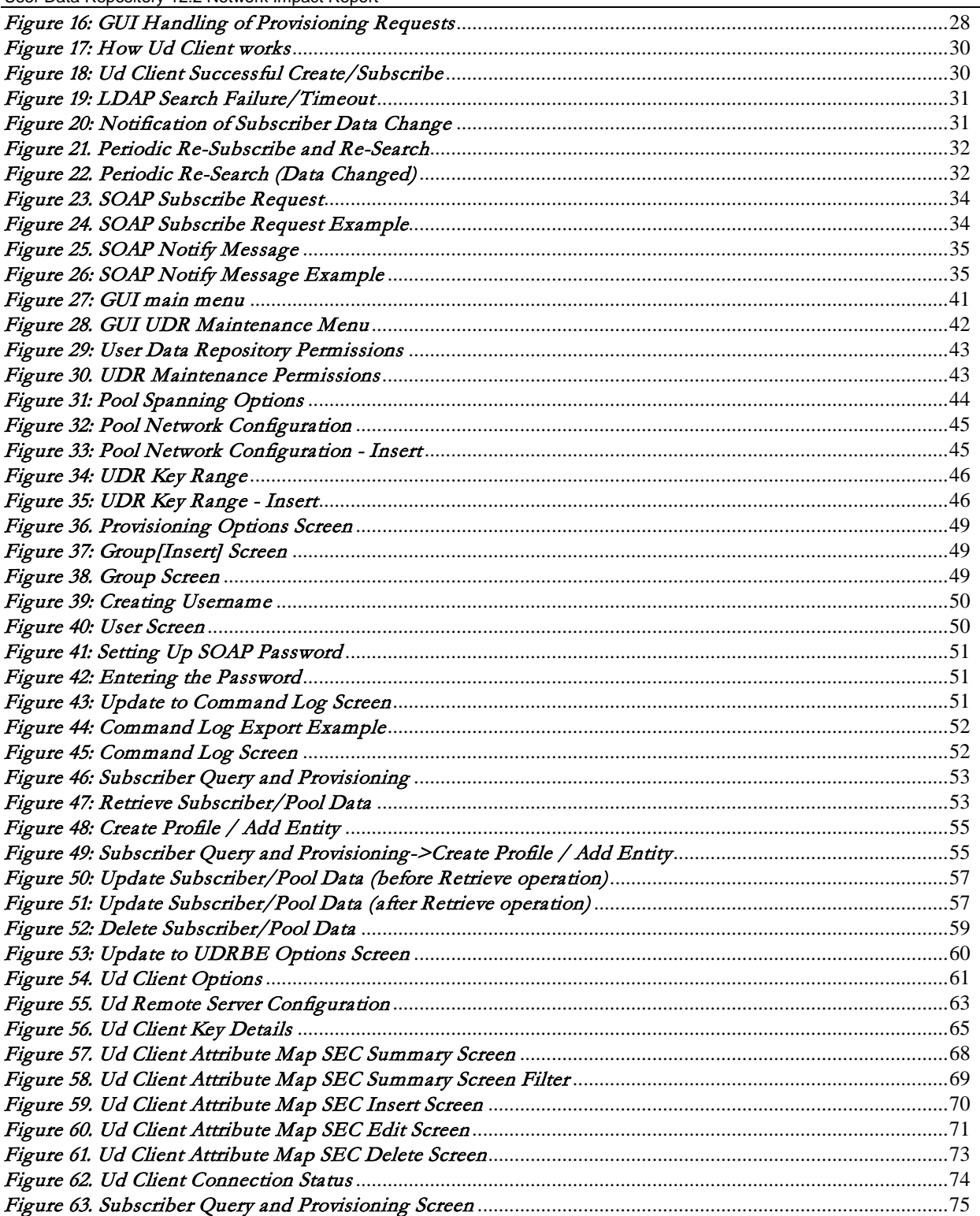

# <span id="page-6-0"></span>**1 Introduction**

# <span id="page-6-1"></span>*1.1 Purpose/Scope*

Purpose of this Feature Guide document is to highlight the changes of the product that may have impact on the customer network operations, and should be considered by the customer during planning for this release.

The scope of this document is limited to the changes between User Data Repository 12.1 and User Data Repository 12.2

# <span id="page-6-2"></span>*1.2 Disclaimers*

This document summarizes Release User Data Repository 12.2 new and enhancement features as compared to User Data Repository 12.1, and the operations impacts of these features, at a high level. The Feature Requirements (FRS) documents remain the defining source for the expected behavior of these features.

<span id="page-6-3"></span>*Note that feature implementations may change slightly during product test.*

# *1.3 Glossary*

This section lists terms and acronyms specific to this document.

### Table 1: Acronyms

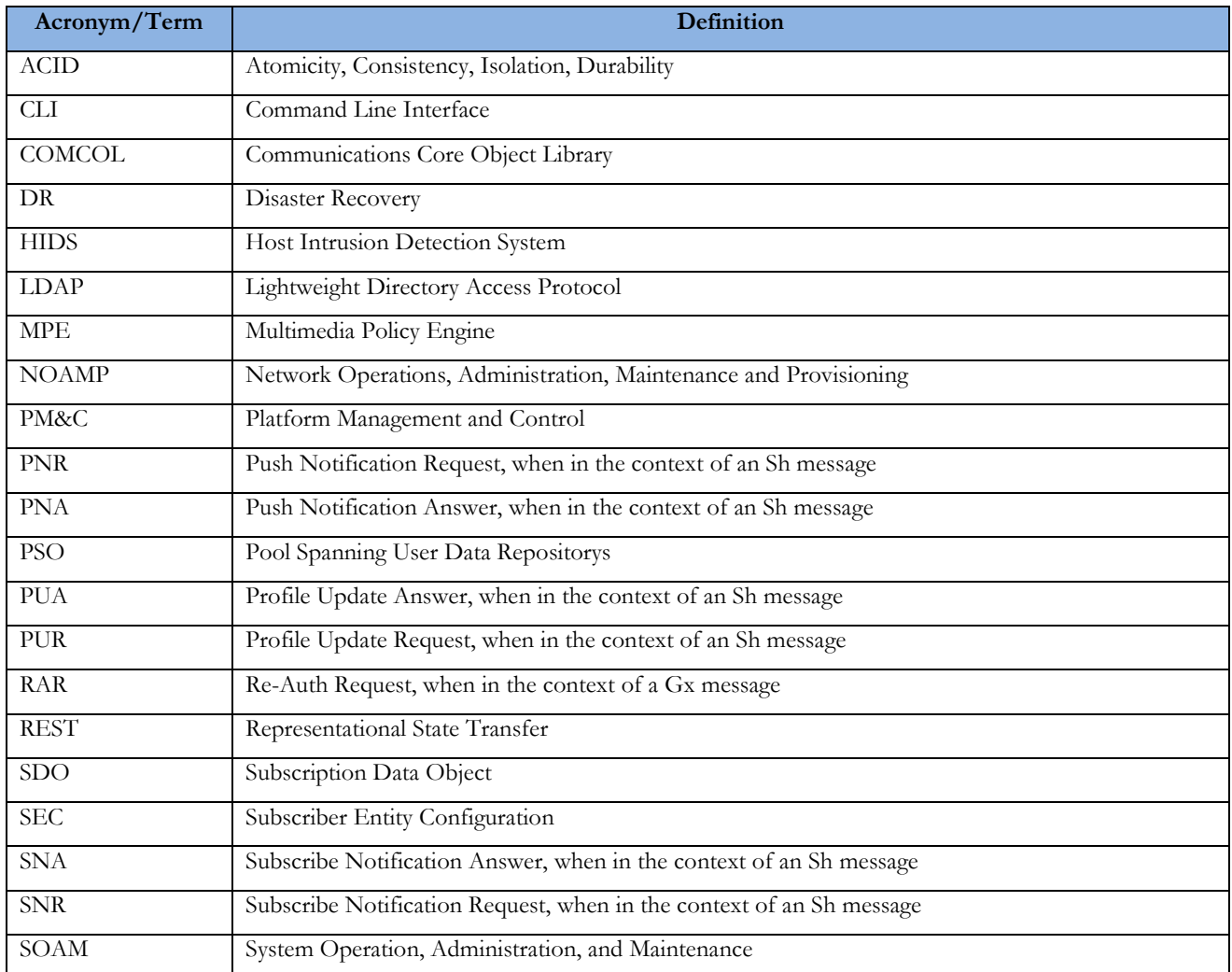

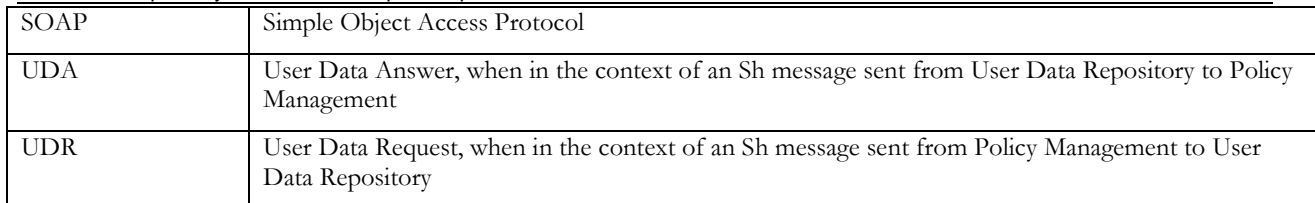

# Table 2: Terminologies

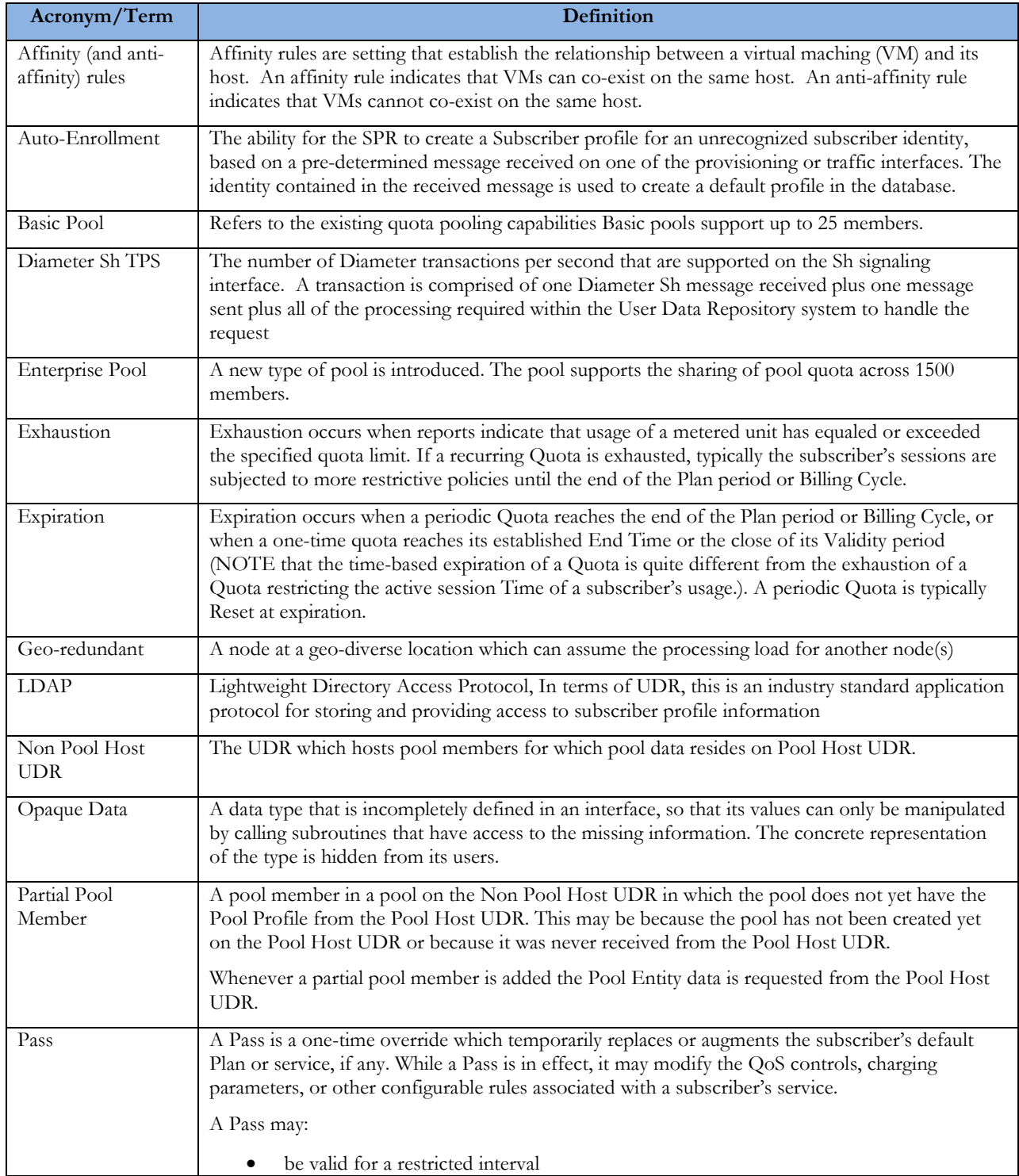

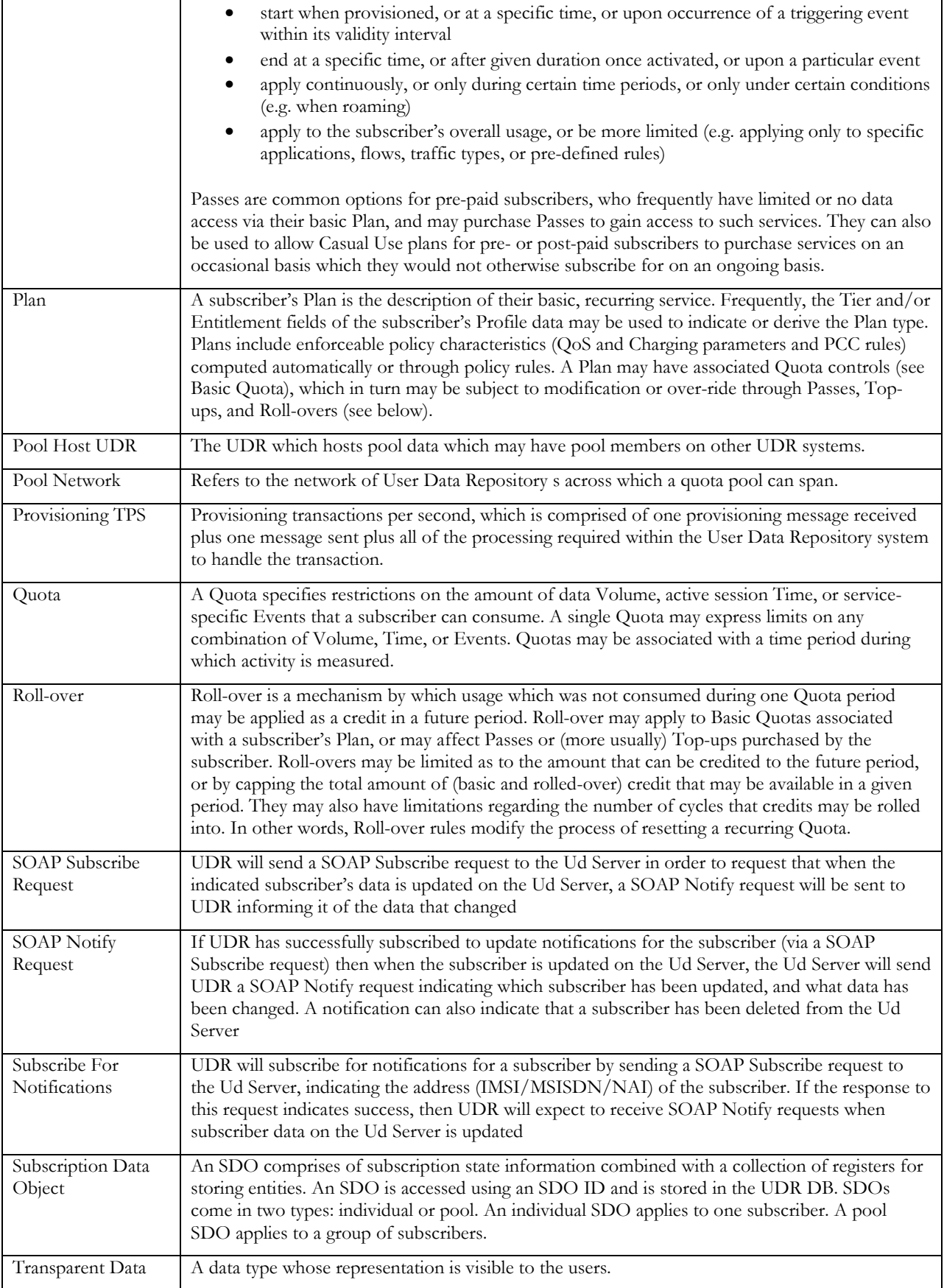

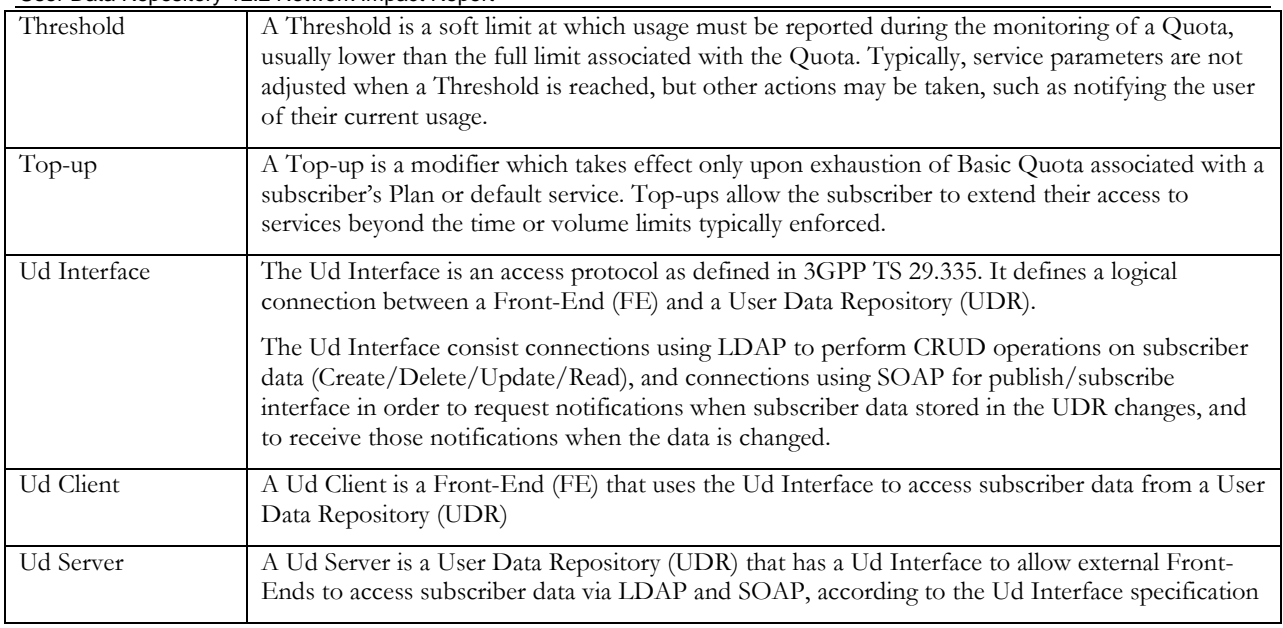

# <span id="page-10-0"></span>**2 Overview of User Data Repository 12.2 Features**

This section provides an overview of the User Data Repository 12.2 release features that may impact OAM interfaces and activities.

# <span id="page-10-1"></span>**2.1 User Data Repository 12.2 New Features**

User Data Repository 12.2 introduces the following new Features.

### Table 3: Feature Discription

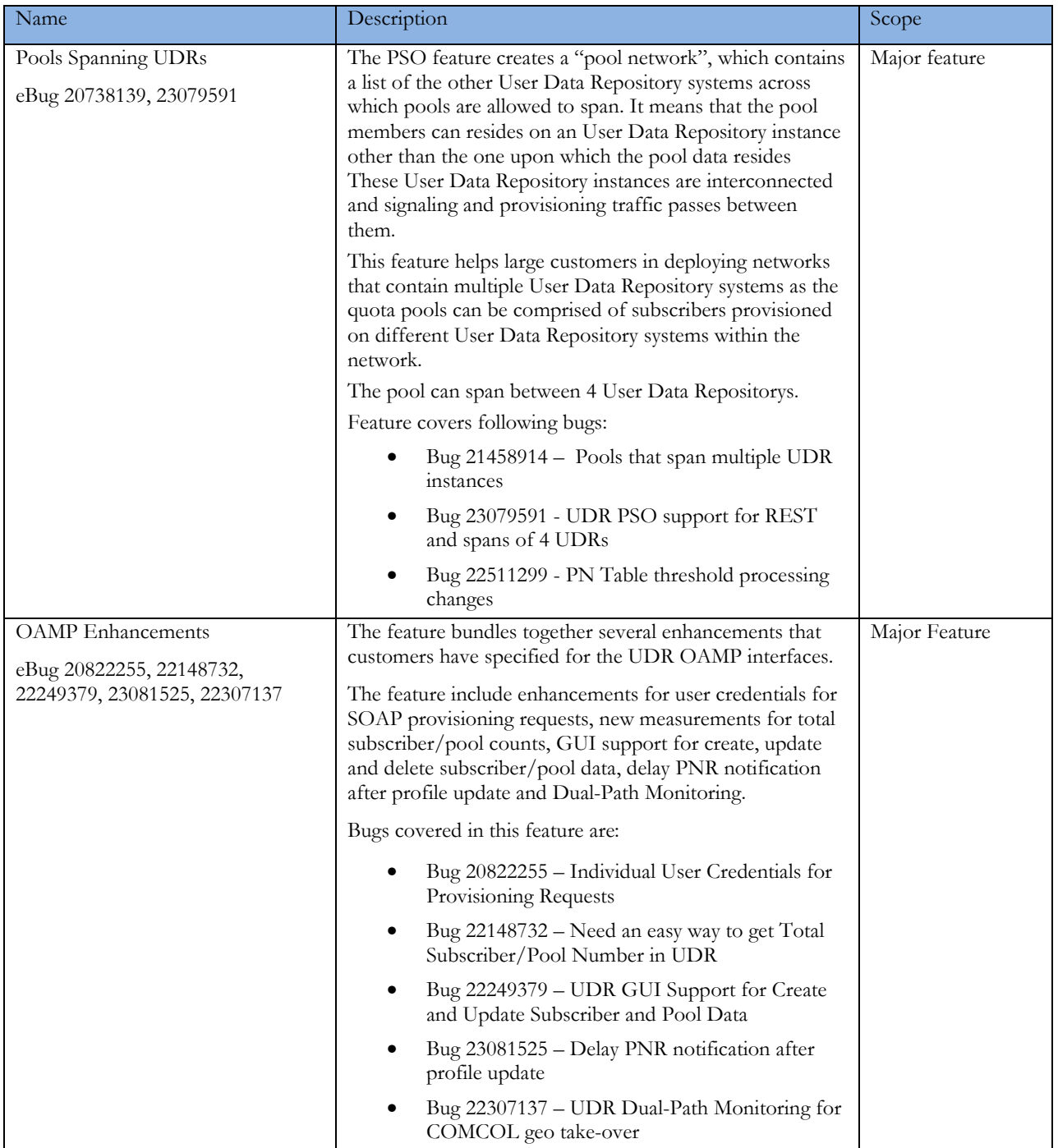

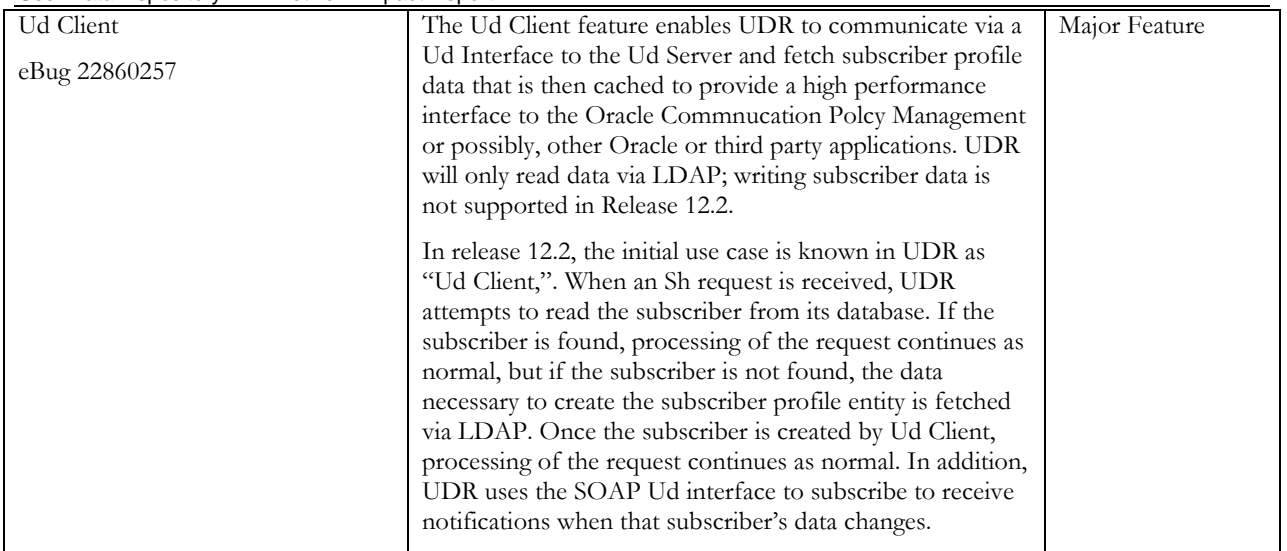

# <span id="page-11-0"></span>**2.2 Hardware Changes**

# **2.2.1 Hardware Supported**

### Table 4: Hardware Information

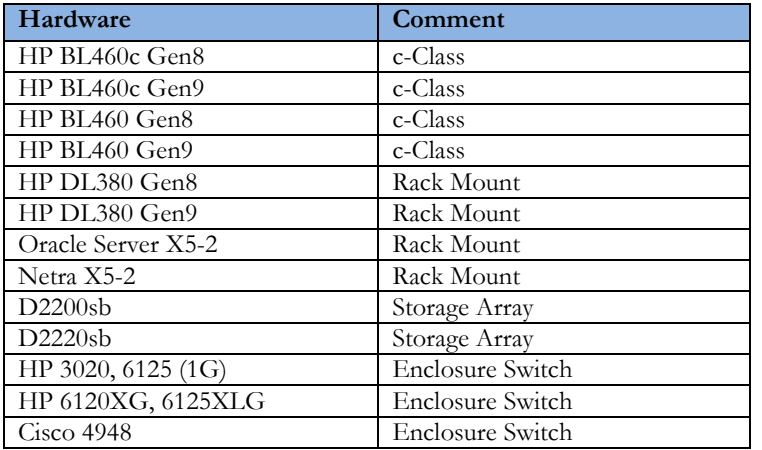

Note:

Mixed Sun/HP deployments are not generally supported. Gen 8 Blade will support the D2200sb and D2220sb Storage Array Gen9 Blade support the D2220sb Storage Array with HP Smart Array P246br Controller HP Smart Array P220i Controller won't work with D2220sb Storage Array

# <span id="page-11-1"></span>**2.3 Software Changes**

Software change include a new release of the software Platform components, and new User Data Repository release.

# <span id="page-11-2"></span>**2.3.1 Platform Changes**

### Table 5: Platform Information

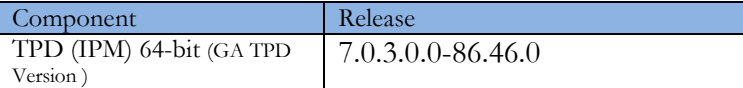

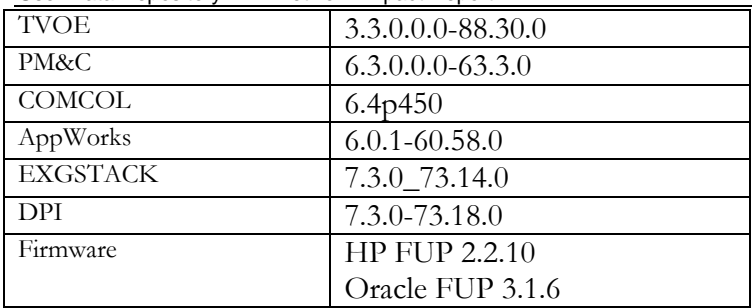

# <span id="page-12-0"></span>**2.3.2 User Data Repository Release 12.2**

User Data Repository Release 12.2 inherits all functionality from User Data Repository 12.1

### Table 6: User Data Repository Build

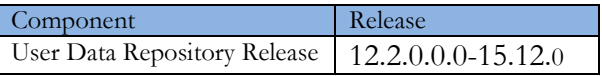

# <span id="page-12-1"></span>**2.4 PSO Feature -Theory of Operation**

"Pool Spanning UDRs" (PSOs) is a new feature that allows a subscriber pool quota to be shared by subscribers that are provisioned on separate UDR systems.

**Problem**: Whenever multiple UDR systems are deployed within a customer's network, subscribers are partitioned across the systems based on either IMSI or MSISDN ranges. Pools can be defined on each of the UDRs, but currently only subscribers that are provisioned on the UDR with the pool are allowed to be added to the pool. This can limit the ability for customers to market pool quota services that might include subscribers from different geographic regions, or that might have different devices that don't all fall within the IMSI ranges associated with a single UDR.

**Solution**: The feature intends to allow subscribers spanning multiple UDRs to be member of a pool, so that quota pools can be comprised of subscribers that are provisioned on different UDR systems within the network. The solution for Pools Spanning UDRs relies on creating a "pool network", which contains a list of the other UDRs across which pools can span. In this release a pool can span between 4 UDR's. These UDR instances are interconnected and signaling and provisioning traffic will pass between them.

# <span id="page-12-2"></span>**2.4.1 Configuration and Subscriber Provisioning**

Each UDR is configured with a "pool network", which contains a list of the other UDRs across which pools can span. This configuration data includes an identifying tag for each UDR, along with other details needed in order to be able to signal information between the systems. The UDR GUI supports the ability to define the ranges of PoolIDs that are associated with each UDR in the network. This data is used in determining whether the UDR is a "Pool Host UDR" or "non-Pool Host UDR" whenever a new pool is created.

Customers will continue to provision pools and associate subscribers with pools using the SOAP / REST existing operations on the UDR. An insert request is used to create the pool, followed by AddPoolMember / DelPoolMember requests to add or remove individual subscribers from the pool.

Whenever a network is comprised of more than one UDR, subscribers are partitioned between the UDRs based on either IMSI or MSISDN range. If a shared quota pool is intended to include subscribers from more than one UDR, then the provisioning OSS shall generate an insert request to create the pool on each UDR that contains pool subscribers. When the UDR processes the insert request, it leverages configuration data to determine whether it is the "Pool Host UDR" (PHO) or the "Non-Pool Host UDR" (NPHO) for the pool. From there, one of the following results shall occur:

- If the UDR is the PHO, then the pool profile will be created as it normally is, including any fields specified for the pool profile. The OSS may associate entity data as it normally would with the pool profile on the PHO, including PoolQuota, PoolState, and Pool DynamicQuota.
- If the UDR is the NPHO, then the pool profile will be created, including any fields specified for the pool profile. However, entity data may not be associated with the pool profile on the NPHO. If any entity data is provided by the OSS, then the entity data will be ignored.

Once the pool has been defined on each UDR, the provisioning OSS will generate AddPoolMember and DelPoolMember requests in order to add or remove individual subscribers from the pool. These requests shall be directed to the UDR that hosts the subscriber that is being added to the pool. AddPoolMember and DelPoolMember requests continue to support the ability to specify multiple subscribers within the request. For a PSO, all subscribers in the request must reside on the UDR that receives the request.

Consider the example shown in [Figure 1.](#page-13-0) In this example, two UDRs are in the "pool network", and identifying information for each is configured on each UDR. This information stipulates that poolID starting with "2" are hosted on UDR1 and UDR2. The subscribers are partitioned based on MSISDN, with "919" subscribers on UDR1 and "617" subscribers on UDR2. A PSO 22233 is created, with UDR1 as the PHO and UDR2 as the NPHO. The respective subscribers from each UDR are added to the pool. The message sequence chart outlines the provisioning requests that are created by the OSS in order to create the PSO and how subscribers from each of the UDRs in the "pool network" are associated with it.

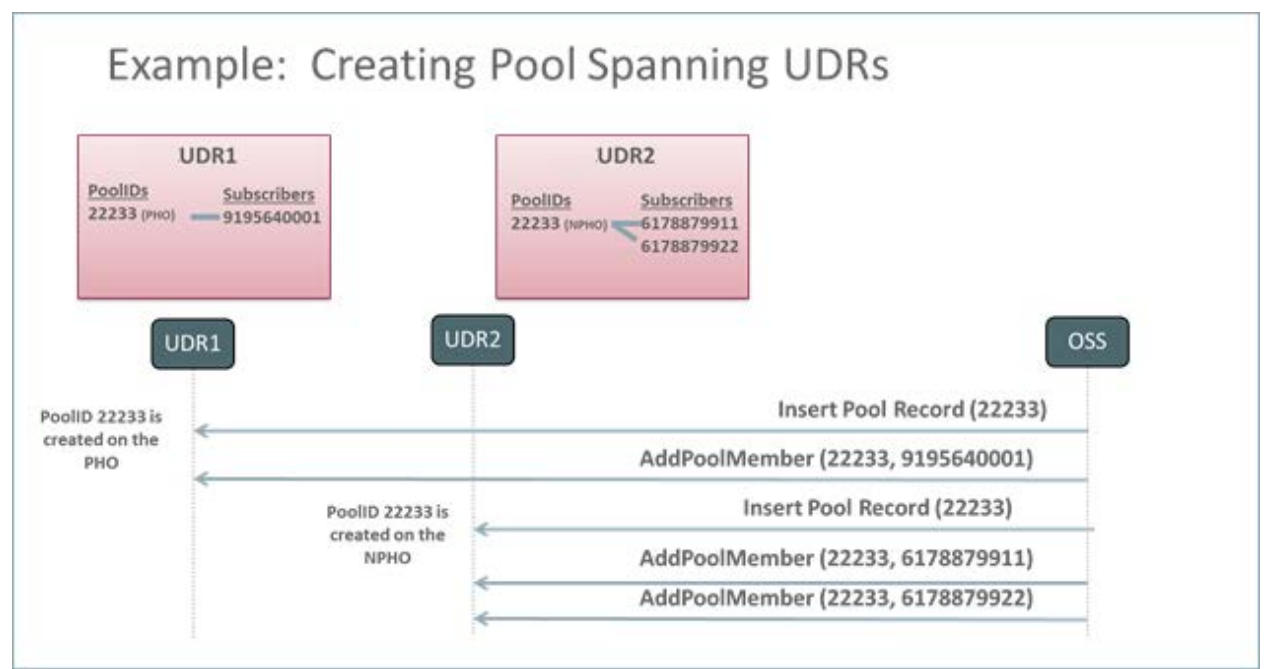

<span id="page-13-0"></span>Figure 1: Creating Pool that Spans UDRs

Pool quota management will only occur if the pool has been properly configured on the PHO. Whenever the AddPoolMember request is used to add a subscriber to a pool on the NPHO, the subscriber's data is internally updated to identify the pool to which it belongs. Whenever that particular member (say 6178879911 in the figure above) creates a new session, the UDR hosting the subscriber (say UDR2 in the figure above) will interact with the UDR hosting the pool (UDR1 in the figure above) to ensure that the pool exists on UDR1 and to be sure that any updates to pool quota, state, or dynamic quota on UDR1 are provided to UDR2 for the UDR2 pool members that have active sessions. If any data discrepancies are detected in the data between the UDRs (perhaps the pool hasn't yet been created on UDR1), then UDR2 will manage the subscriber quota as it normally would and ignore the association to the pool.

Other pool provisioning requests can also be used with PSOs. These include:

- "DelPoolMember"-- This request removes the subscriber or list of subscribers from the specified pool. This request must be sent to the UDR that hosts the subscriber. Existing processing logic applies to scenarios where either the pool or one or more subscribers doesn't exist on the UDR that receives the request.
- "GetPoolID" This request contains the identity of a subscriber, and returns the poolID (if any) associated with the subscriber. This request must be sent to the UDR that hosts the subscriber profile. If the specified subscriber doesn't exist on the UDR that receives the GetPoolID request, then an error is returned.
- "GetPoolMembers" This request is processed just as it currently is. Whenever an UDR receives this request, it will return all members hosted by the UDR that are associated with the specified pool. It will not include any PSO members that are hosted on other UDRs in the pool network.
- "GetAllPoolMembers" This is a new provisioning request that can be generated by the OSS in order to get a complete list of all members associated with a pool, including any members from other UDRs in the "pool network" if the pool happens to be a PSO. A "GetAllPoolMembers" request to get all pool members across all UDR instances can be sent to any UDR in the "pool network", and will provide the same result regardless of if it is processed by the PHO or NPHO. If a "GetAllPoolMembers" request is received for a normal pool that doesn't span UDRs, then it will provide results that are consistent with the "GetPoolMembers" request.

The following figures provide examples of each of these commands. These examples assume the successful creation of the pool shown in [Figure 1.](#page-13-0)

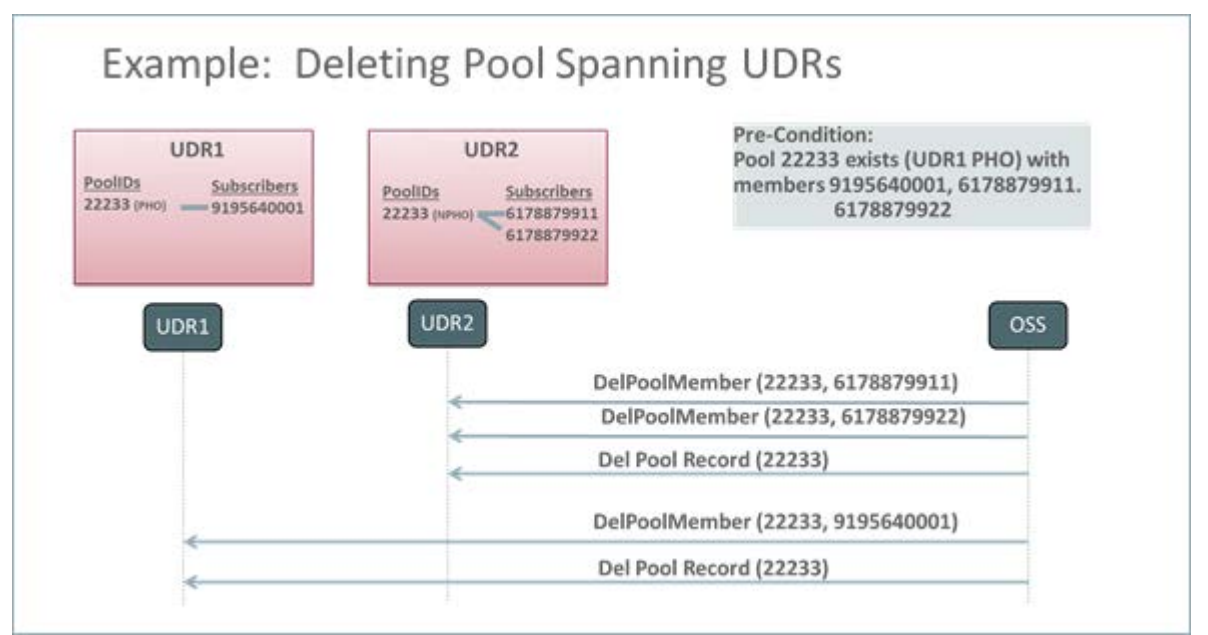

Figure 2: Deleting Pool Spanning UDRs

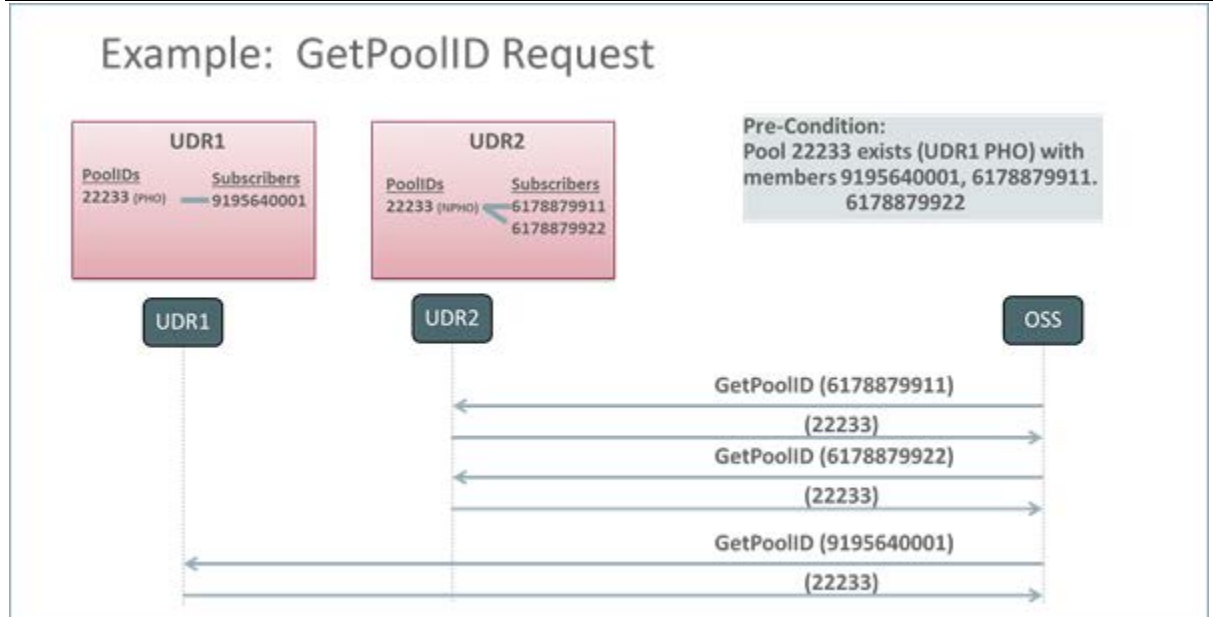

Figure 3: GetPoolID Request

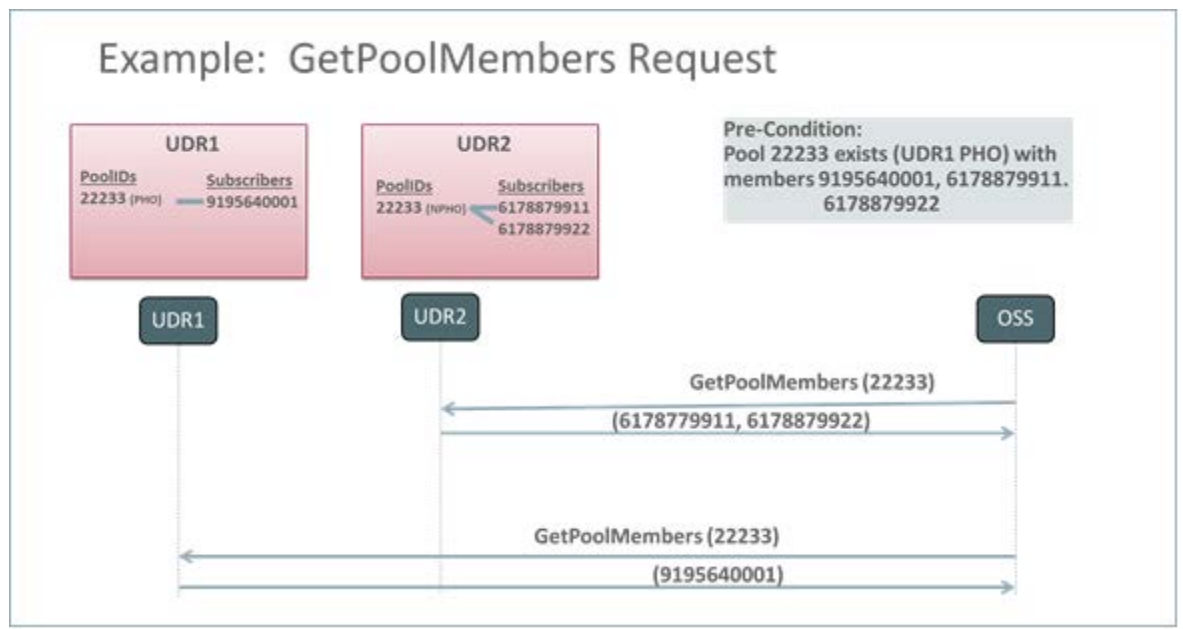

Figure 4: GetPoolMembers Request

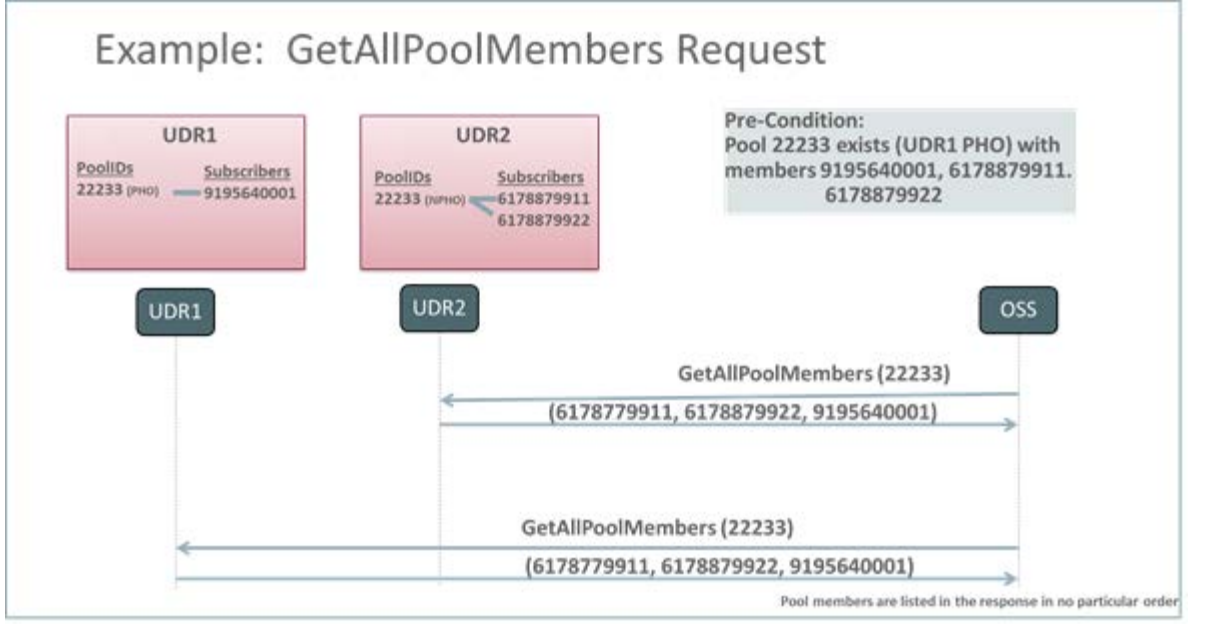

Figure 5: GetAllPoolMembers Request

This feature does not alter in any way the existing behavior associated with pools when all members associated with the pool are on the same UDR as the pool. It is possible, though, to convert an existing pool to a PSO simply by creating a pool profile on the NPHO, and adding new members to the pool on the NPHO. In the following example, assume PoolID 33344 already exists on UDR2 and contains subscribers 6178879911 and 6178879922. With the introduction of this feature, the "pool network" is configured on both UDR1 and UDR2. If the customer now wants to add UDR1 subscriber 9195640001 to the pool, this can be accomplished by creating a pool profile for the PSO on UDR1, followed by an AddPoolMember request to UDR1 in order to add subscriber 9195640001 to the pool.

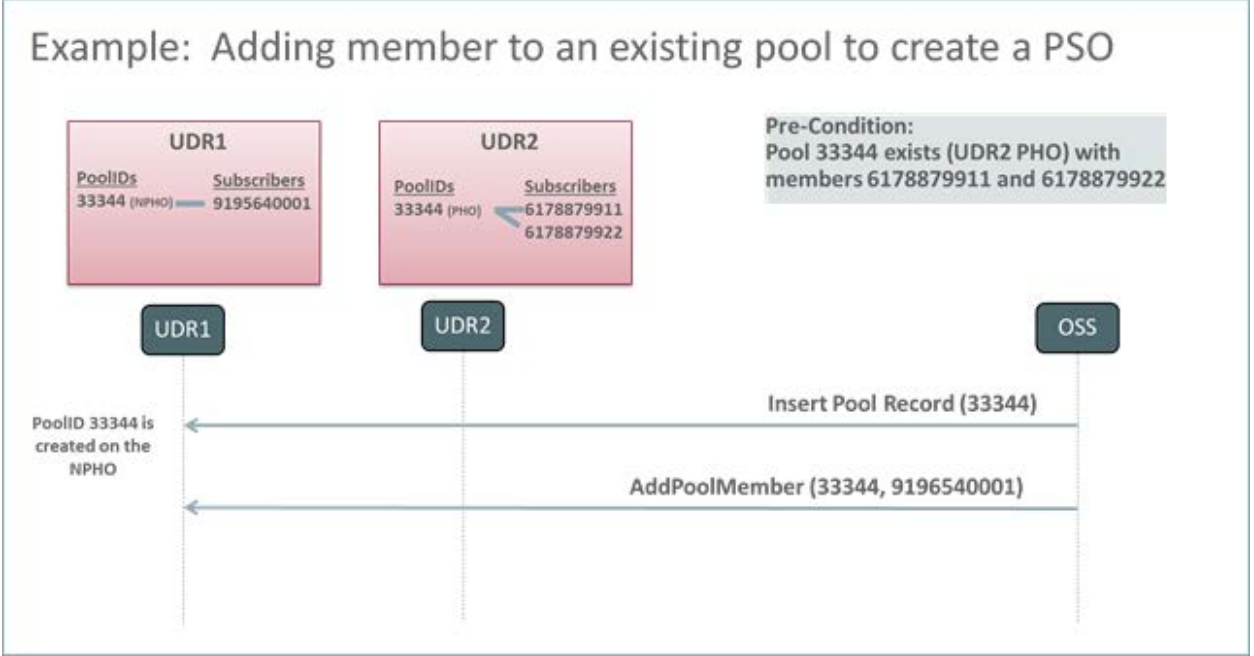

Figure 6: Adding member to existing pool to create PSO

Following the completion of the upgrade to the release that contains this feature, each UDR within the "pool network" will be configured with the identities of the other UDRs in the "pool network", along with the PoolID ranges that are associated with the other UDRs in the "pool network". All UDRs in the "pool network" must be upgraded to the release that contains the PSO feature before any PSOs are provisioned.

### <span id="page-17-0"></span>**2.4.2 Provisioning Summary**

Pool requests sent to the Non Pool Host UDR (as determined by the UDR Key Range configuration) will behave as follows:

- CreatePool will create the pool if it does not exist and store the UDR Id that is the pool host UDR and only the pool profile in the Pool SDO.
- AddPoolMember will add the pool member if the pool exists and update the subscriber SDO to indicate that it is a member of a Non Pool Host UDR pool. If the pool profile has been received from the Pool Host UDR the subscriber will treated as pool member at this point. If it has not been received and the subscriber is currently active, a request will be sent to the Pool Host UDR to read all of the pool registers and the pool member will remain a "partial pool member". If the pool profile and other entity data is returned it is stored locally and "add pool member" notifications are generated.

Note that when a notification is received from the Pool Host UDR that the pool has been deleted, the local copies of the pool registers will be deleted. Any existing pool members will revert to "partial pool members" and "remove pool member" notifications are generated.

- DelPoolMember will remove the member from the pool if the pool exists, and they are currently a member. If the pool profile from the Pool Host UDR exists, then "delete pool member" notifications are generated.
- GetPool will return only the Pool Profile data stored locally on the UDR if the pool exists.

The existing SOAP and REST GetPoolMembers request will return only the pool members that reside on the UDR that is processing the request as is the current behavior. A new provisioning request GetAllPoolMembers is added to retrieve the pool members from both the local and all remote UDR systems.

# <span id="page-17-1"></span>**2.4.3 Sh Interactions**

This feature does not require any changes on the Sh interface used between the OCPM MPE and UDR MP for accessing or updating subscriber data. The MPE continues to direct request for a subscriber to the UDR using the data sources configured in the MPE. The following events occur based on the type of request received:

- UDR request is received -- The UDR will return all subscriber data entities requested for the subscriber, including pool data entities if the subscriber has been associated with a pool. This provides consistent behavior with existing Sh interactions, and will be done transparently without regard to the UDR that hosts the pool that is associated with the subscriber.
- SNR (subscribe) request is received -- The UDR will subscribe to all ServiceIndications for the subscriber, including pool service indications if applicable. This will be done transparently without regard to the UDR that hosts the pool that is associated with the subscriber. If the subscriber data is requested as a part of the SNR, then the UDR will return all subscriber data entities requested for the subscriber, including pool data entities if the subscriber has been associated with a pool. This provides consistent behavior with existing Sh interactions, and will be done transparently without regard to the UDR that hosts the pool that is associated with the subscriber.
- PUR request is received -- The UDR will update the subscriber and pool data entities provided in the request. This will be done transparently without regard to the UDR that hosts the pool that is associated with the subscriber. When the PUR is processed, data associated with the pool profile and associated entities will be processed first, followed by data associated with the subscriber profile and associated entities. In the event some entities are not successfully updated, then a diameter UNABLE\_TO\_COMPLY response will be delivered to the Policy Management.
- SNR (un-subscribe) request is received -- The UDR will un-subscribe to all ServiceIndications for the subscriber, including pool service indications if applicable. If the subscriber data is to be included in the SNR response, then the UDR will return all subscriber data entities requested for the subscriber, including pool data entities if the subscriber has been associated with a pool. This provides consistent behavior with existing Sh interactions, and will be done transparently without regard to the UDR that hosts the pool that is associated with the subscriber.
- PNR request is generated (due to updated data) The UDR shall generate a PNR for each subscriber that has an active subscription for notifications if any entity associated with that subscriber is updated. This applies to both subscriber entities (profile, Quota, and State), as well as pool entities (profile, PoolQuota, PoolState). In some PSO scenarios, the pool data and subscriber data may be hosted on different UDRs. In this case, if both pool and subscriber data are updated by a single request or <tx> transaction, then the resulting number of PNR messages will be based on whether NotifEff is set. If NotifEff is set, then a single PNR shall be

generated for the subscriber that includes both the pool and subscriber updates. If NotifEff is not set, then a separate PNR will be generated for each updated entity.

Note:

A limitation exists in the case when a non pool host UDR processes a PUR request containing pooled and subscriber data.If the pool data is successfully updated on the pool host UDR, but the local subscriber fails to be updated, then a failed PUR response is returned in a PUR indicating UNABLE\_TO\_COMPLY. In this case, the AS will not know that the pool data update was successful, and if/when it retries to update pool data next will potentially encounter an "OUT\_OF\_SYNC" scenario where the sequence numbers for the pooled entities will be wrong. If the AS reads the pool data, and attempts to update the pool data again, this may result in double updating of some values in the pool data.

## <span id="page-18-0"></span>**2.4.4 Summary of Sh Interactions**

Below tables describes the possible answer senarious(UDA/SNA/PUA):

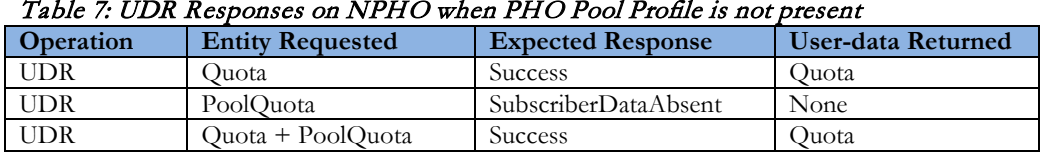

#### Table 8: SNR Subscribe Responses on NPHO when PHO Pool Profile is not present

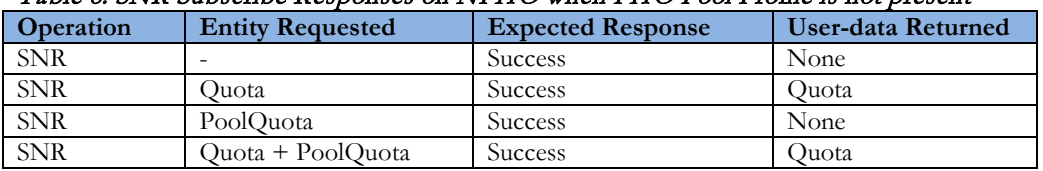

#### Table 9: SNR Unsubscribe Responses on NPHO when PHO Pool Profile is not present

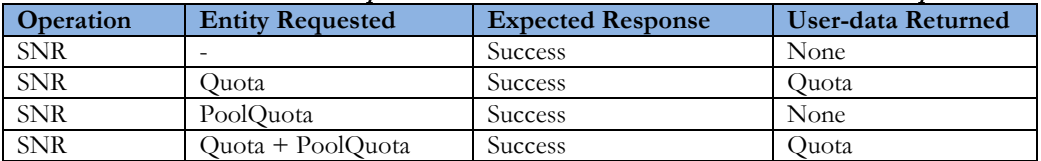

#### Table 10: PUR Responses on NPHO when PHO Pool Profile is not present

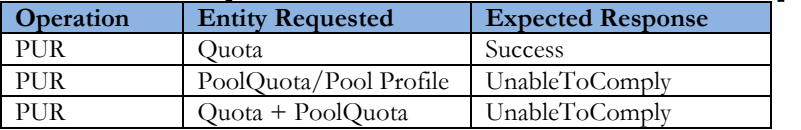

### <span id="page-18-1"></span>**2.4.5 CLI Interfaces Enhancements to Support PSO**

### <span id="page-18-2"></span>**2.4.5.1 O2O Migration Enhancement**

The O2O migration command (o2omt) is enhanced to provide support for Pools Spanning UDRs.

The o2omt command will migrate non-pooled subscribers as before if the PSO feature is enabled as well as pools and their members that fall into the migration range.

If the PSO feature is enabled the –pool option will be ignored.

A new option **–pso** is added to create new pools with members as Pool Host UDR pools or as Non Pool Host UDR pools on the target. Only the IMSI range is supported currently and the pool id range is assumed to be the same as the IMSI range for the scope of 12.2 release.

This behavior is summarized in the table below.

#### Table 11: Migration Support options for PSO feature

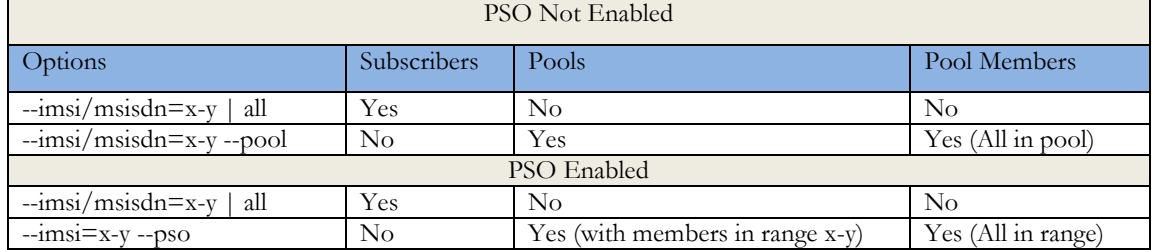

Note:

Once the migration is completed subsequent changes to the initial configuration of the Key Range Table are not supported. This is because the migration tool can only migrate pools and subscribers to another UDR and create the pool as a PHO or NPHO pool as appropriate. Subsequent changes would require conversion of pools to or from a PHO pool on each UDR as well as the subsequent migration of subscribers. This functionality is not covered in Release 12.2.

### <span id="page-19-0"></span>**2.4.5.2 Bulk Import Enhancement**

Bulk Import interface now allows the <createPool> and <restorePool> commands to support PSO Pools

• Create Pool command

If the PSO feature is enabled and the pool id falls in a range that does not belong to the UDR, then the pool is created as a Non Pool Host UDR pool, only the Pool Profile entity are stored and all other entity data is ignored

Note: While creating/updating a pool profile on a Non Pool Host UDR, the "Type" field is not allowed , the command fails with error 'OperationNotAllowed'

Restore Pool command

The RestorePool command is enhanced to support an ignoreExists boolean attribute. If this attribute is specified as true on the command (<restorePool ignoreExists=true>) then the processing of adding subsribers to the pool will continue as usual rather than returning an error. The default behavior if not specified will be false

Note: While creating/updating a pool profile on a Non Pool Host UDR, the "Type" field is not allowed , the command fails with error 'OperationNotAllowed'

• Add Pool Member

Whenever the AddPoolMember request is performed on the NPHO, UDR validates the total number of members in the pool only on the local instance and enforces that the threshold is not exceeded only if

- o The pool profile has been received from the pool host UDR and it indicates it is a Basic pool.
- o An error "MAX\_MEMBERS\_BASIC\_POOL Basic Pool Member List Maximum Limit Reached" is returned on fail validation.
- o The default value for the threshold is same as 25 as defined in R12.1.

### <span id="page-19-1"></span>**2.4.5.3 Export Tool Enhancement**

If the PSO feature is enabled and the pool id falls in a range that does not belong to the UDR, any data exported for the pool will only include the Pool Profile as provisioned/maintained on the non pool host UDR (i.e. not merged with any Pool Profile from the pool host UDR). No other pooled entities will be exported.

### <span id="page-19-2"></span>**2.4.5.4 Scheduled Quota Reset Enhancement**

If the PSO feature is enabled and the pool id falls in a range that does not belong to the UDR, then any scheduled quota reset task for the pool will be skipped and the pool quota if exists will not be reset.

## <span id="page-20-0"></span>**2.4.6 Measurement and KPI addition for PSO Feature**

A new measurement group "PSO Performance" is created. This measurement group consists of counts for the ComAgent event traffic between the members of the Pool Network. It is similar in nature and function to the existing "UDRBE Performance" measurement group which consists of counts for the ComAgent event traffic between the UDRBE and MPs.

An additional set of exception measurements are added to the "UDRBE Exception" measurement group for occurrences of event timeouts for Inter-NO event traffic.

An additional set of measurements are also added to the "UDRBE Performance" measurement group for the failure of an event request from an MP due to a PSO failure.

A new set of KPIs are added for the Inter-NO ComAgent traffic rate. These KPIs are used to gauge the amount of traffic generated by the PSO feature and affects the overall available TPS for the UDR system that is a member of a Pool network.

# <span id="page-20-1"></span>**2.4.7 Measurements Summary for General Signaling**

Below tables describes the general signaling senarious and measurements pegged for them.

| <b>PSO Read Response/</b> | <b>PSO Measurement</b> | <b>Sh Response</b>            |
|---------------------------|------------------------|-------------------------------|
| <b>Peg Condition</b>      |                        |                               |
| <b>Success</b>            | RxUdrBePsoReadSuccess  | Based on Read Response of the |
|                           |                        | Subscriber data               |
| Pool Not Found            | RxUdrBePsoReadUnkPool  | Based on Read Response of the |
|                           |                        | Subscriber data               |
| SDO Not Found             | RxUdrBePsoReadFailed   | Based on Read Response of the |
|                           |                        | Subscriber data               |
| Subscriber Data Absent    | RxUdrBePsoReadFailed   | UnableToComply                |
| XML Parsing Error         | RxUdrBePsoReadFailed   | UnableToComply                |
| Programming Error         | RxUdrBePsoReadFailed   | UnableToComply                |
| Unable To Comply          | RxUdrBePsoReadFailed   | UnableToComply                |
| DB Error                  | RxUdrBePsoReadFailed   | DataCannotBeRead              |
| Database Too Busy         | RxUdrBePsoReadFailed   | UnableToComply                |
| ComAgent Timeout          | RxUdrBePsoReadTimeOut  | UnableToComply                |

Table 12: PSO Read Response Measurements

### Table 13: PSO Read Response Measurements for Subscribe

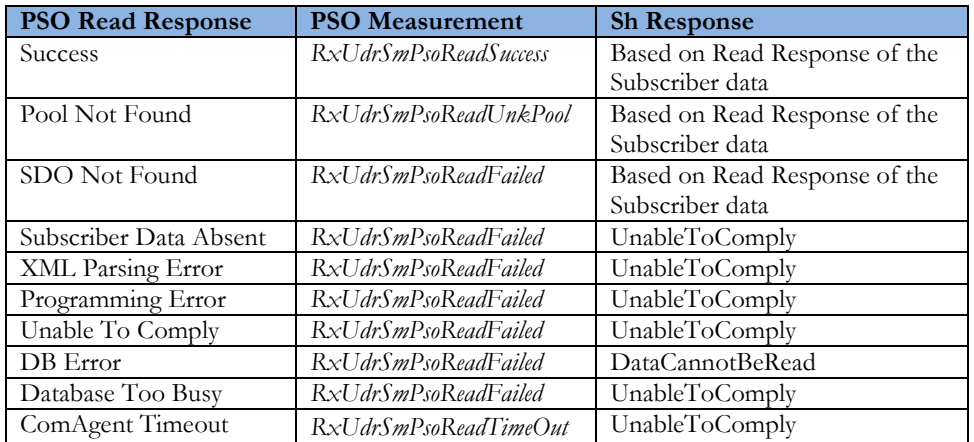

### Table 14: PSO Read Response Measurements for Unsubscribe

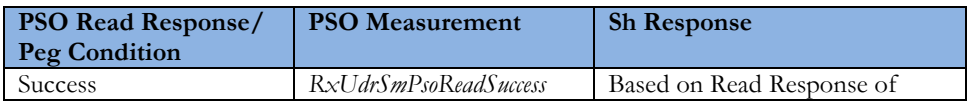

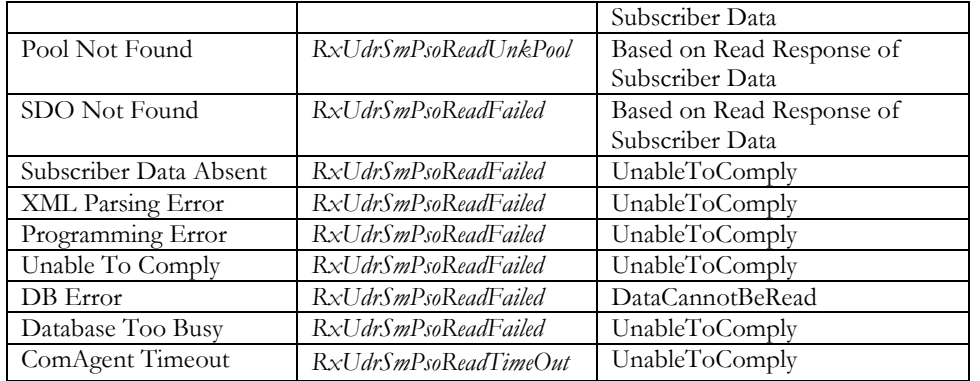

### Table 15: PSO Update Request Measurements

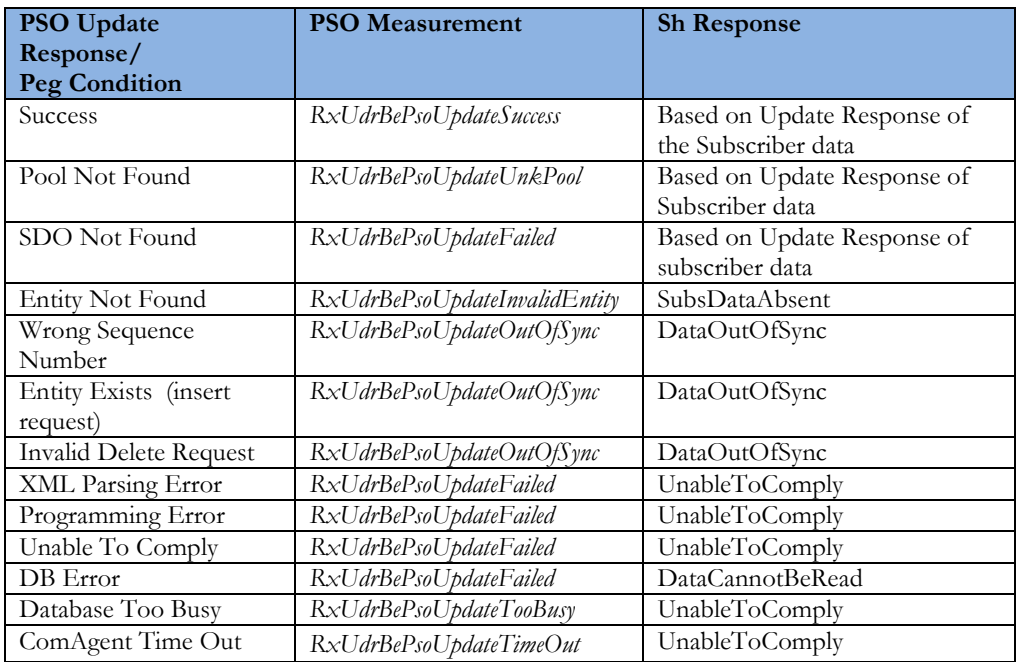

### Table 16: PSO Read Result Measurements

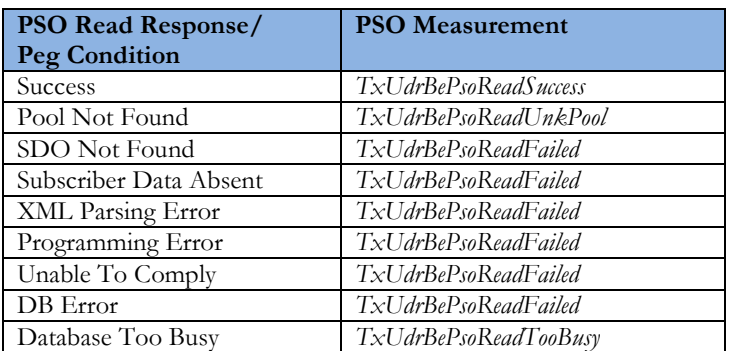

### Table 17: PSO Update Response Measurements

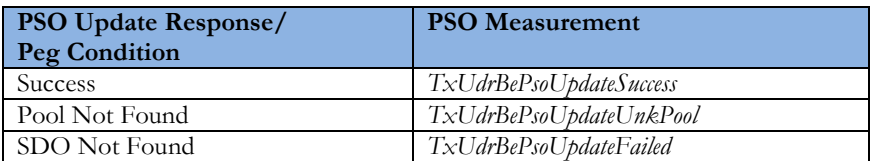

User Data Repository 12.2 Network Impact Report

| Entity Not Found               | TxUdrBePsoUpdateInvalidEntity |
|--------------------------------|-------------------------------|
| Wrong Sequence Number          | TxUdrBePsoUpdateOutOfSync     |
| Entity Exists (insert request) | TxUdrBePsoUpdateOutOfSync     |
| Invalid Delete Request         | TxUdrBePsoUpdateOutOfSync     |
| XML Parsing Error              | TxUdrBePsoUpdateFailed        |
| Programming Error              | TxUdrBePsoUpdateFailed        |
| Unable To Comply               | TxUdrBePsoUpdateFailed        |
| DB Error                       | TxUdrBePsoUpdateFailed        |
| Database Too Busy              | TxUdrBePsoUpdateTooBusy       |

### Table 18: PSO Notify Response Measurements

| <b>PSO Notify Response/</b><br><b>Peg Condition</b> | <b>PSO Measurement</b>       |
|-----------------------------------------------------|------------------------------|
| <b>Success</b>                                      | RxUdrBePsoNotifySuccess      |
| No Members Exist                                    | RxUdrBePsoNotifyNoMembers    |
| ComAgent Time Out                                   | RxUdrBePsoNotifyTimeOut      |
| Pool Not Found                                      | RxUdrBePsoNotifyPoolNotExist |
| <b>Failed Messages</b>                              | RxUdrBePsoNotifyFailed       |

Table 19: PSO Notify Response Measurements

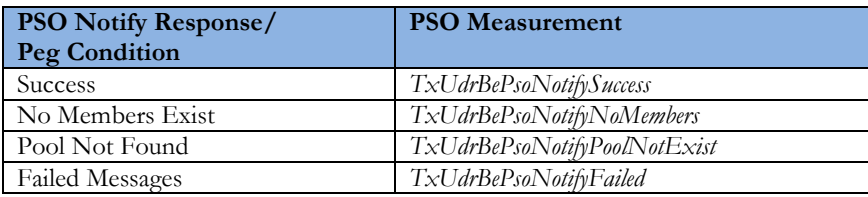

# <span id="page-22-0"></span>**2.4.8 PSO Support for Enterprise Pool**

A PSO can be provisioned as an enterprise pool by setting the type field as 'enterprise' in the pool profile. A PSO that is provisioned as an Enterprise pool on the PHO will be considered as an Enterprise pool on the NPHO also.

Note that is the "Type" field in the Pool Profile on the NPHO is not required to be explicitly provisioned.

Support for Enterprise type pools is added for PSO as described in the table below.

Table 20: PSO support for Enterprize pool

| Pool on PHO                                               | Pool on NPHO                           | <b>Notes</b>                                                                                                    |
|-----------------------------------------------------------|----------------------------------------|----------------------------------------------------------------------------------------------------|
|                                                           |                                        | There shall be no limitation on the number of subscribers that                                                                                                    |
| Pool not provisioned                                      | Pool shall be treated as Basic         | can be added to a pool on NPHO. A NPHO Pool shall be<br>allowed to contain $> 25$ members                                                                                                    |
| Pool provisioned as Basic                                 | Pool shall be treated as Basic         | A pool on NPHO shall be allowed to contain $\leq$ 25 members                                                                                                    |
| Pool provisioned as                                       | Pool shall be treated as               | A pool on each UDR shall be allowed to contain $\leq$ = 1500                                                                                                    |
| Enterprise                                                | Enterprise                             | members                                                                                                    |
| Pool Deleted when<br>provisioned as Basic                 | Pool shall be treated as Basic         | There shall be no limitation on the number of subscribers that<br>can be added to a pool on NPHO. A NPHO Pool shall be<br>allowed to contain $> 25$ members. This scenario is similar to the<br>case where PHO Pool is not provisioned. |
| Pool Deleted when<br>provisioned as Enterprise            | Pool shall be treated as<br>Enterprise | Adding the Pool back as a Basic or Enterprise is not supported<br>until the Pool is completely removed from NPHO. However,<br>this is not enforced in the software                                                                      |
| Pool updated from Basic to<br>Enterprise via Provisioning | Pool shall be treated as<br>Enterprise |                                                                                                    |

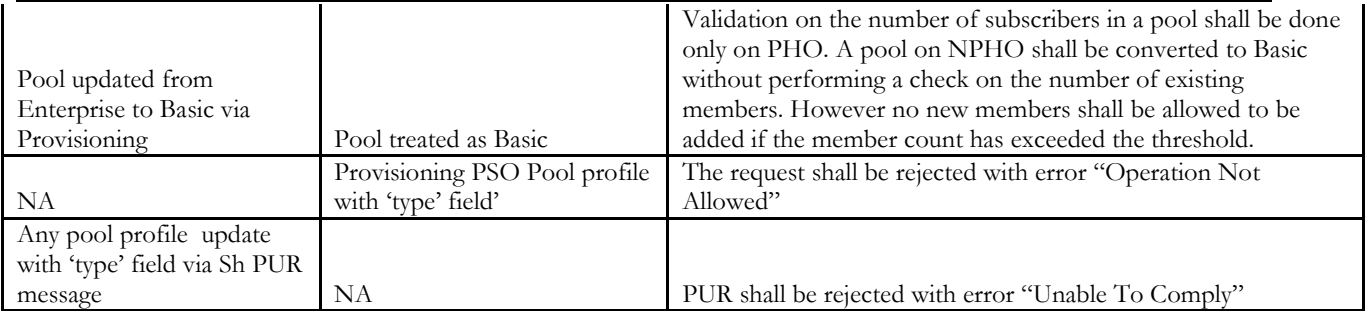

# <span id="page-23-0"></span>**2.4.9 ComAgent Configuration for Communication between NOAMs**

In the following example steps to configure ComAgent for communication between NOAMs are explaned with diagrams

Example:

IP's used in the diagrams are for explanation purpose only, please use IP's according to customer's network when configuring in the customer lab

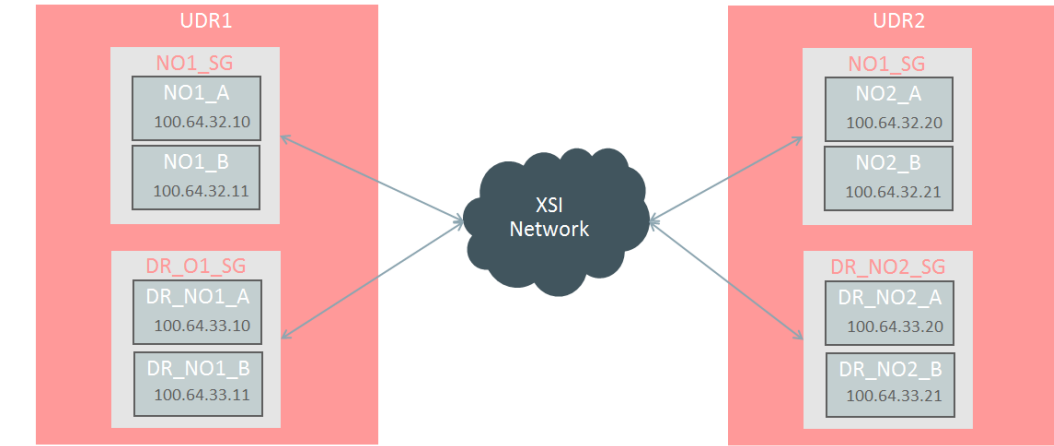

1. Configure a UDR PSO network with UDR1 and UDR2

### Figure 7: UDR PSO network

2. Configure UDR 1 as a HA Service Provider for each NO in UDR2

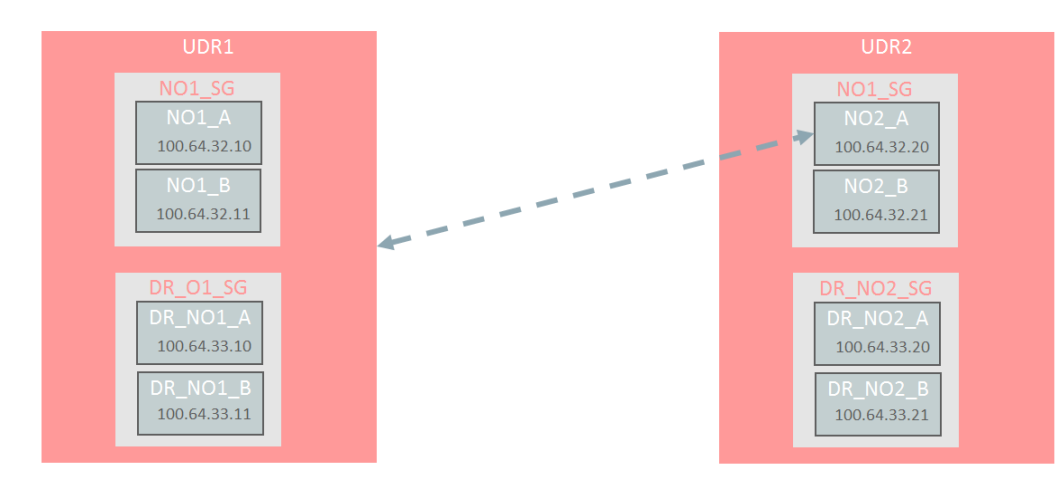

### Figure 8: UDR 1 as a HA Service Provider

3. Configure NO2\_A as a remote server on UDR1, UDR1 will act as the client host.

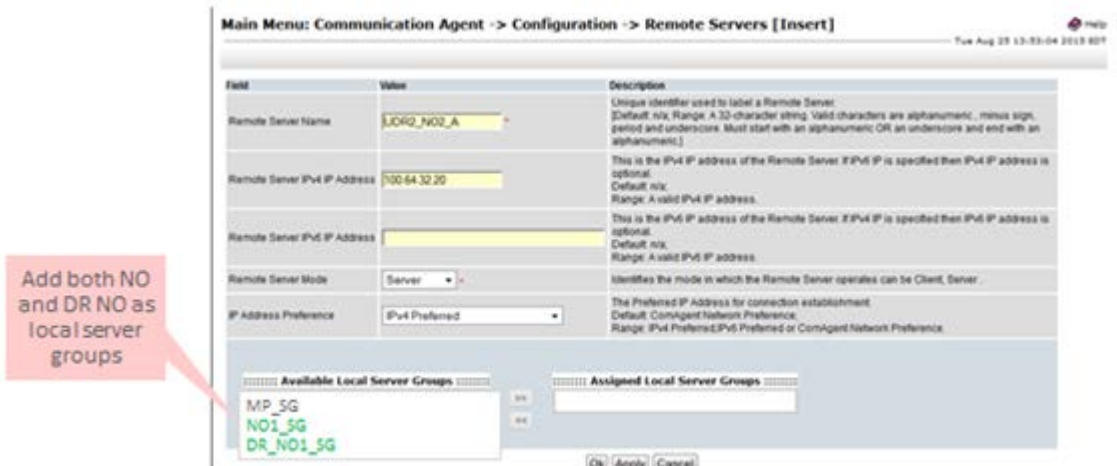

### Figure 9: NO2\_A as a remote server

4. Configure the remaining NOs in UDR2 as HA remote servers in UDR1

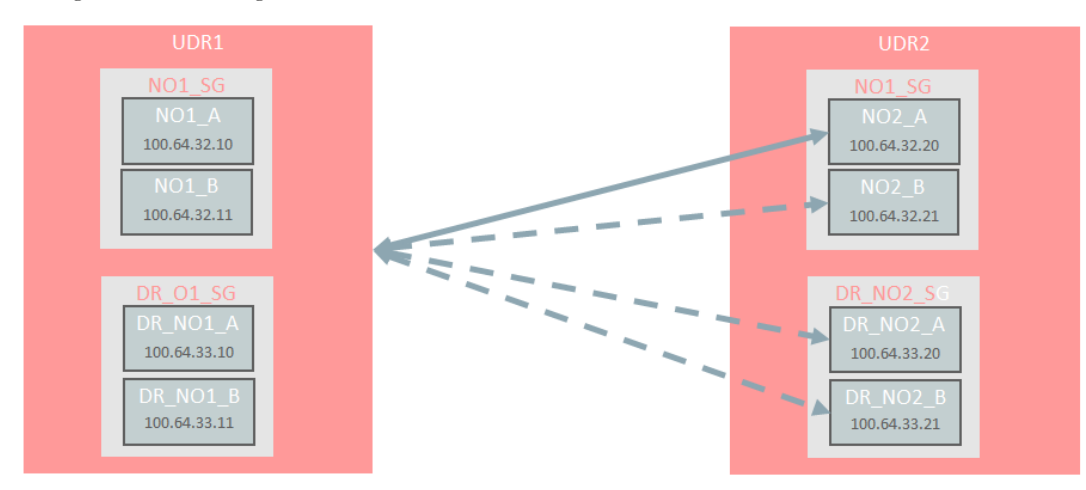

# Figure 10: Configure NOs of UDR2 as HA remote server in UDR1

5. Now UDR2 can send PSO events to UDR1

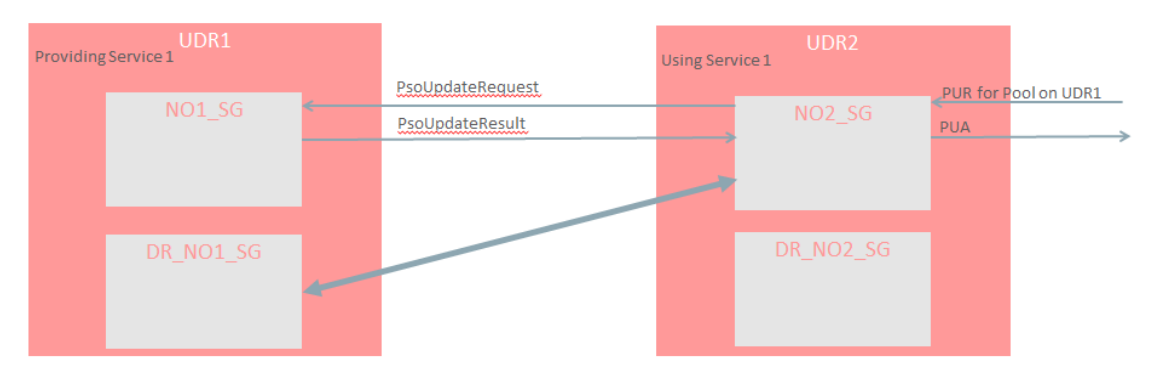

#### Figure 11: Send PSO events

6. Repeat the process for UDR2

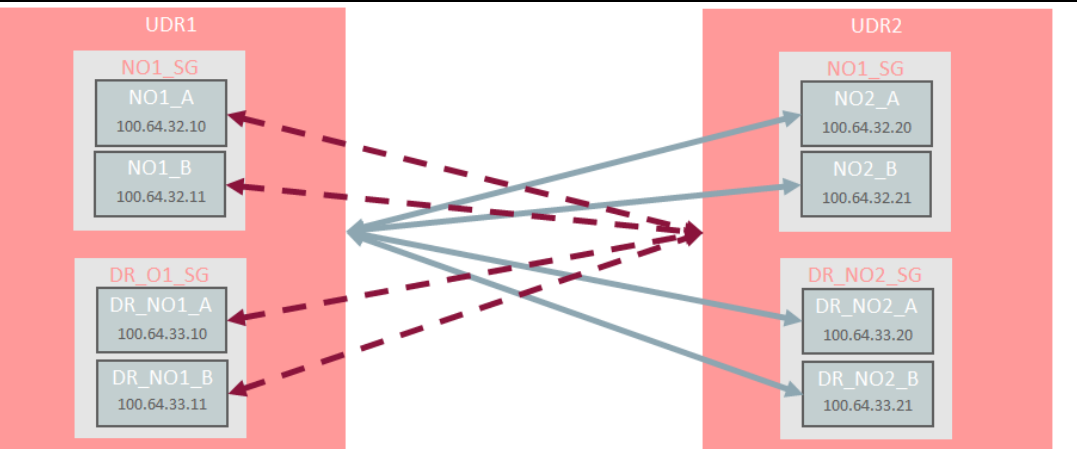

### Figure 12: Configure NOs of UDR1 as HA remote server in UDR2

7. Configure UDR 1 as a remote server on UDR2, UDR2 will act as the client host.

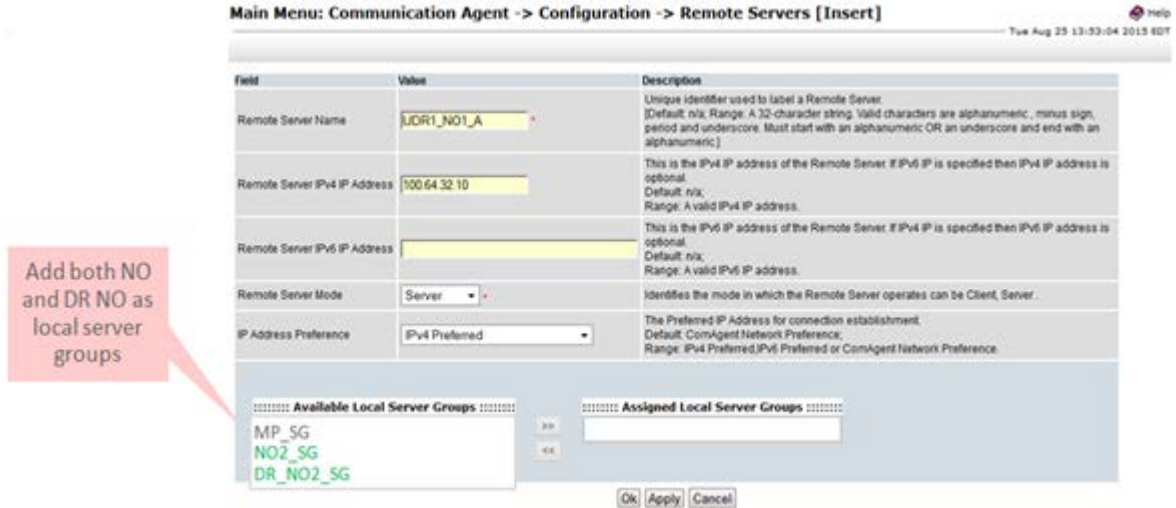

### Figure 13: UDR 1 as a remote server on UDR2

8. Now UDR1 can send PSO events to UDR2

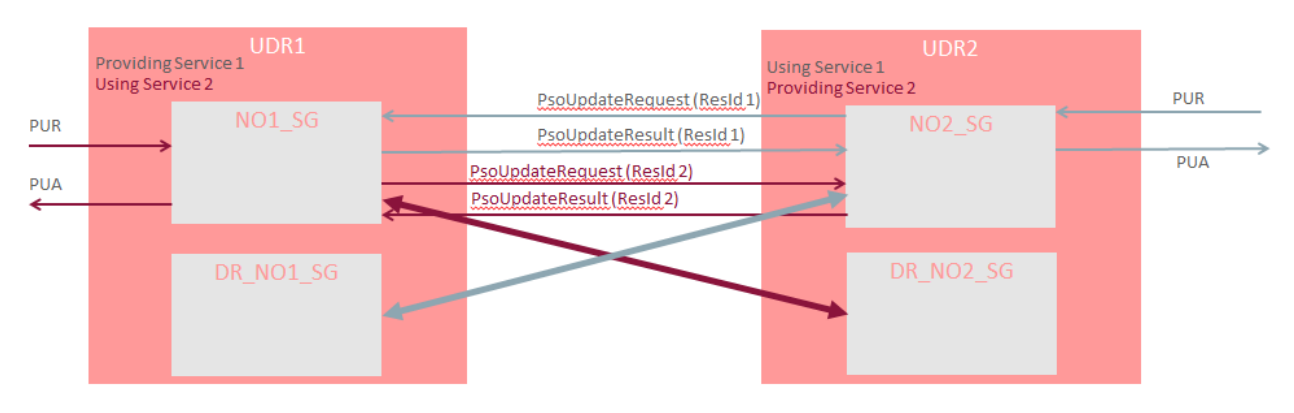

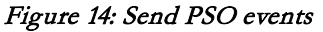

## <span id="page-26-0"></span>**2.4.10 PN Table threshold processing changes (Bug 22511299)**

Notification Requests are held in an internal table called "PN Table". PN Table utilization alarm processing is improved in release 12.2.

PN Table utilization conveys to the users using "Notification Table Utilization" alarm

The alarm's set conditions(threshold) are:

- Severity Minor: Notification Table utilization becomes over 60%
- Severity Major: Notification Table utilization becomes over 80%
- Severity Critical: Notification Table utilization becomes over 95%

The alarm's clear conditions are:

- Severity Minor: Notification Table utilization drops below 50%
- Severity Major: Notification Table utilization drops below 70%
- Severity Critical: Notification Table utilization drops below 90%

Or if the UDR Back End Process is stopped.

# <span id="page-26-1"></span>**2.5 OAMP Enhancements**

The feature bundles together several enhancements that customers have specified for the UDR OAMP interfaces. The feature includes enhancements to:

- Validate the username and password received in the header of SOAP requests
- Add measurements for UDR Total Subscriber/Pool Counts
- GUI Support for Create/Update/Delete Subscriber and Pool Data
- Delay PNR notification after profile update
- UDR Dual-Path Monitoring for COMCOL geo take-over

# <span id="page-26-2"></span>**2.5.1 Individual User Credentials for Provisioning Requests**

UDR introduces authentication of username/password received in SOAP requests.

When the feature is enabled

- UDR validates the username/password received in the header of the SOAP request to validate the identity of the user who generated the request.
- Any requests that does not match valid user is rejected.
- The username and password credentials are defined in the GUI user screen.
- A user's password is allowed to be updated and reset.
- The provisioning command log captures the username associated with each SOAP request without displaying the password.

Note: Usernames/Passwords should not contain extra spaces, additional characters, new line char, etc in SOAP Header XML

```
Example :SOAP Header
```

```
<soapenv:Header>
  <ns1:UserName
       soapenv:actor="http://schemas.xmlsoap.org/soap/actor/next"
       soapenv:mustUnderstand="1"
       xsi:type="soapenc:string"
       xmlns:ns1="http://www.oracle.com/udr/"
    xmlns:soapenc="http://schemas.xmlsoap.org/soap/encoding/">[Add UserName here]</ns1:UserName> 
  <ns1:Passwd 
       soapenv:actor="http://schemas.xmlsoap.org/soap/actor/next"
       soapenv:mustUnderstand="1"
       xsi:type="soapenc:string"
       xmlns:ns2="http://www.oracle.com/udr/"
       xmlns:soapenc="http://schemas.xmlsoap.org/soap/encoding/">[Add Password here]</ns1:Passwd>
</soapenv:Header>
```

```
Any SOAP request that does not matches username/password validation is rejected with the following error:
         <req name="operation" resonly="y">
```

```
\epsilonres error="70054" affected="0"/>
\langlereq>
```
# <span id="page-27-0"></span>**2.5.2 Measurement for UDR Total Subscriber/Pool Count**

UDR introduces new measurements to display the total number of Subscribers and the total number of Pools.

The subscriber/pool counts are currently available on the Main Menu:UDR -> Maintenance -> Subscriber GUI, but this measurement is available in reports and can be exported for archival purposes.

The figure below shows the current maintenance screen that displays the subscriber/pool counts.

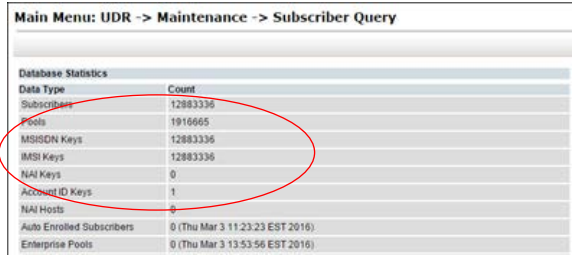

#### Figure 15: Maintenance Screen that displays the Total Subscriber Count

The total Subscriber/Pool value measurements will be calculated in the same manner as the number that is displayed in the UDR mainteniance GUI

Once the new values are calculated, they can be reflected in the measurement output until the next calculation is performed, the calculation can be performed on at least a 30 minute interval.

Note: UDR Total Subscriber/Pool Count measurements will display 0 for the first 30 minutes after an installation and after that values is reported.

# <span id="page-27-1"></span>**2.5.3 GUI Support for Create/Update/Delete Subscriber and Pool Data**

UDR Configuration GUI is enhanced to allow support for creating/updating/deleting Subscriber and Pool Data.

The GUI will now support an XML provisioning request to create, update or delete a subscriber or pool profile or any associated entity data.

The response to the provisioning request is also visible in the GUI and the output is allowed to be cut/copy/paste.

All provisioning requests that are processed via this interface are logged in the provisioning command log.

Existing REST interface KPIs are pegged for create, update, delete and retrieve operations performed on this interface.

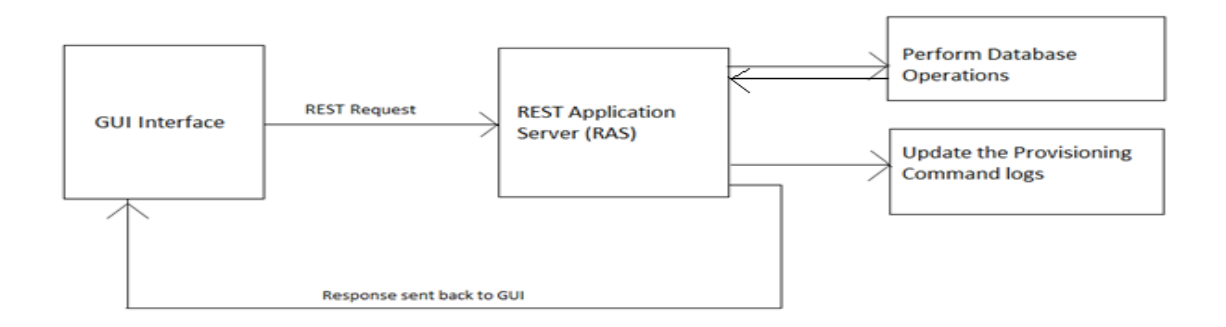

### Figure 16: GUI Handling of Provisioning Requests

### <span id="page-27-2"></span>**2.5.4 Delay PNR Notification after Profile Update**

The feature provides the flexibility to specify a period of time to delay the PNR messages before UDR generates them after a subscriber profile entity update.

A delay period can be configured in the UDRBE options table, a delay period can be set from 0 to 10 seconds.The default value is no delay (0 seconds).

The customer is allowed to modify the value of this parameter on a running production system without any impact to functionality.

Note: When the feature is enabled, all PNRs are delayed and this is intended for Profile Updates only. The feature is not expected to be used for quota management or deployments that may generate PNRs due to signaling.

# <span id="page-28-0"></span>**2.5.5 DUAL- Path Monitoring for COMCOL Geo Take-Over**

The COMCOL database instances at the disaster-recovery (or geo-redundant) UDR site continually monitor the availability of the database instances at the primary site, in order to determine if an automatic failover should occur due to loss of the active site servers.

To prevent a "split brain" situation, the feature leverages a new platform capability, in which COMCOL is configured with a separate path through a different network (XSI) to perform monitoring with the primary site.

The COMCOL instance at the geo-redundant site will only assume activity if communication is lost with the active site on both of these networks.

# <span id="page-28-1"></span>**2.6 Ud Client Feature**

The Ud Client feature enables UDR to communicate via a Ud Interface to the Ud Server and fetch subscriber profile data that is then cached to provide a high performance interface to the Policy Management or possibly, other Oracle or third party applications.

**Problem**: The Oracle Communications Policy Management solution needs to be able to interface with an embedded third-party subscriber database and still provide support for all quota management use cases. Oracle Communications UDR shall incorporate a Ud interface in order to preserve all existing quota management capabilities. UDR shall provide the schema mapping so to align the third-party profile with the existing schema, which facilitates transparent interactions with Policy Management.

**Solution**: The solution for the Ud Client relies on having an LDAP and a SOAP interface to communicate with the Ud Server and retrieve subscriber profile data to populate the UDR subscriber Profile. Ud Client is essentially a gateway into a Ud Server where subscriber data is stored and mastered. It allows UDR access to externally stored subscriber data so that it can provide it to other network elements such as the Policy Management. Operations requiring this data are transparent; the data is presented as if it were stored and managed by the UDR.

As mentioned, Ud Client has two interfaces: LDAP and SOAP. LDAP is used for reading subscriber profile data, and SOAP is used for the publish/subscribe interface to be notified when requested subscriber data is changed, much on the same way as SNR/PNR is used on the Sh interface.

Note: Provisioning of a Ud-Created subscriber to be a pool member, regardless of whether the pool is basic, enterprise, or a PSO pool (and all valid combinations) is not supported in Release 12.2.

# <span id="page-28-2"></span>**2.6.1 How Ud Client Works**

When an Sh request is received, UDR attempts to read the subscriber from its database. If the subscriber is found, processing of the request continues as normal, but if the subscriber is not found, the data necessary to create the subscriber Profile entity is fetched via LDAP. Once the subscriber is created by Ud Client, processing of the request continues as normal. In addition, UDR uses the SOAP Ud interface to subscribe to receive notifications when that subscriber's data changes. [Figure 17](#page-29-0) illustrates this process.

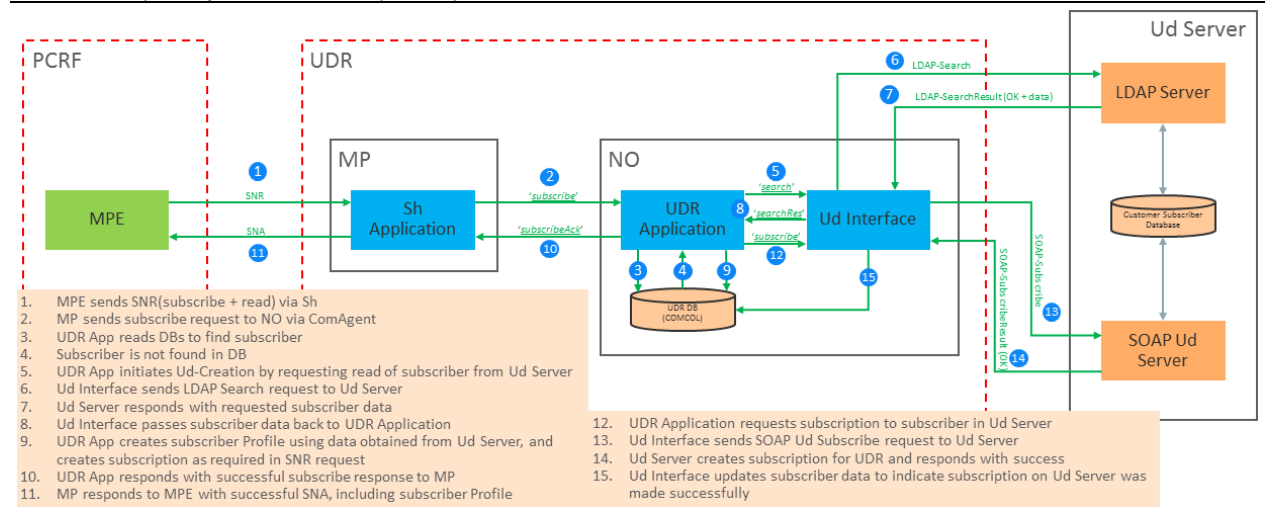

### <span id="page-29-0"></span>Figure 17: How Ud Client works

No Quota, State, or DynamicQuota is retrieved since the Policy Management is expected to populate it. UDR will only read data via LDAP; writing subscriber data is not supported. Subscriber data stored in the Ud Server is updated there directly. [Figure 18](#page-29-1) contains a sequence diagram with an example of a successful Ud Client create and subscribe.

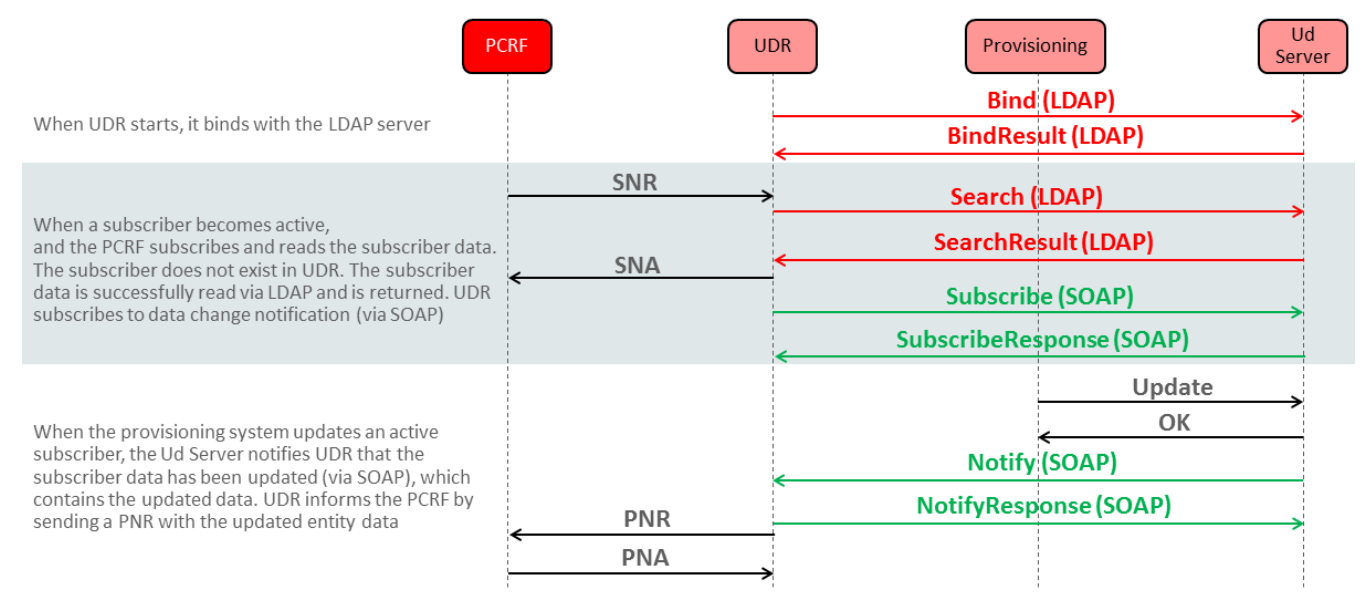

#### <span id="page-29-1"></span>Figure 18: Ud Client Successful Create/Subscribe

[Figure 19](#page-30-3) contains a sequence diagram illustrating examples of Ud Client failures due to Unknown Subscriber and timeout.

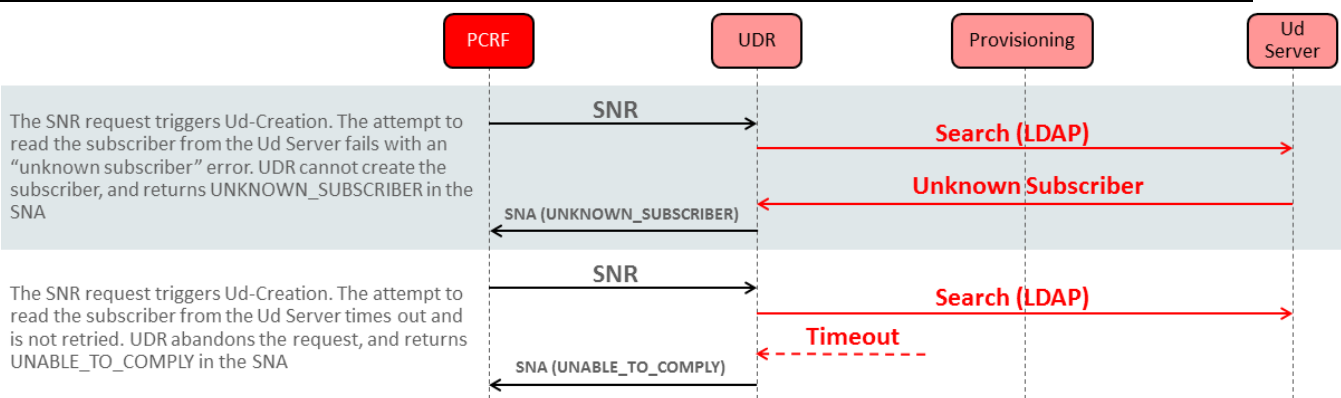

### <span id="page-30-3"></span>Figure 19: LDAP Search Failure/Timeout

### <span id="page-30-0"></span>**2.6.2 Notification of Subscriber Data Change**

The Ud Server will inform UDR via SOAP when subscriber data has changed. When a SOAP Notify for a subscriber is received, UDR compares each LDAP attribute to the existing value stored in the corresponding subscriber profile field. If any attribute has changed, the subscriber profile is updated and PNRs produced as required. Figure 20 illustrates this notification process.

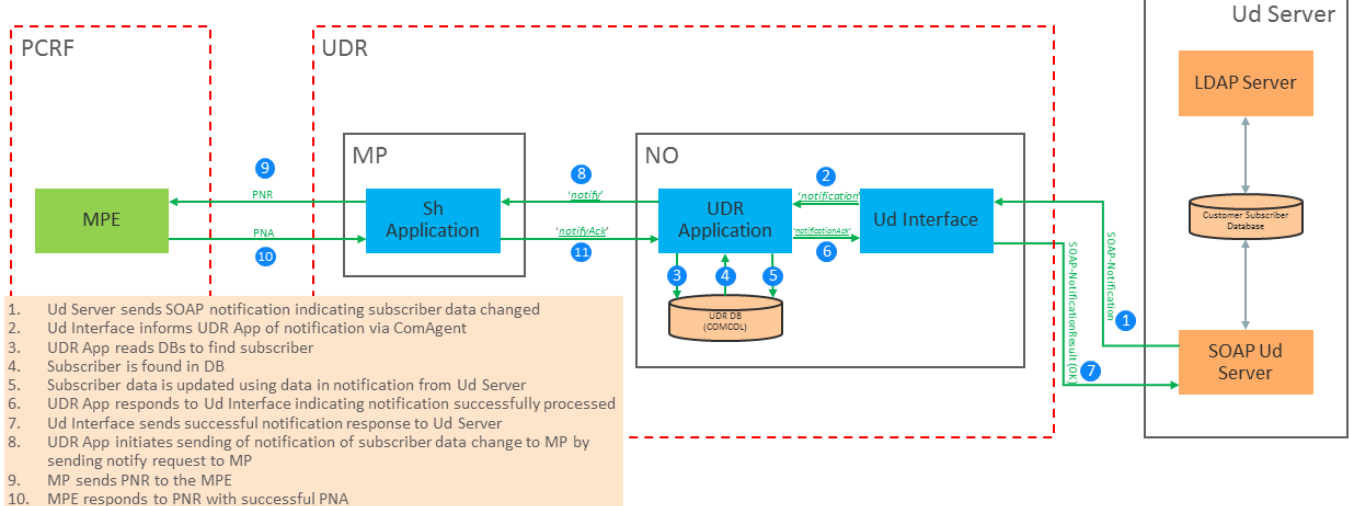

MP informs UDR App that PNR was successfully sent

Figure 20: Notification of Subscriber Data Change

# <span id="page-30-1"></span>**2.6.3 Periodic Re-Search Functionality**

UDR contains an option to periodically re-search for a subscriber via LDAP and to re-read the subscriber data to determine if it has become stale. This is done based on a configured re-search time period.

- A re-search is triggered on Sh traffic activity if the subscriber data is deemed older than the configured period.
- If the subscriber data has changed on the Ud Server, the UDR subscriber is updated, and PNRs are produced as required.
- If a search request fails with an error indicating "unknown subscriber," the subscriber is deleted from UDR.
- The LDAP Search request will be initiated only after processing the Sh request that triggered it.
- The rate at which the LDAP Search re-search requests are sent is throttled at a configured rate in order to not overload the Ud Server.

# <span id="page-30-2"></span>**2.6.4 Periodic Re-Subscribe Functionality**

UDR contains an option to periodically re-subscribe via SOAP for subscriber data change notifications. This is done based on a configured re-subscribe time period

- The rate at which the SOAP Subscribe re-subscribe requests are sent is throttled at a configured rate in order to not overload the Ud Server.
- If a subscribe request fails with an error indicating "unknown subscriber," the subscriber is deleted from UDR.
- If an initial SOAP subscribe fails at the time the Ud subscriber is created, another subscribe request will be trigger at the first audit.
- Independently of periodic re-subscribe, UDR retries sending the SOAP Subscribe request upon subscriber activity via Sh if the initial SOAP Subscribe failed. This is required because Periodic Re-Subscribe may not be enabled and because the configured time period may be too long for an active subscriber.

[Figure 21](#page-31-1) illustrates Ud Client Periodic Re-Subscribe and Periodic Re-Search.

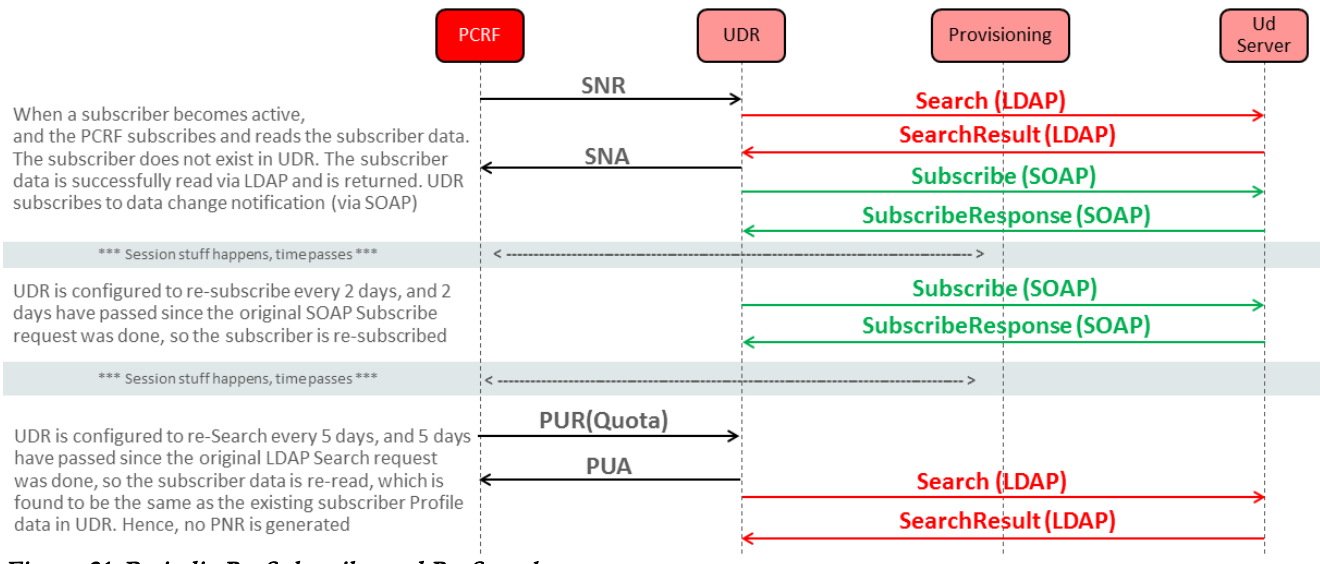

### <span id="page-31-1"></span>Figure 21. Periodic Re-Subscribe and Re-Search

[Figure 22](#page-31-2) illustrates Ud Client Periodic Re-Search when data returned is different from the one stored on the UDR.

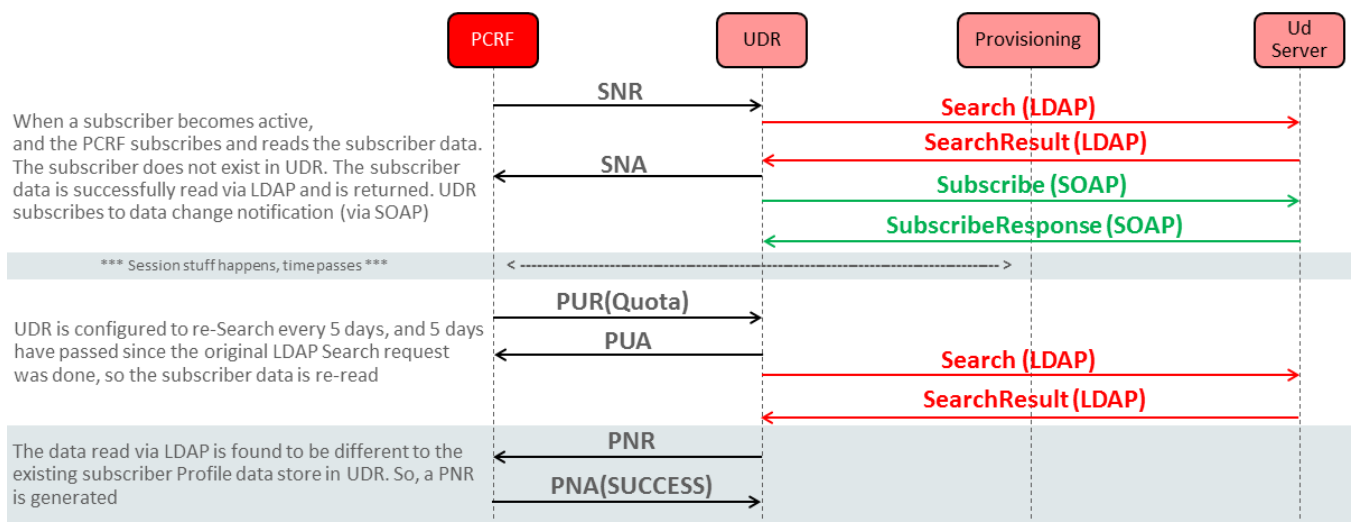

<span id="page-31-2"></span>Figure 22. Periodic Re-Search (Data Changed)

# <span id="page-31-0"></span>**2.6.5 SOAP Unsubscribe Request**

A SOAP request to unsubscribe from subscriber change notifications is only sent by UDR when the subscriber is deleted in UDR via a local provisioning request (SOAP, REST, or iXML).

### <span id="page-32-0"></span>**2.6.5.1 Disabling SOAP Interface**

It is possible to completely disable UDR's Ud SOAP interface for cases when UDR is connected to just an LDAP database with no Ud SOAP publish/subscribe interface. If SOAP interface is disabled, UDR does not attempt to subscribe for data change notifications, and it does not expect to receive data change notifications.

### <span id="page-32-1"></span>**2.6.5.2 Disabling SOAP Subscribe Requests**

It is also possible to enable the SOAP interface but disable the sending of SOAP Subscribe requests. If permanent subscriptions can be configured on the Ud Server to send SOAP Notifications hence UDR doesn't need to subscribe. UDR will enable the SOAP connections and expect to receive notifications.

# <span id="page-32-2"></span>**2.6.6 Subscriber Deletion**

There are three cases where an Ud subscriber is deleted from the UDR database:

- If a response from an LDAP Search or SOAP Subscribe request indicates that a subscriber doesn't exist
- If a SOAP notify message is received indicating that a subscriber has been deleted
- If the subscriber is explicitly deleted on UDR via a provisioning interface.

If an Ud subscriber is deleted via provisioning and a successful SOAP Subscribe request has been made, a SOAP request is made to unsubscribe for change notifications. Finally, if a notification is received for which UDR has no subscription, UDR returns an error indicating that it doesn't want to receive further notifications for this subscriber.

# <span id="page-32-3"></span>**2.6.7 Simultaneous Access**

Simultaneous access is an indication of a race condition.

If a Ud Client attempt to create a subscriber fails because the subscriber already exists, simultaneous access has occurred.

- The data received via the LDAP Read request, if different, is used to update the subscriber as it is assumed to be more recent.
- If the subscriber is updated, notifications are generated as appropriate, and the data used for the update is used for any required UDR response.
- If the failed Ud Client create was triggered by a PUR attempting to create a non-profile entity which already exists, the PUR fails with an OUT\_OF\_SYNCH error.
- However, if the PUR for the failed create attempts to create entities, which all do not exist, the Profile and entity data supplied are written and success is returned.

No SOAP Subscribe request is made for the second Simultaneous Access because one has already been initiated by the first request.

# <span id="page-32-4"></span>**2.6.8 SOAP Interface Enhancement for UD Client**

SOAP interface is used to send SOAP Subscribe requests and to receive SOAP Notify messages to and from the Ud Server.

### <span id="page-32-5"></span>**2.6.8.1 SOAP Subscribe Request**

The SOAP Subscribe request is sent from the UDR to the Ud Server to request for it to notify UDR when data for a particular subscriber changes; this is known as "subscribing" for notifications.

The result of a SOAP Subscribe request is indicated by an HTTP response code, which is mapped to Success, Unknown Subscriber, or Failed.

[Figure 23](#page-33-1) shows the XML schema of a SOAP Subscribe request.

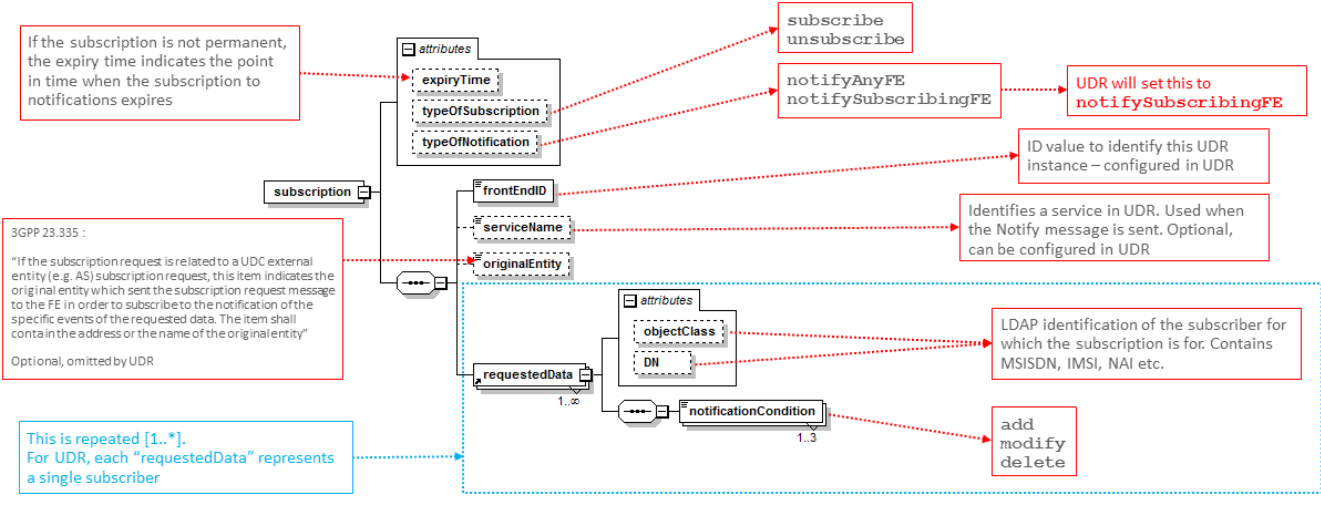

<span id="page-33-1"></span>Figure 23. SOAP Subscribe Request

[Figure 24](#page-33-2) provides an example of a SOAP Subscribe request.

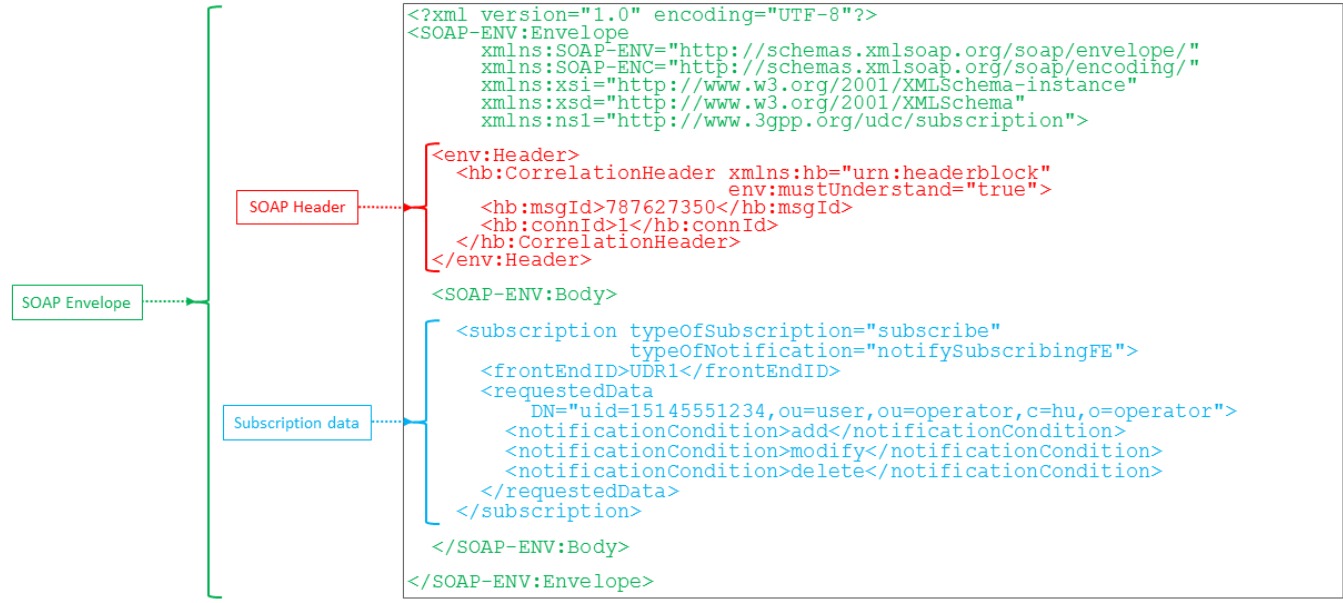

<span id="page-33-2"></span>Figure 24. SOAP Subscribe Request Example

### <span id="page-33-0"></span>**2.6.8.2 Notify Message**

The Notify messages include the subscriber data that has been changed. UDR uses the provided data to update the subscriber Profile.

The result of a SOAP Notify message is indicated by an HTTP response code, which is mapped to

- Success  $-200$
- Unknown Subscriber 404
- $\bullet$  Busy 503
- Invalid Request 400
- Too Much Data 413
- Invalid Key 400
- Failed 500

[Figure 25](#page-34-0) shows the XML schema for a SOAP Notify message.

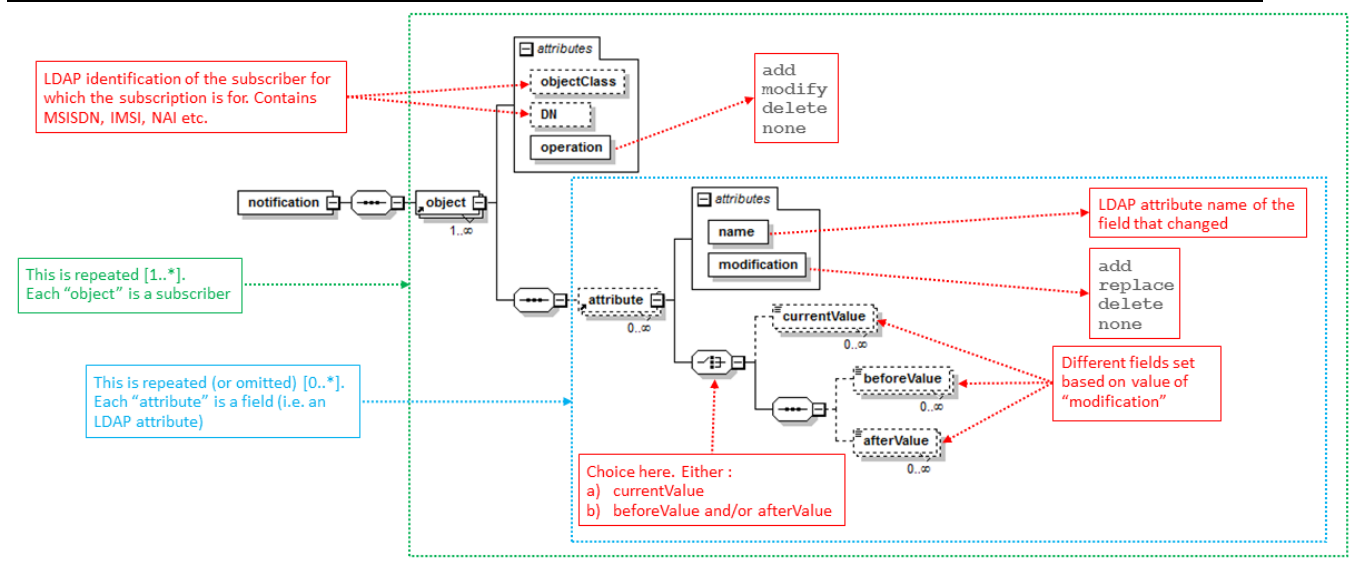

<span id="page-34-0"></span>Figure 25. SOAP Notify Message

[Figure 26](#page-34-1) provides an example of a SOAP Notify message.

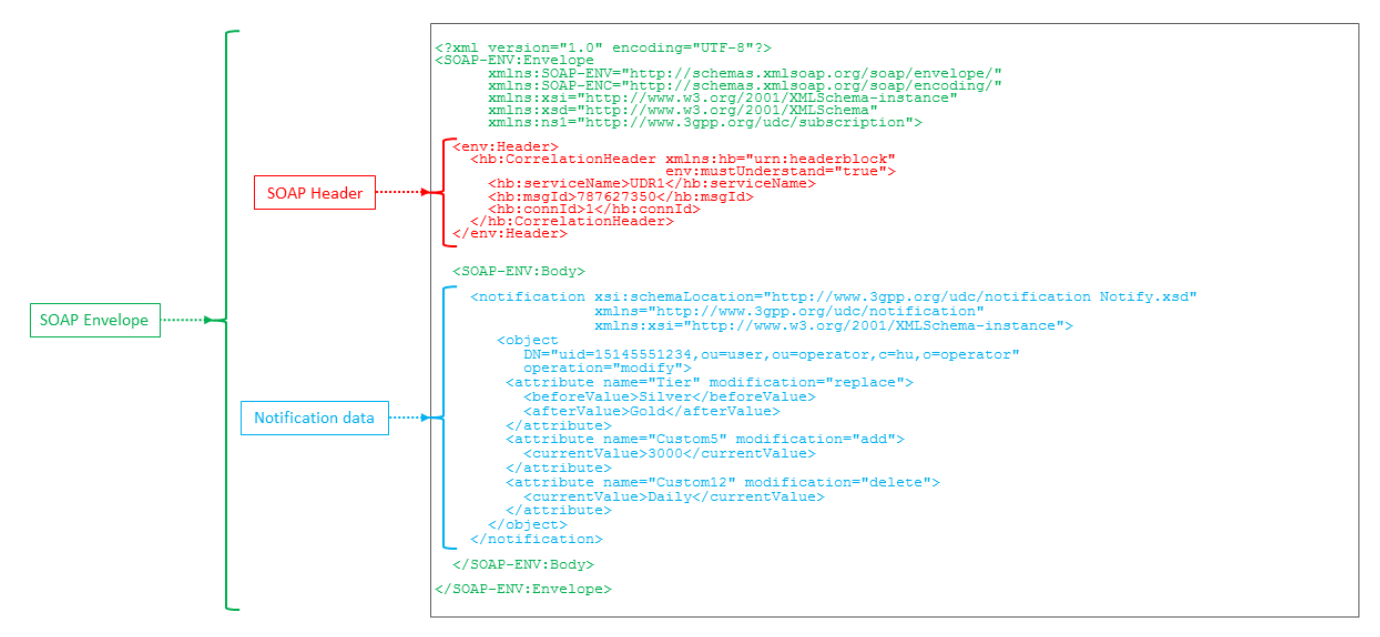

<span id="page-34-1"></span>Figure 26: SOAP Notify Message Example

# <span id="page-35-0"></span>**2.6.9 SOAP Notify behavior for Invalid Messages**

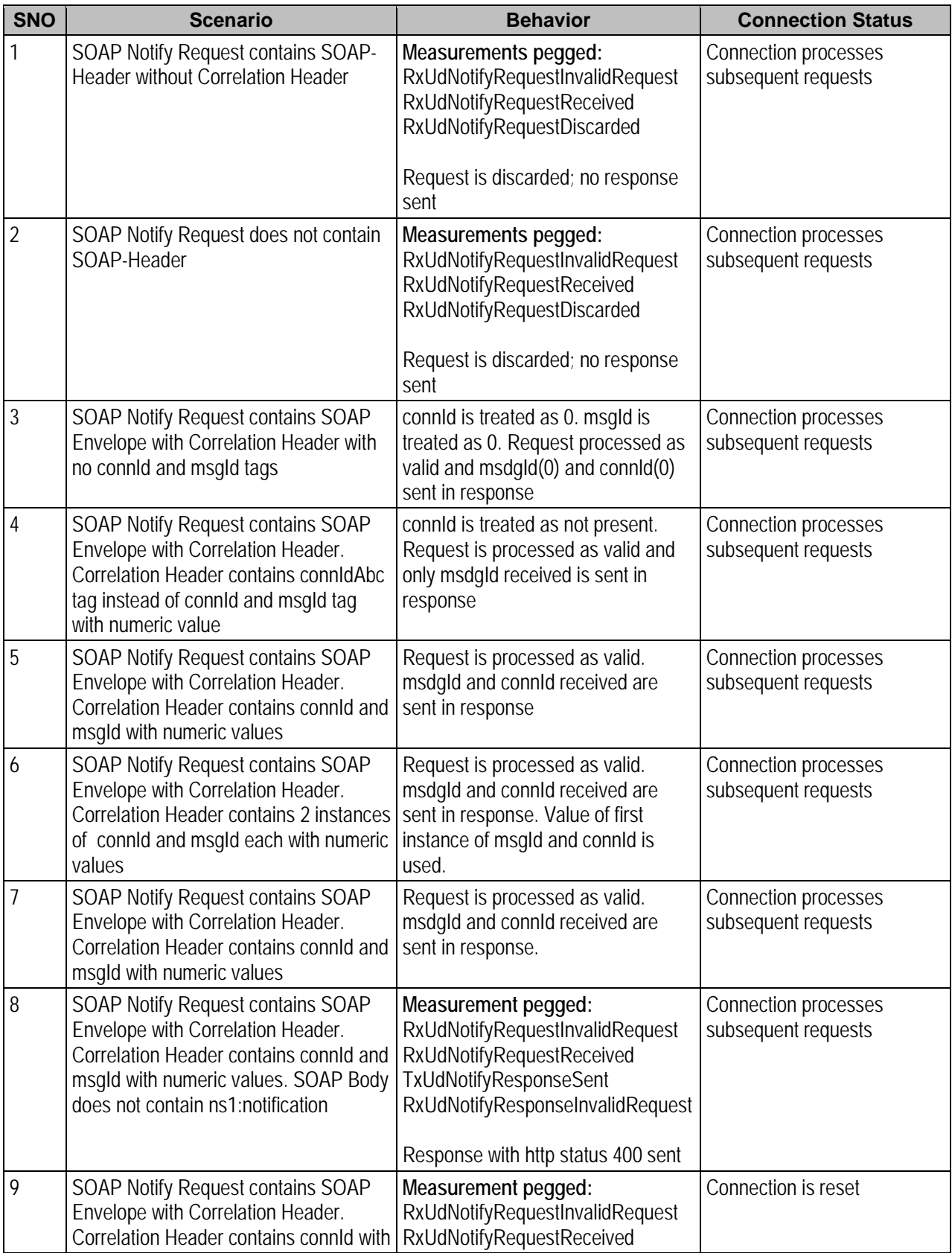
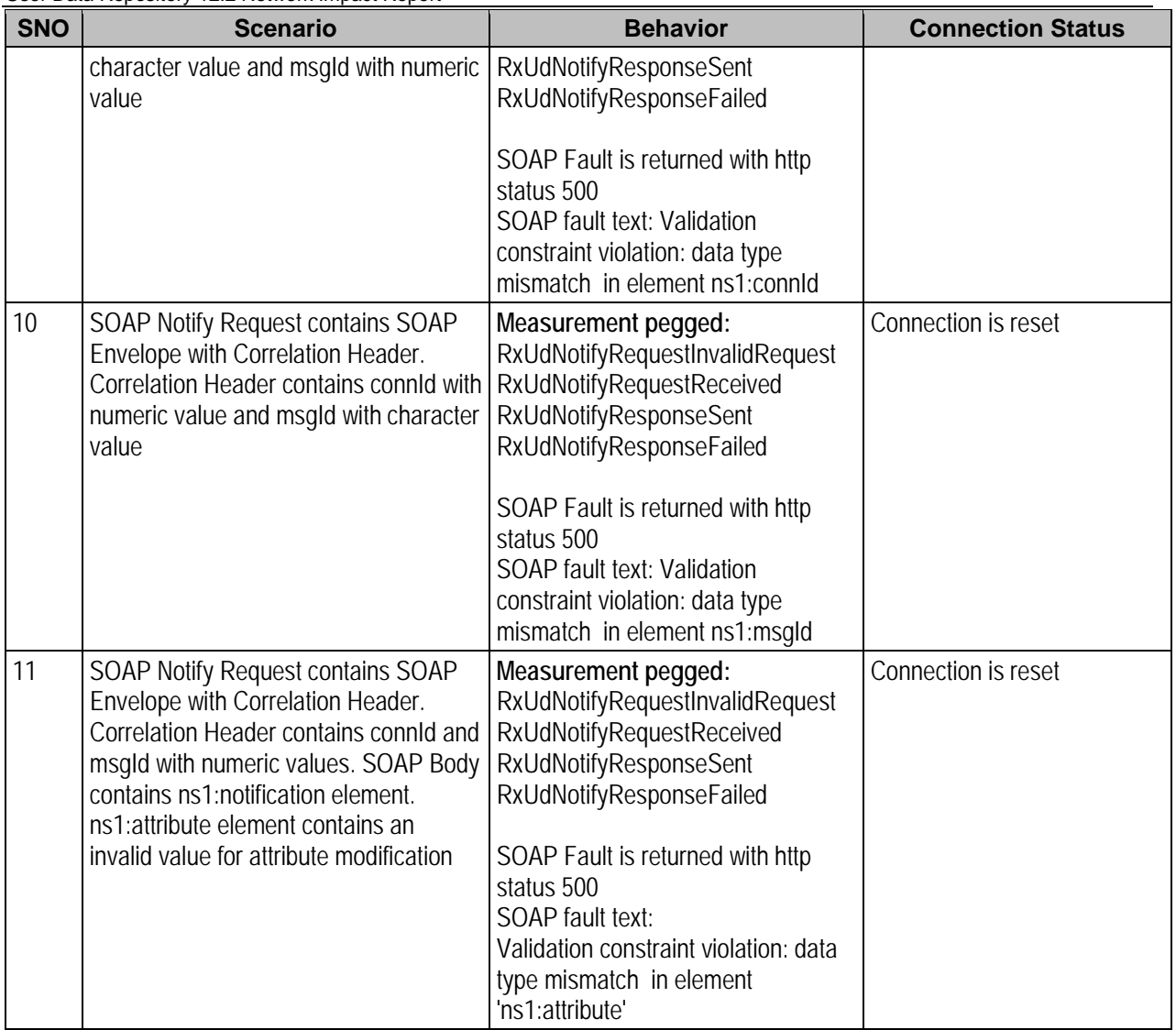

# **2.6.10 SOAP Subscribe behavior for Invalid Messages**

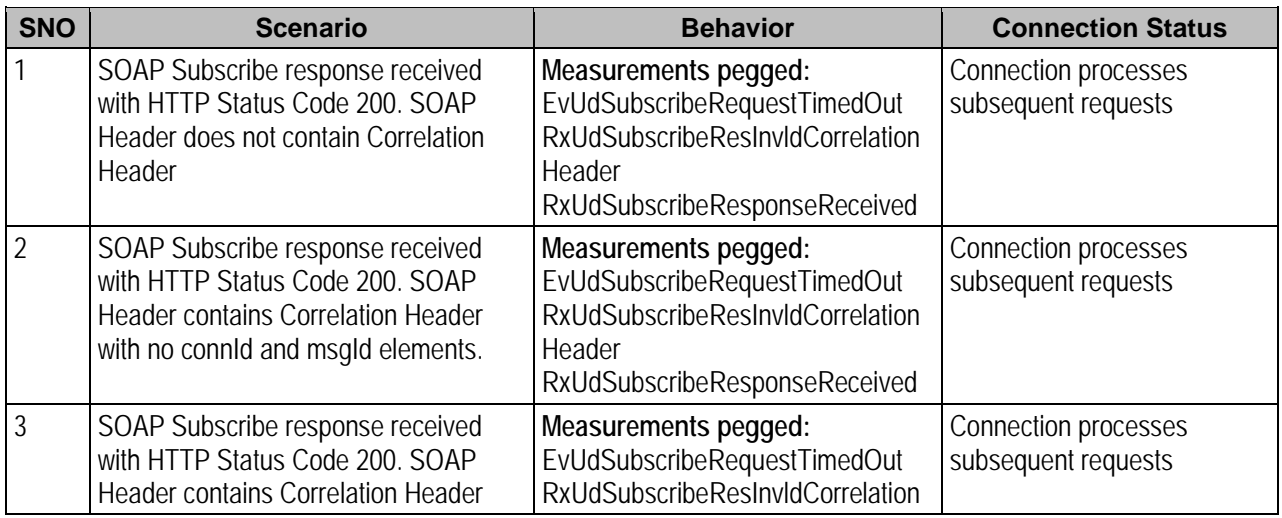

User Data Repository 12.2 Network Impact Report

| <b>SNO</b>     | <b>Scenario</b>                                                                                                    | <b>Behavior</b>                                                                                                    | <b>Connection Status</b>                    |
|----------------|----------------------------------------------------------------------------------------------------|----------------------------------------------------------------------------------------------------|---------------------------------------------|
|                | with connidAbc (instead of connid) and<br>msgld elements.                                                                                                    | Header<br>RxUdSubscribeResponseReceived                                                                                                    |                                             |
| $\sqrt{4}$     | SOAP Subscribe response received<br>with HTTP Status Code 200, SOAP<br>Header contains Correlation Header<br>with connid and msgldAbc (instead of<br>msgld) elements.                                                    | Measurements pegged:<br>EvUdSubscribeRequestTimedOut<br>RxUdSubscribeResInvIdCorrelation<br>Header<br>RxUdSubscribeResponseReceived                                                                                                    | Connection processes<br>subsequent requests |
| 5              | SOAP Subscribe response received<br>with HTTP Status Code 200. SOAP<br><b>Header contains Correlation Header</b><br>with connid with random numeric<br>valueand msgld with numeric value as<br>sent in request.          | Measurements pegged:<br>EvUdSubscribeRequestTimedOut<br><b>RxUdSubscribeResInvIdCorrelation</b><br>Header<br>RxUdSubscribeResponseReceived                                                                                                    | Connection processes<br>subsequent requests |
| 6              | SOAP Subscribe response received<br>with HTTP Status Code 200, SOAP<br><b>Header contains Correlation Header</b><br>with two instances of connid and msgld<br>with values same as sent in request.                       | Request is processed as successful                                                                                                    | Connection processes<br>subsequent requests |
| $\overline{1}$ | SOAP Subscribe response received<br>with HTTP Status Code 200. SOAP<br>Header contains Correlation Header<br>with one instances of connid and msgld<br>with values same as sent in request.                              | Request is processed as successful                                                                                                    | Connection processes<br>subsequent requests |
| 8              | SOAP Subscribe response received<br>with HTTP Status Code 200. SOAP<br><b>Header contains Correlation Header</b><br>with connid containing character value<br>and msgld containing the value same<br>as sent in request. | Measurements pegged:<br>EvUdSubscribeRequestTimedOut<br>RxUdSubscribeResInvIdCorrelation<br>Header<br>RxUdSubscribeResponseReceived<br>SOAP Fault is returned with http<br>status 500<br>SOAP fault text: Validation<br>constraint violation: data type<br>mismatch in element ns1:connld | Connection is reset                         |
| 9              | SOAP Subscribe response received<br>with HTTP Status Code 200. SOAP<br><b>Header contains Correlation Header</b><br>with msgld containing character value<br>and connid containing the value same<br>as sent in request. | Measurements pegged:<br>EvUdSubscribeRequestTimedOut<br>RxUdSubscribeResInvIdCorrelation<br>Header<br>RxUdSubscribeResponseReceived<br>SOAP Fault is returned with http<br>status 500<br>SOAP fault text: Validation<br>constraint violation: data type<br>mismatch in element ns1:connld | Connection is reset                         |
| 10             | SOAP Subscribe response received<br>with HTTP Status Code 200 without<br><b>SOAP Envelope</b>                                                                                                    | Measurements pegged:<br>EvUdSubscribeRequestTimedOut<br>RxUdSubscribeResInvIdCorrelation<br>Header                                                                                                    | Connection is reset                         |

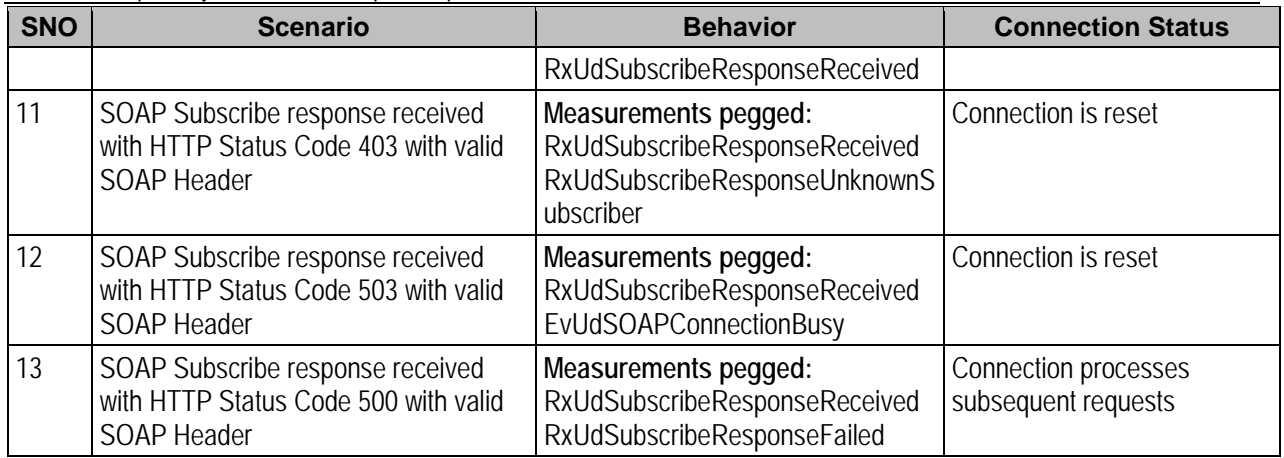

# **2.6.11 UDR to UDR Migration Support for Ud Client**

The migration command (o2omt) is enhanced to provide support for Ud-Created subscribers.

- The o2omt command will migrate Ud-Created subscribers that fall into the migration range specified.
- The o2omt command supports migration of Ud-Created subscribers in the range specified by either the --imsi or --msisdn options.
- Ud-Created subscribers in the specified range on the source system will be added to the remote system. Upon successful migration of a Ud-Created subscriber, the subscriber will be deleted from the source system
- The o2omt command will migrate Ud-Created subscribers regardless of if the Ud Client feature is enabled or not.
- On completion of a migration, the summary report of migration counts will include a separate count of Ud-Created subscribers migrated to the target system

# **2.6.12 Measurement Addition**

Following measurement groups are created:

- Ud Client Performance -- consists of counts for the Ud Client application.
- Ud Client LDAP Interface --consists of counts for the Ud Client LDAP requests/responses sent between UDR and the Ud Server.
- Ud Client SOAP Interface -- consists of counts for the Ud Client SOAP requests/responses sent between UDR and the Ud Server.
- Ud Client Exception -- consists of counts or timeouts and errors in the Ud Client application, and for the LDAP and SOAP requests/responses sent between UDR and the Ud Server.

# **2.6.13 Points to be noted for UD Client Feature**

Note the following points:

- The Ud client interface on the NOAMP can be configured into either the XSI or XMI network, depending on accessibility and connectivity to the centralized database that hosts the Ud server interface.
- UDR will only connect to a single Ud Server instance. UDR can maintain multiple connections via up to 3 different connection paths (via WAN or LAN), but it is assumed that this is the same logical Ud Server instance
- UDR will only make a single LDAP Search request to obtain all required subscriber data.
- A SOAP Notify request is only expected to contain one "object" per subscriber. Multiple objects are allowed and will be processed, but multiple PNRs may be produced, one per "object" successfully processed that resulted in a subscriber update
- When receiving SOAP Notify requests from a Ud Server, UDR expects to receive the requests on existing connections that UDR has created to the Ud Server for the purpose of sending SOAP Subscribe requests,Thus, UDR will NOT create a SOAP server on a specific port etc. and listen for incoming connections from the Ud Server

- Provisioning of a Ud-Created subscriber to be a pool member, regardless of whether the pool is basic, enterprise, or a PSO pool (and all valid combinations) is not in the Release 12.2
- Due to the way that UDR keys will be mapped to LDAP attributes, it will not be possible to use an "overloaded" LDAP attribute field as a key if it is used for multiple keys.
	- o For example, if a "uid" attribute will contain MSISDN and IMSI and NAI values, it would be necessary to map all UDR to LDAP attribute key mappings such as MSISDN -> uid, IMSI -> uid, and NAI -> uid.
	- o When the LDAP attributes are returned, multiple instances of uid would be returned such as : uid=19195551234
		- uid=320370123456789 uid=john.doe@operator.com
	- o Having an overloaded LDAP attribute would result (for example) in attempting to set an MSISDN value of "john.doe@operator.com", which is an invalid MSISDN key value.
	- o If different returned LDAP attributes were instead assigned to keys from different LDAP attributes (such as returned LDAP called "msisdn" mapping to the UDR MSISDN field) then this would not be an issue, this would be simply achieved by configuring "Search DN" containing the attribute name used for the search, and only using the configured "Ud Attribute" for mapping the returned value.
	- o *If an LDAP attribute field (such as "uid") is not overloaded then there are no issues. For example if "uid" only ever contained an MSISDN, and IMSI and NAI are in separate attributes.*
- UDR can perform the re-subscribe audit for subscribers within 24 hours, but UDR may not be able to resubscribe to all subscribers within 24 hours.
	- o The number of subscribers that can be re-subscribed is a function based on the throttled number of SOAP Subscribe request TPS rate, and the percentage of those allowed for re-subscribe attempts.
	- o For example, if the SOAP Subscribe rate is 500 TPS, and of that 65% can be used for re-subscribe attempts, then in a 24 hour period UDR can only re-subscribe to  $((500 * 0.65) * 86400) = 28,080,000$ subscribers.
- UDR uses gSOAP library for SOAP interface implementation. gSOAP library treats some errors on the SOAP connection as faults. It renders the connection context unusable for subsequent messages when a fault occurs. Due to this behavior of gSOAP library, some of the SOAP Notify Requests or SOAP Subscribe Responses may cause connection termination. In scenarios when fault is generated by gSOAP library, the application does not control the response sent. Some of the Invalid correlation header failures are not detected by gSOAP library and the application receives the header with connId(0) and msgId(0) in such case. The application cannot differentiate such messages and processes them as normal messages

# **3 User Data Repository 12.2 GUI Functions**

# **3.1 GUI Main Menu**

The GUI main menu is updated to include new sections for

- Pool Spanning User Data Repository under the configuration section of the UDR, The new section is "Main Menu: UDR -> Configuration -> Pool Spanning"
- The UDR menu is updated to move the existing Subscriber Query Screen to Main Menu -> UDR -> Configuration -> Subscriber Query and Provisioning.
- Ud Client under the configuration section of the UDR,. The new section is "Main Menu: UDR -> Configuration -> Ud Client"

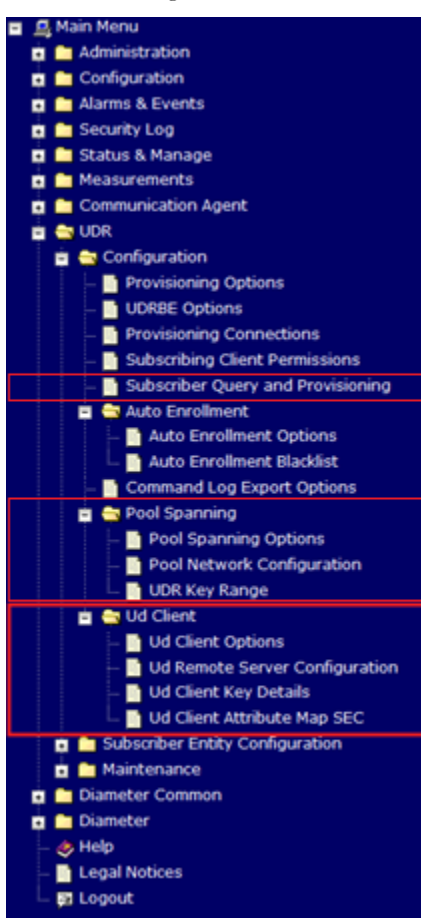

Figure 27: GUI main menu

The GUI main menu is also updated to include a new section for the Ud Client under the maintenance section of the UDR menu as shown below. The new section is "Main Menu: UDR -> Maintenance -> Ud Client".

User Data Repository 12.2 Network Impact Report

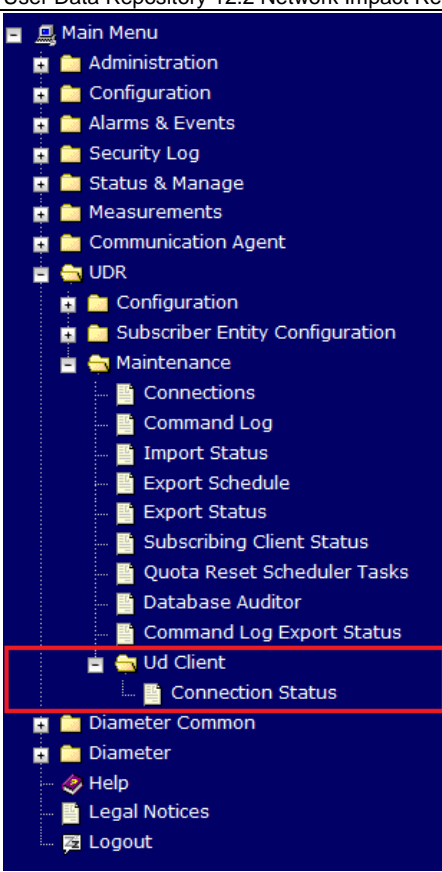

Figure 28. GUI UDR Maintenance Menu

# **3.2 User Data Repository Permissions**

The Access Control for User Data Repository screens is updated as below. The permissions can be granted or removed on *Main Menu: Administration Access Control Groups* GUI screen. The administrative group "admin" (to which the super user *guiadmin* belongs) shall have access to all User Data Repository GUI permissions by default.

The following items in the UDR Configuration Permissions section are new:

- 1. Pool Spanning Options
- 2. Pool Network Configuration
- 3. UDR Key Range
- 4. Ud Client Options
- 5. Ud Remote Server Configuration
- 6. Ud Client Key Details
- 7. Ud Client Attribute Map SEC
- 8. Subscriber Query and Provisioning
- 9. Create Profile / Add Entity

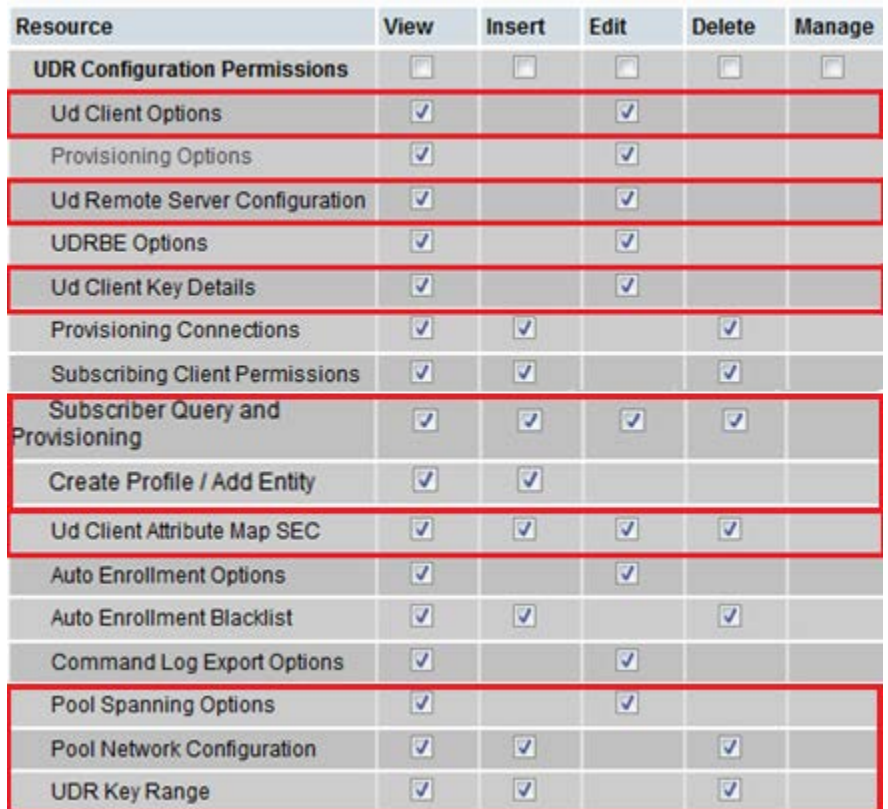

Figure 29: User Data Repository Permissions

The following item in the UDR Maintenance Permissions section is new:

1. Ud Client Connection Status

| <b>Resource</b>                    | <b>View</b>          | <b>Insert</b>   | <b>Edit</b> | <b>Delete</b> | <b>Manage</b>           |
|------------------------------------|----------------------|-----------------|-------------|---------------|-------------------------|
| <b>UDR Maintenance Permissions</b> | П                    | П               | ▣           | г             | П                       |
| <b>Subscriber Query</b>            | ⊽                    |                 |             |               |                         |
| Connections                        | V                    |                 |             |               |                         |
| Command Log                        | √                    |                 |             | √             |                         |
| <b>Import Status</b>               | $\blacktriangledown$ |                 |             | √             |                         |
| <b>Export Schedule</b>             | ⊽                    | $\vert$ $\vert$ | ☑           | ⊽             |                         |
| <b>Export Status</b>               | ⊽                    |                 |             |               |                         |
| Subscribing Client Availability    | ⊽                    |                 |             |               |                         |
| Quota Reset Scheduler Tasks        | ☑                    | $\vert$ $\vert$ | ☑           | ☑             | $\overline{\mathbf{v}}$ |
| <b>Db Auditor</b>                  | ⊽                    |                 |             |               | $\blacktriangledown$    |
| Command Log Export Status          | $\blacktriangledown$ |                 |             |               |                         |
| <b>Ud Client Connection Status</b> | $\blacktriangledown$ |                 |             |               | √                       |

Figure 30. UDR Maintenance Permissions

# **3.3 Pool Spanning**

The following tabs are added in section "Main Menu: UDR -> Configuration -> Pool Spanning"

- 1. Pool Spanning Options
- 2. Pool Network Configuration
- 3. UDR Key Range

# **3.3.1 Pool Spanning Options**

The Pool Spanning Options screen is added to configure the Pool Spanning UDRs feature. The Pool Spanning Options display screen is used to configure values for the options and apply or cancel the changes.

#### Main Menu: UDR -> Configuration -> Pool Spanning -> Pool Spanning Options

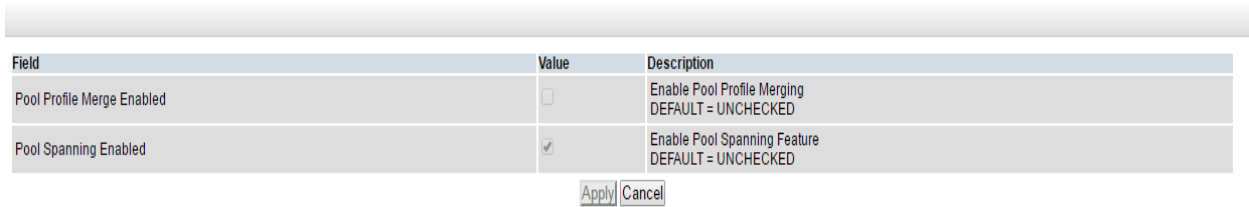

Figure 31: Pool Spanning Options

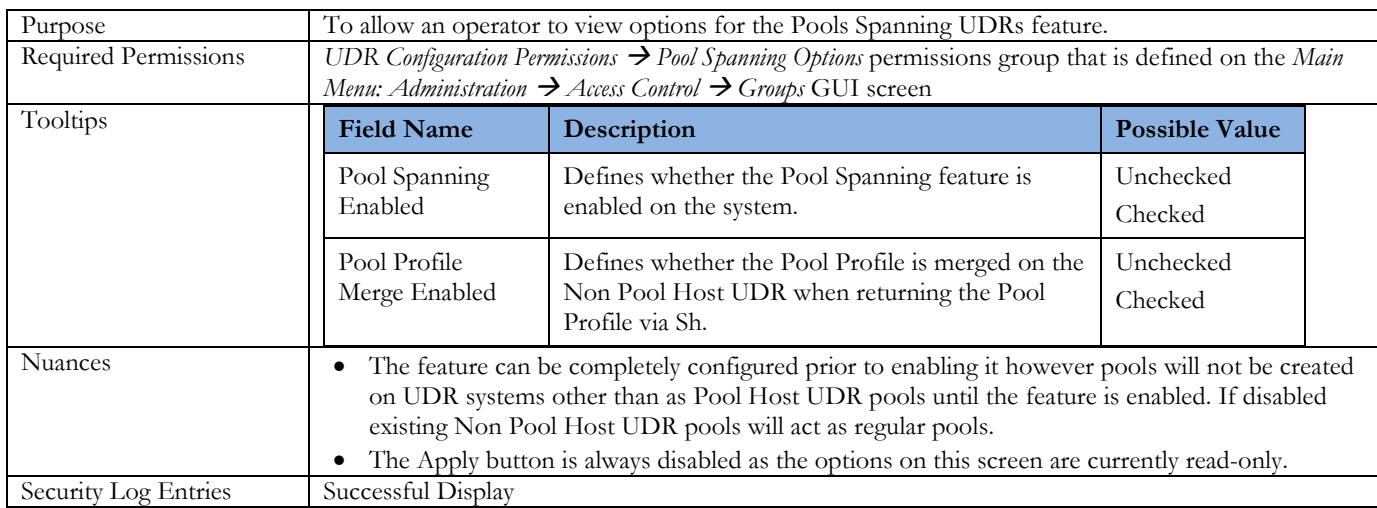

#### Table 21: Pool Spanning Options

# <span id="page-43-0"></span>**3.3.2 Pool Network Configuration**

The Pool Network Configuration screen is added to configure the UDRs that are in the pool network. Each UDR is capable of being both a Pool Host UDR and a Non Pool Host UDR at the same time. The Pool Network Configuration display screen has the options to add or delete an entry.

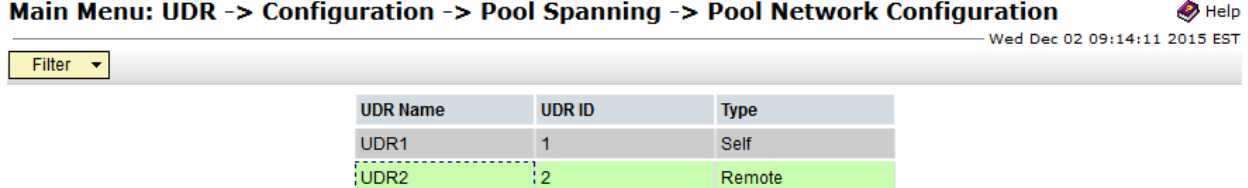

Fri Ann 01-13:10:25

#### Figure 32: Pool Network Configuration

#### Main Menu: UDR -> Configuration -> Pool Spanning -> Pool Network Configuration -> [Insert]  $\bullet$  Help

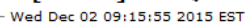

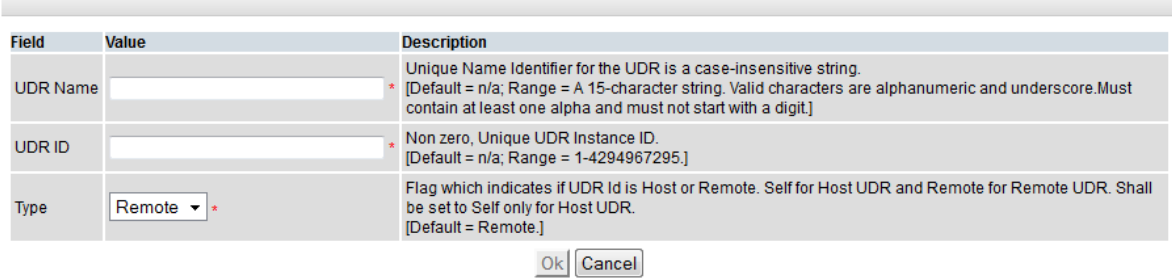

#### Figure 33: Pool Network Configuration - Insert

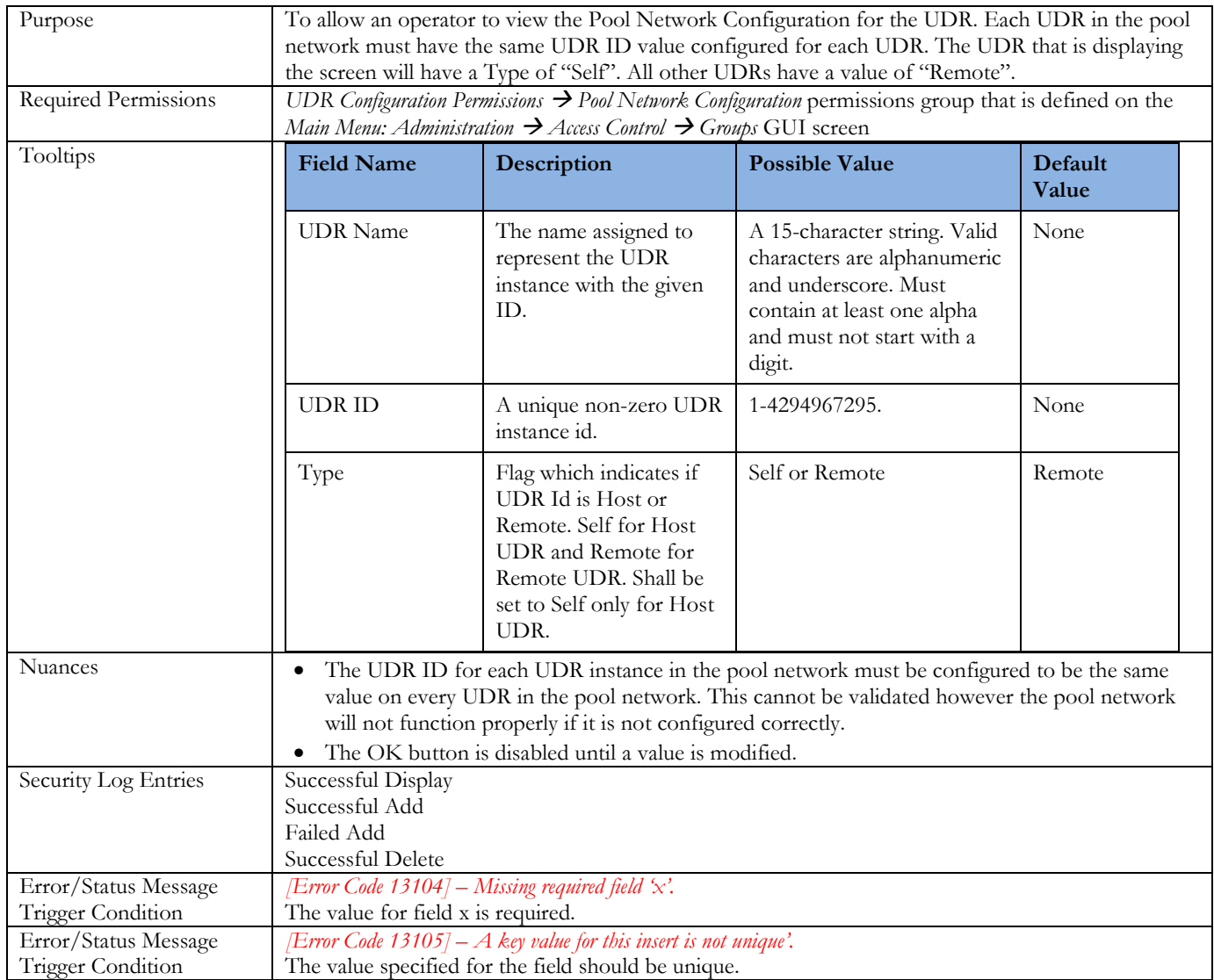

#### Table 22: Pool Network Configuration options

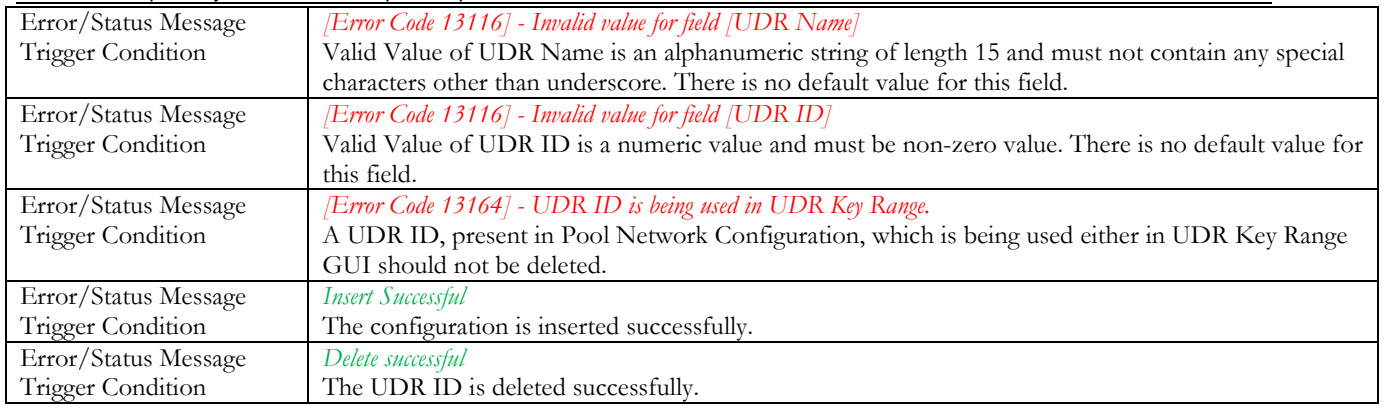

# <span id="page-45-0"></span>**3.3.3 UDR Key Range**

The UDR Key Range screen allows the user to configure which PoolID ranges are hosted by each UDR in the remote pool network. The UDR Key Range screen has options to add or delete an entry.

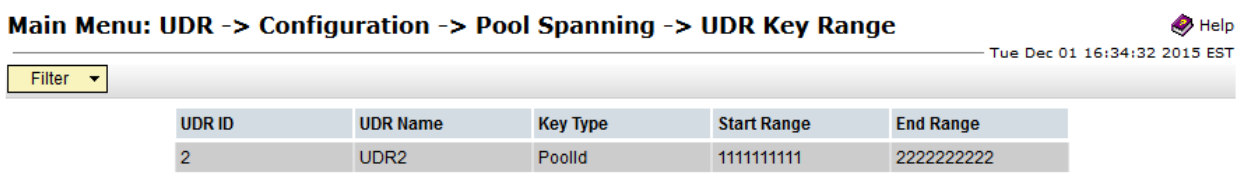

#### Figure 34: UDR Key Range

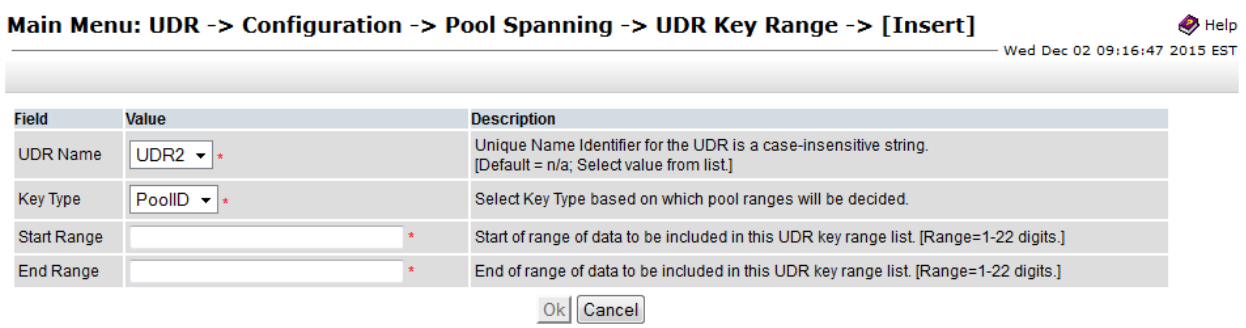

#### Figure 35: UDR Key Range - Insert

#### Table 23: UDR Key Range options

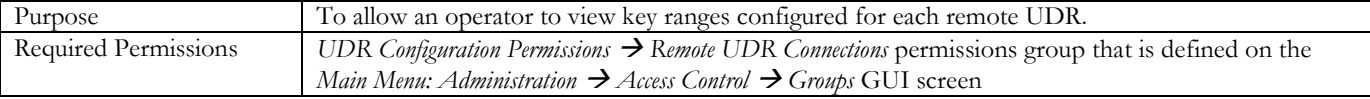

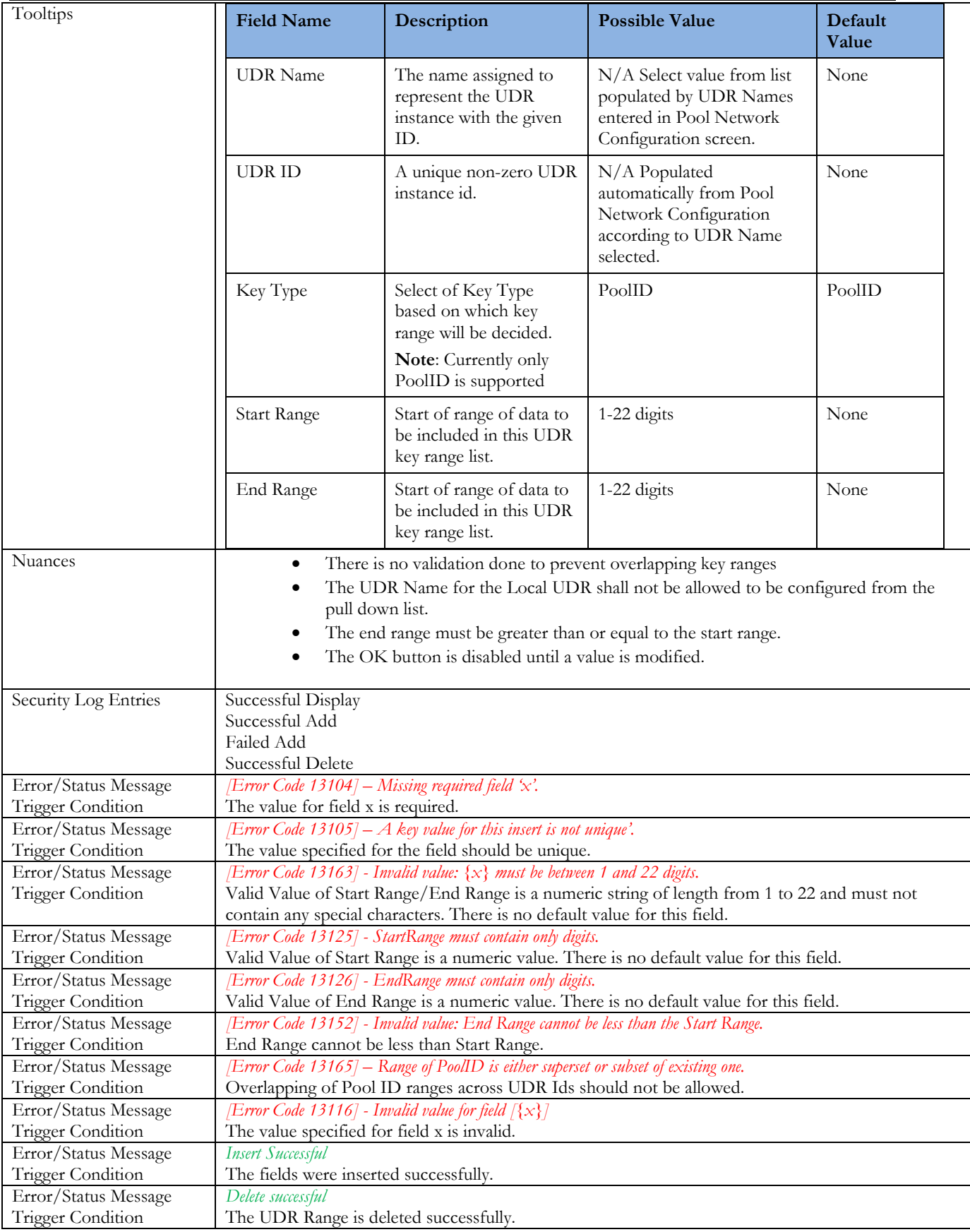

#### **3.3.4 Summary of PSO configuration**

Pool Spanning functionality can be configured and enabled as explained in steps below:

- 1. Install and configure R12.2 on UDR1 and UDR2.
- 2. Configure ComAgent on UDR1 and UDR2 as described in Section [2.4.9](#page-23-0) ComAgent Configuration for Communication between NOAMs
- 3. Configure Pool Network Table on UDR1 and UDR2 as described in Section [3.3.2](#page-43-0) Pool Network Configuration.
- 4. Add entries in the UDR Key Range table on UDR1 and UDR2 for the pool id ranges as described in Section [3.3.3](#page-45-0) - UDR Key Range Configuration.
- 5. Execute the following command on Active NO as a root user only for systems Upgraded from R12.1 to R12.2 (this step is not required for a system upgraded from R10.2 or a fresh installation of R12.2)

*iset -fflags=0 Subscription where "flags!=0"*

This command may take upto 3 hours to complete for a 30M Database. Proceed to step 6 only after completion of Step 5

6. Activate PSO on Active NO as a root user on a R12.2 system

*iset -fvalue=TRUE CommonOptions where "var='PSO\_Enabled'" iset -fvalue=TRUE CommonOptions where "var='PoolProfileMergeEnabled'"*

Note: Once the PSO feature has been activated it cannot be de-activated.

# **3.4 OAMP Enhancements**

# **3.4.1 Individual User Credentials for Provisioning Requests**

#### **3.4.1.1 Provisioning Options Screen**

The Provisioning Options screen have an option 'SOAP Username/Password Authentication' and it is disabled by default.

If the option is checked/enabled, the provisioning interface will validate the username/password received in the header of a SOAP request.

If disabled, the username/password will continue to be ignored in a SOAP request for backwards compatibility.

| Main Menu: UDR -> Configuration -> Provisioning Options |                      |                                                                                                    |
|---------------------------------------------------------|----------------------|----------------------------------------------------------------------------------------------------|
|                                                         |                      | Wed May 11 14:00                                                                                                    |
| Remote Export Transfers Enabled                         | U                    | vynemer or not to asow export files to be copied to the Hemote Export Host.<br><b>DEFAULT = UNCHECKED</b>                                                                                          |
| <b>Local Export Directory</b>                           | /var/TKLC/db/filemgm | The local directory where export files are created.<br>DEFAULT = /var/TKLC/db/filemomt/provexport RANGE = 0-255 characters                                                                         |
| Remote Export Directory                                 |                      | The directory in the Remote Export Host to which export files are transferred if configured.<br>DEFAULT =: RANGE = 0-255 characters                                                                |
| Maximum Number of Exported Subscribers                  | 30000000             | Maximum number of subscribers that can be exported per export file.<br>DEFAULT = 30000000: RANGE = 1-30000000                                                                                      |
| Export Status Lifetime                                  |                      | The number of days the Export operation's status information and associated files are available<br>before they are automatically removed from the local system.<br>DEFAULT = 7: RANGE = 1-365 days |
| Remote Import Enabled                                   |                      | Whether or not import files are imported from a Remote Host.<br>DEFAULT = UNCHECKED                                                                                                    |
| Local Import Directory                                  | /var/TKLC/db/filemgm | The local directory to which import files are copied from the Remote Import Host.<br>DEFAULT = /var/TKLC/db/filemgmt/provimport. RANGE = 0-255 characters                                          |
| Remote Import Directory                                 |                      | The directory in which import files exist on the Remote Import Host.<br>DEFAULT = : RANGE = 0-255 characters                                                                                       |
| Import Status Lifetime                                  |                      | The number of days the import operation's status information and associated files are available<br>before they are automatically removed from the local system.<br>DEFAULT = 7: RANGE = 1-365 days |
| PNR Generation with Import                              |                      | If checked. PNR(s) will be generated for subscribers with an active subscription if a relevant<br>subscriber or pool is updated or deleted.<br>DEFAULT = UNCHECKED                                 |
| Maximum Provisioning Backend Response Timeout           | 17                   | The maximum time (in seconds) that a transaction can remain open before provisioning front<br>end expires the request sent.<br>DEFAULT = 7: RANGE = $2-3600$ seconds                               |
| Log Insert, Update and Delete Provisioning Messages     |                      | Whether or not to log Insert/Update/Delete incoming and outgoing provisioning messages in th<br>command log.<br>DEFAULT = CHECKED                                                                  |
| Log Retrieve Provisioning Messages                      | v.                   | Whether or not to log retrieve incoming and outgoing provisioning messages in the command<br>log.<br><b>DEFAULT = CHECKED</b>                                                                      |
| SOAP Username/Password Authentication                   |                      | Whether or not the Provisioning Interface validates the username/password received with the<br>SOAP request<br><b>DEFAULT = UNCHECKED</b>                                                          |
| Provisioning Response with Durability Confirmation      |                      | If checked, respond to provisioning commands after confirmation of Durability.<br><b>DEFAULT = UNCHECKED</b>                                                                                       |

Figure 36. Provisioning Options Screen

#### **3.4.1.2 GUI User Screen**

It is recommended to first create a new group , example: SOAPUsers

|                 |              | Main Menu: Administration -> Access Control -> Groups [Insert]<br>- Fri May 20 15:07:1                                                                                                    |
|-----------------|--------------|----------------------------------------------------------------------------------------------------|
| <b>Variable</b> | <b>Value</b> | <b>Desciption</b>                                                                                                    |
| New Group Name: |              | Enter the group name to be associated with the resource set. Note - once set, the group name cannot be changed.<br>[Range = An alphanumeric (A-Z, a-z, 0-9) string between 5 and 16 characters long.] |
| Description:    |              | Describe the group. [Range = An alphanumeric (A-Z, a-z, 0-9) string between 0 and 64 characters long.]                                                                                                |

Figure 37: Group[Insert] Screen

| Main Menu: Administration -> Access Control -> Groups |                                |                                             |  |  |  |
|-------------------------------------------------------|--------------------------------|---------------------------------------------|--|--|--|
| <b>Group Name</b>                                     | <b>Description</b>             | <b>Users</b>                                |  |  |  |
| SoapUsers                                             | <b>For SOAP Authentication</b> | soapuser1 soapuser2                         |  |  |  |
| admin                                                 | <b>Administrator Group</b>     | <br>auiadmin<br>,,,,,,,,,,,,,,,,,,,,,,,,,,, |  |  |  |
|                                                       |                                |                                             |  |  |  |

Figure 38. Group Screen

• The username needs to be a lowercase alphanumeric (a-z,0-9) string between 5 and 16 characters long.

- When creating the user, it's recommended to give "MMI Access" only, otherwise a user can login with the SOAP credentials.
- Unchecking "Allow GUI Access" while inserting the user will prevent SOAP user credentials used for logging into the GUI

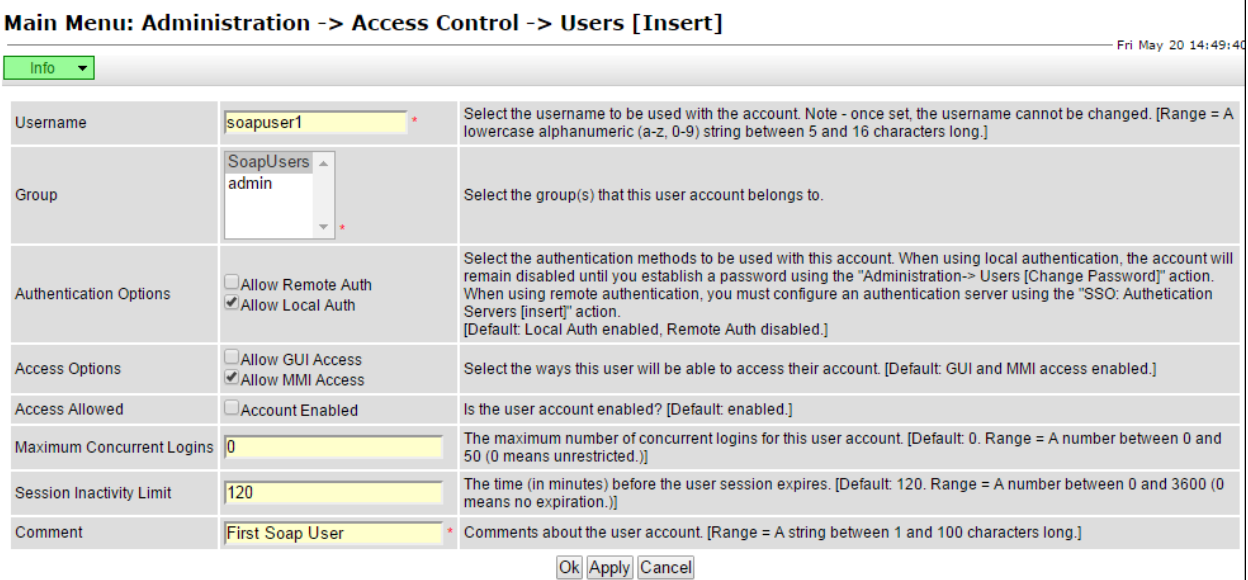

#### Figure 39: Creating Username

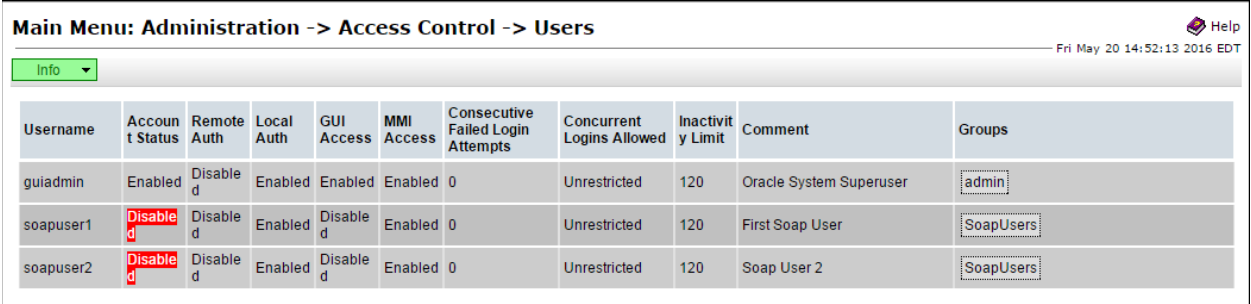

#### Figure 40: User Screen

To enter a SOAP Password, select the desired username and click "Change Password"

- The password needs to be between 8 and 16 characters.
- The password must contain 3 of these 4 types of characters: numeric, lowercase alpha, uppercase alpha, special character (! $@$ #\$%^&\*?~).
- Passwords in the following table will expire every 90 days
- If the password were to expire in the User table and the SOAP request is not updated to reflect the new password, then the request will fail authentication validation if the feature is enabled. $\sim$

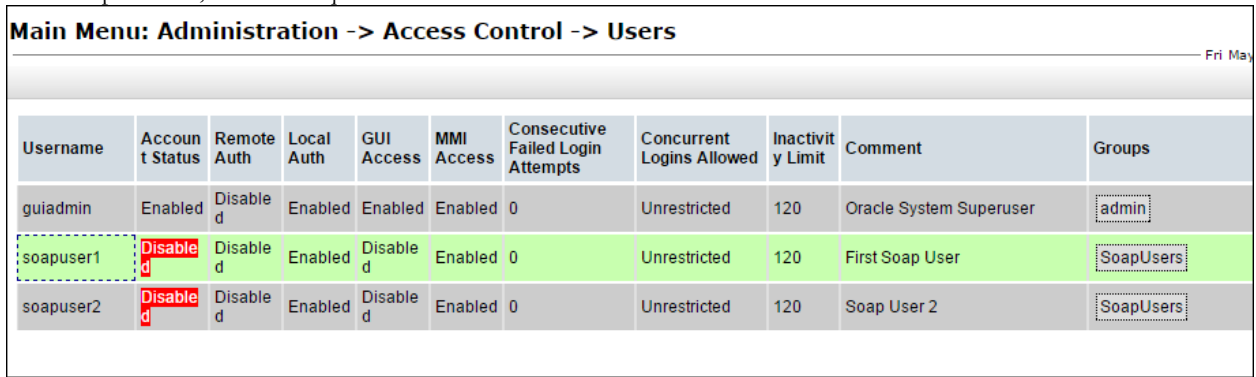

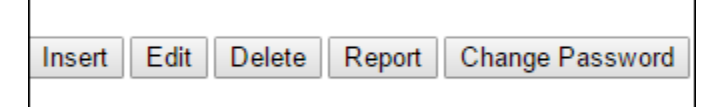

Figure 41: Setting Up SOAP Password

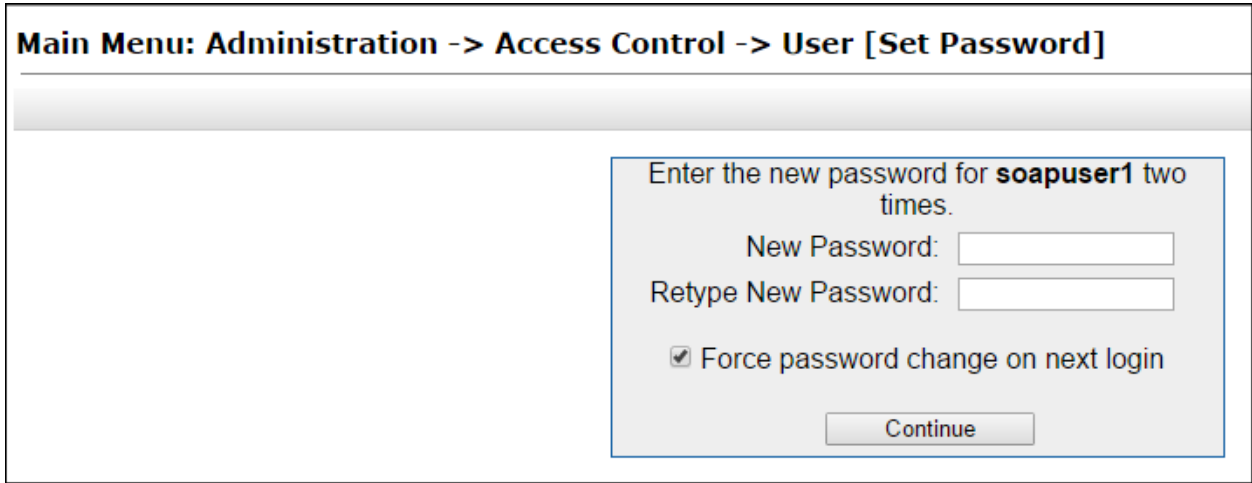

# Figure 42: Entering the Password

Note:

- Permissions to be set for the feature are Subscriber Query and Provisioning and/or Create Profile/Add Entity. Whether the permissions are checked or not has no impact on this feature, authentication will be performed regardless.
- This feature is simply using the "User" table as a repository for the usernames/passwords, it is not the intent to use these as GUI login
- SOAP Authentication failure will not cause an account to become disabled or locked out

# **3.4.2 Provisioning Command Log Screen**

The Provisioning Command Log screen is updated to capture the username associated with each SOAP request without displaying the password when SOAP Username/Password authentication feature is enabled. The text "SOAP Username = <username>, "will be appended to the beginning of the received message as shown below:

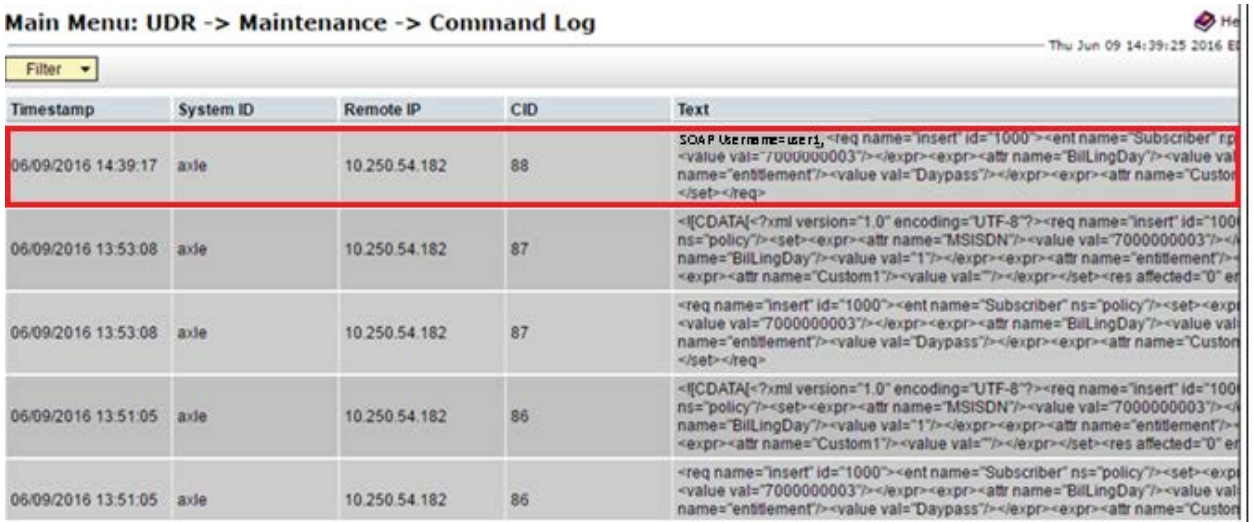

#### Main Menu: UDR -> Maintenance -> Command Log

Figure 43: Update to Command Log Screen

| The following is the output that is displayed with Command Log Export: |      |  |  |  |  |  |  |  |                                                                                                    |
|------------------------------------------------------------------------|------|--|--|--|--|--|--|--|----------------------------------------------------------------------------------------------------|
| Timestam Remote IFCID                                                  | Text |  |  |  |  |  |  |  |                                                                                                    |
| 2016/13/0 10.250.54.                                                   |      |  |  |  |  |  |  |  | 1831 SOAP Username=user1, <req name="delete" resonly="n"><ent name="subscriber" ns="policy"></ent><where><expr><attr name="MSISDN"></attr><op value="="></op><value 1.0"="" ?="" encoding="UTF-8" val="7(&lt;/td&gt;&lt;/tr&gt;&lt;tr&gt;&lt;td&gt;2016/13/0 10.250.54.&lt;/td&gt;&lt;td&gt;&lt;/td&gt;&lt;td&gt;&lt;/td&gt;&lt;td&gt;&lt;/td&gt;&lt;td&gt;&lt;/td&gt;&lt;td&gt;&lt;/td&gt;&lt;td&gt;&lt;/td&gt;&lt;td&gt;&lt;/td&gt;&lt;td&gt;&lt;/td&gt;&lt;td&gt;1831 &lt;![CDATA[&lt;?xml version="><req name="delete" resonly="n"><ent name="subscriber" ns="policy"></ent><where><expr><attr name="MSISDN"></attr><op insert"="" resonly="n" value="=&lt;/td&gt;&lt;/tr&gt;&lt;tr&gt;&lt;td&gt;2016/13/0 10.250.54.&lt;/td&gt;&lt;td&gt;&lt;/td&gt;&lt;td&gt;&lt;/td&gt;&lt;td&gt;&lt;/td&gt;&lt;td&gt;&lt;/td&gt;&lt;td&gt;&lt;/td&gt;&lt;td&gt;&lt;/td&gt;&lt;td&gt;&lt;/td&gt;&lt;td&gt;&lt;/td&gt;&lt;td&gt;1832 &lt;reg name="><ent name="subscriber" ns="policy"></ent><set><expr><attr name="MSISDN"></attr><value val="7000000001"></value></expr><expr><attr name="BillingDay"></attr>&lt;</expr></set></op></expr></where></req></value></expr></where></req>               |
| 2016/13/0 10.250.54.                                                   |      |  |  |  |  |  |  |  | 1832 <![CDATA[<?xml version="1.0" encoding="UTF-8"?> <req name="insert" resonly="n"><ent name="subscriber" ns="policy"></ent><set><expr><attr name="MSISDN"></attr><value insert"="" resonly="n" val="7000&lt;/td&gt;&lt;/tr&gt;&lt;tr&gt;&lt;td&gt;2016/13/0 10.250.54.&lt;/td&gt;&lt;td&gt;&lt;/td&gt;&lt;td&gt;&lt;/td&gt;&lt;td&gt;&lt;/td&gt;&lt;td&gt;&lt;/td&gt;&lt;td&gt;&lt;/td&gt;&lt;td&gt;&lt;/td&gt;&lt;td&gt;&lt;/td&gt;&lt;td&gt;&lt;/td&gt;&lt;td&gt;1832 &lt;reg name="><ent name="subscriber" ns="policy"></ent><set><expr><attr name="QuotaEntity"></attr><op value="="></op><cdata>&lt;![CDATA[&lt;?xml version="1.0" encoding=&lt;/td&gt;</cdata></expr></set></value></expr></set></req>                                                                                                    |
| 2016/13/0 10.250.54.                                                   |      |  |  |  |  |  |  |  | 1832 <![CDATA[<?xml version="1.0" encoding="UTF-8"?> <req name="insert" resonly="n"><ent name="subscriber" ns="policy"></ent><set><expr><attr name="QuotaEntity"></attr><op resonly="n" select"="" value="=&lt;/td&gt;&lt;/tr&gt;&lt;tr&gt;&lt;td&gt;2016/13/0 10.250.54.&lt;/td&gt;&lt;td&gt;&lt;/td&gt;&lt;td&gt;&lt;/td&gt;&lt;td&gt;&lt;/td&gt;&lt;td&gt;&lt;/td&gt;&lt;td&gt;&lt;/td&gt;&lt;td&gt;&lt;/td&gt;&lt;td&gt;&lt;/td&gt;&lt;td&gt;&lt;/td&gt;&lt;td&gt;1833 SOAP Username=user1,&lt;req name="><ent name="subscriber" ns="policy"></ent><select><expr><attr name="MSISDN"></attr></expr><expr><attr name="Quota"></attr></expr></select></op></expr></set></req>                                                                                                    |
| 2016/13/0 10.250.54.                                                   |      |  |  |  |  |  |  |  | 1833 <![CDATA[<?xml version="1.0" encoding="UTF-8"?> <req name="select" resonly="n"><ent name="subscriber" ns="policy"></ent><select><expr><attr name="MSISDN"></attr></expr><expr>&lt;</expr></select></req>                                                                                                    |
| 2016/13/0 10.250.54.                                                   |      |  |  |  |  |  |  |  | 1834 <req id="9035" name="update" resonly="n"><ent name="subscriber" ns="policy"></ent><set><expr><attr name="billingDay"></attr><op value="="></op><value val="23"></value></expr>&lt;</set></req>                                                                                                    |
| 2016/13/0 10.250.54.                                                   |      |  |  |  |  |  |  |  | 1834 {CDATA{<?xml version="1.0" encoding="UTF-8"? <req id="9035" name="update" resonly="n"><ent name="subscriber" ns="policy"></ent><set><expr><attr name="billingDay"></attr><op< td=""></op<></expr></set></req>                                                                                                    |
| 2016/13/0 10.250.54.                                                   |      |  |  |  |  |  |  |  | 1835 <req name="delete" resonly="n"><ent name="subscriber" ns="policy"></ent><where><expr><attr name="MSISDN"></attr><op value="="></op><value val="7000000001"></value></expr></where></req>                                                                                                    |
| 2016/13/0 10.250.54.                                                   |      |  |  |  |  |  |  |  | 1835 <![CDATA[<?xml version="1.0" encoding="UTF-8"?> <req name="delete" resonly="n"><ent name="subscriber" ns="policy"></ent><where><expr><attr name="MSISDN"></attr><op id="1000" insert"="" resonly="n" value="=&lt;/td&gt;&lt;/tr&gt;&lt;tr&gt;&lt;td&gt;2016/13/0 10.250.54.&lt;/td&gt;&lt;td&gt;&lt;/td&gt;&lt;td&gt;&lt;/td&gt;&lt;td&gt;&lt;/td&gt;&lt;td&gt;&lt;/td&gt;&lt;td&gt;&lt;/td&gt;&lt;td&gt;&lt;/td&gt;&lt;td&gt;&lt;/td&gt;&lt;td&gt;&lt;/td&gt;&lt;td&gt;1836 &lt;req name="><ent name="subscriber" ns="policy"></ent><set><expr><attr name="MSISDN"></attr><value val="7000000001"></value></expr><expr><attr 1.0"="" ?="" encoding="UTF-8" name="Billi&lt;/td&gt;&lt;/tr&gt;&lt;tr&gt;&lt;td&gt;2016/13/0 10.250.54.&lt;/td&gt;&lt;td&gt;&lt;/td&gt;&lt;td&gt;&lt;/td&gt;&lt;td&gt;&lt;/td&gt;&lt;td&gt;&lt;/td&gt;&lt;td&gt;&lt;/td&gt;&lt;td&gt;&lt;/td&gt;&lt;td&gt;&lt;/td&gt;&lt;td&gt;&lt;/td&gt;&lt;td&gt;1836 &lt;![CDATA[&lt;?xml version="><req id="1000" name="insert" resonly="n"><ent name="subscriber" ns="policy"></ent><set><expr><attr name="MSISDN"></attr><value< td=""></value<></expr></set></req></attr></expr></set></op></expr></where></req> |
|                                                                        |      |  |  |  |  |  |  |  |                                                                                                    |

Figure 44: Command Log Export Example

# **3.4.3 GUI Support for Create/Update/Delete Subscriber and Pool Data**

# **3.4.3.1 Provisioning Command Log**

The provisioning command log will indicate that the request is received via GUI by the System ID.

|                                  |           | Main Menu: UDR -> Maintenance -> Command Log |            |                                                                                                    |
|----------------------------------|-----------|----------------------------------------------|------------|----------------------------------------------------------------------------------------------------|
| Filter $\blacktriangledown$      |           |                                              |            | Fri May 06 01:32:08 201                                                                                                    |
| <b>Timestamp</b>                 | System ID | <b>Remote IP</b>                             | <b>CID</b> | <b>Text</b>                                                                                                    |
| 05/06/2016 01:31:55    LocalHost |           | 127.0.0.1                                    | 2714       | Message: ContentType=application/camiant-msr-v2.0+xmlStatus:201                                                                                                    |
| 05/06/2016 01:31:55    LocalHost |           | 127.0.0.1                                    | 2714       | Method: POST URL: /rs/msr/pool content: xml version="1.0" encoding="UTF-8"? <pool><field<br>name="PoollD"&gt;100000<field name="BillingDay">5</field><field name="Tier">12</field><field<br>name="Entitlement"&gt;Weekpass<field name="Entitlement">Daypass</field><field<br>name="Custom15"&gt;allocate</field<br></field<br></field<br></pool> |
| 05/05/2016 06:23:42    LocalHost |           | 127001                                       | 2713       | Message: xml version="1.0" encoding="UTF-8"? <error code="MSR4001"></error><br>ContentType=application/camiant-msr-v2.0+xmlStatus:404                                                                                                    |
| 05/05/2016 06:23:42    LocalHost |           | 127001                                       | 2713       | Method: GET URL: /rs/msr/pool/100001                                                                                                    |
|                                  |           | 127.0.0.1                                    | 2712       | Message: xml version="1.0" encoding="UTF-8"? <error code="MSR4001"></error><br>ContentType=application/camiant-msr-v2.0+xmlStatus:404                                                                                                    |
| 05/05/2016 06:22:45    LocalHost |           | 127001                                       | 2712       | Method: GET URL: /rs/msr/pool/100001                                                                                                    |
| 05/05/2016 06:19:26    LocalHost |           | 127.0.0.1                                    | 2711       | Message: xml version="1.0" encoding="UTF-8"? <error code="MSR4001"></error><br>ContentType=application/camiant-msr-v2.0+xmlStatus:404                                                                                                    |
| 05/05/2016 06:19:26 LocalHost    |           | 127.0.0.1                                    | 2711       | Method: GET URL: /rs/msr/pool/100001                                                                                                    |
|                                  |           |                                              |            |                                                                                                    |

Figure 45: Command Log Screen

# **3.4.3.2 Subscriber Query and Provisioning**

The Subscriber Query and Provisioning GUI screen expands the Subscriber Query GUI to be able to Create, Retrieve, Update and Delete subscriber and pool profile along with associated entity data.

The database statistics are always displayed and are refreshed whenever the screen is refreshed or any button (*Retrieve, Update, Delete*) is pressed.

User Data Repository 12.2 Network Impact Report Main Menu: UDR -> Configuration -> Subscriber Query and Provisioning

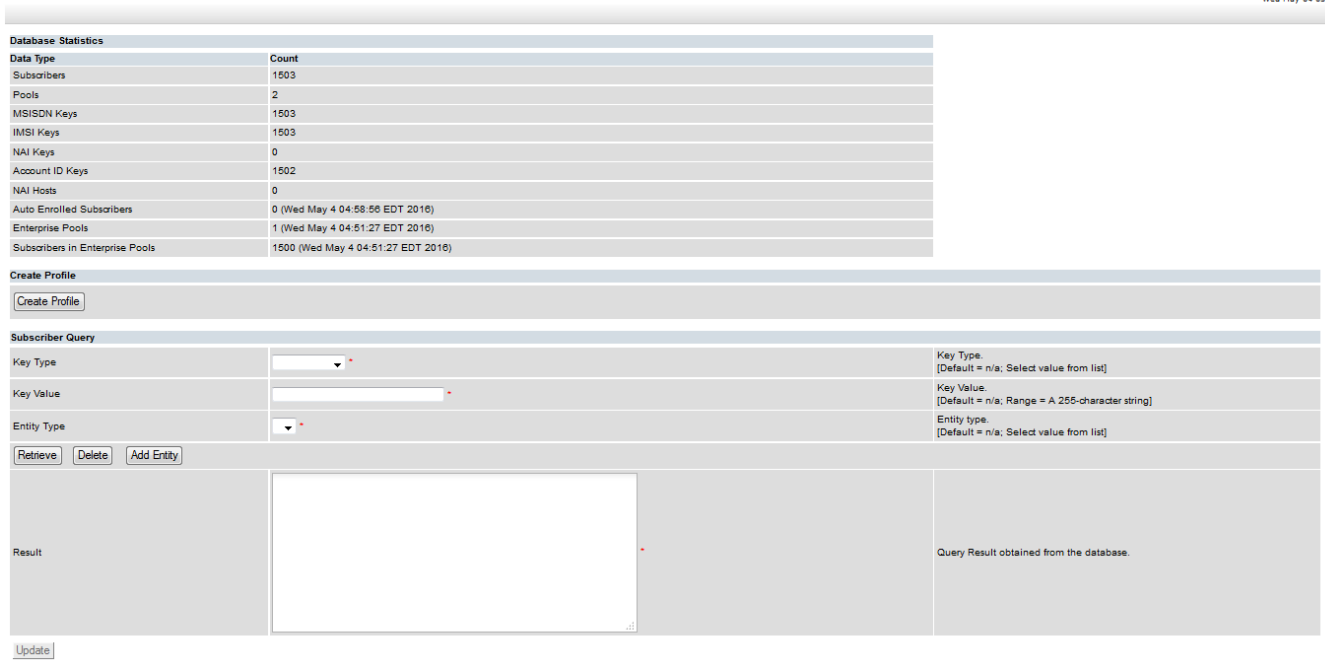

Figure 46: Subscriber Query and Provisioning

#### **3.4.3.2.1 Retrieve Subscriber/Pool Data**

The screen in R12.2 is updated to include the Create, Update and Delete operation along with Retrieve (Subscriber Query).

Submit button is renamed to "Retrieve" in existing Subscriber Query GUI.

Existing Subscriber Query GUI is moved to UDR->Configuration from UDR->Maintenance and renamed as Subscriber Query and Provisioning.

Main Menu: UDR -> Configuration -> Subscriber Query and Provisioning

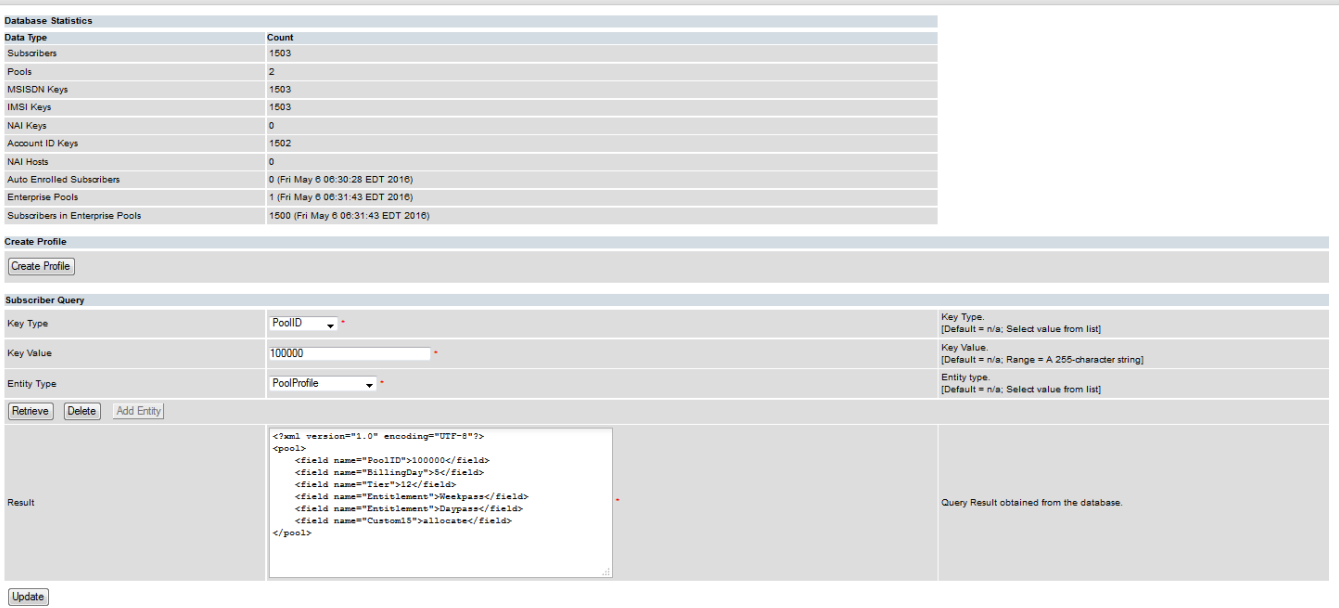

Figure 47: Retrieve Subscriber/Pool Data

Fri May 06 06

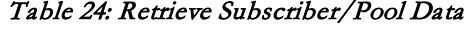

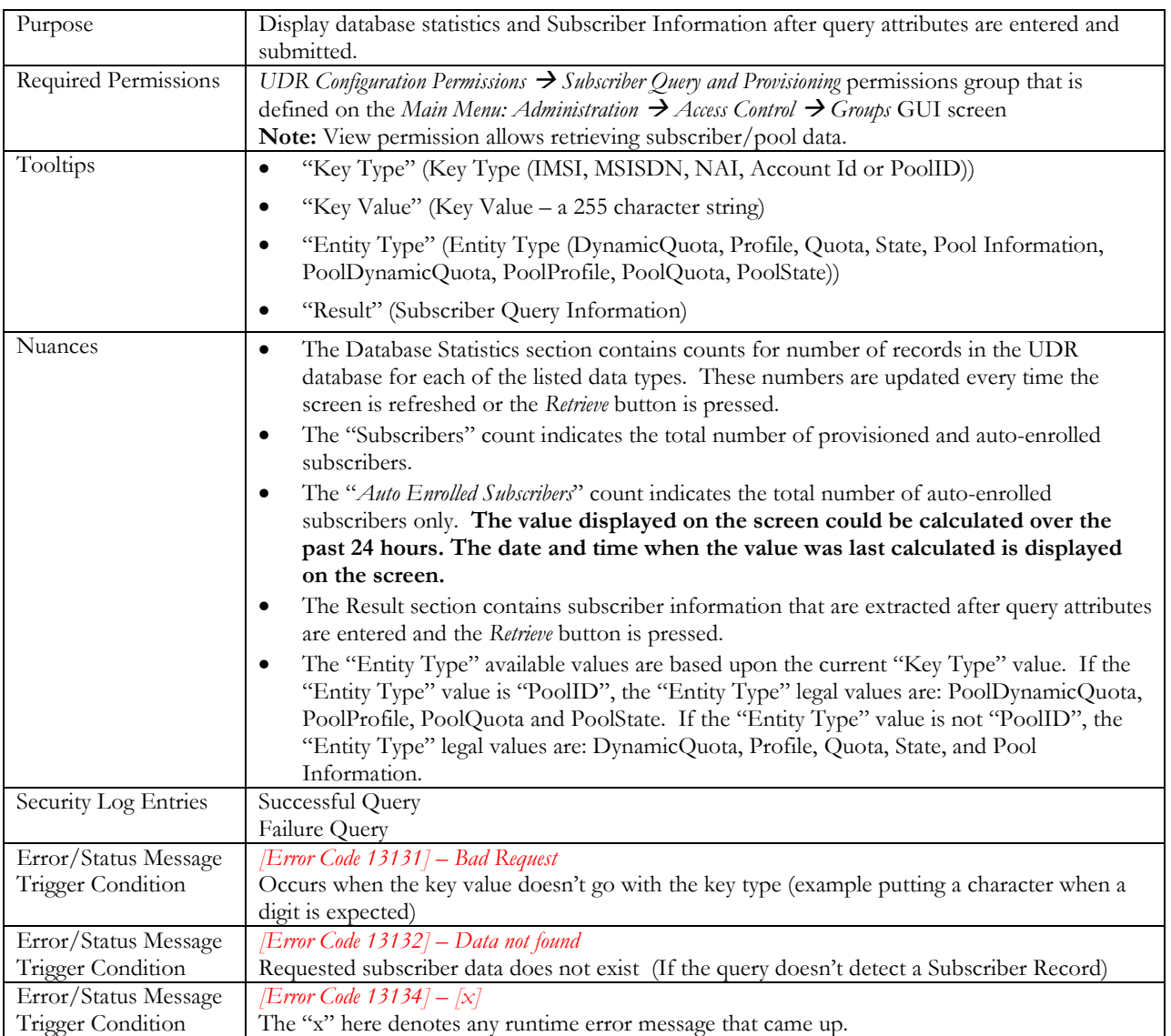

#### **3.4.3.2.2 Create Profile / Add Entity**

Create Profile/Add Entity screen creates subscriber and pool profile along with associated entity data.

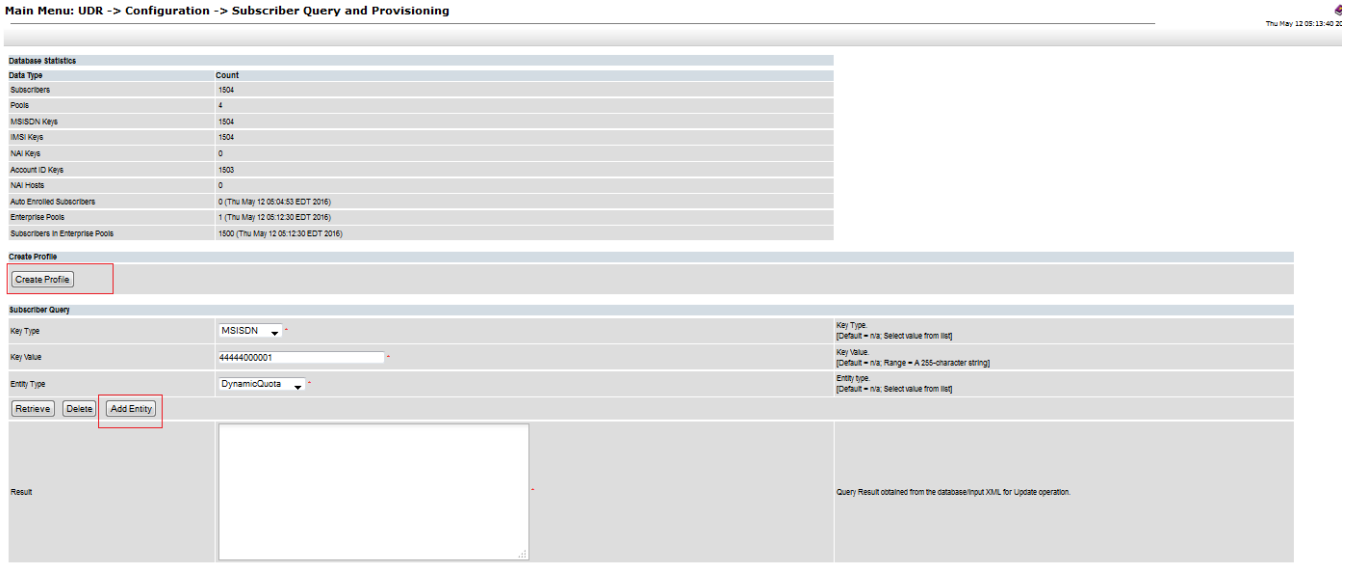

Figure 48: Create Profile / Add Entity

|  | Main Menu: UDR -> Configuration -> Subscriber Query and Provisioning -> Create Profile / Add Entity |  |
|--|----------------------------------------------------------------------------------------------------|--|
|--|----------------------------------------------------------------------------------------------------|--|

 $\bullet$  H Thu May 12 03:46:44 2016 E

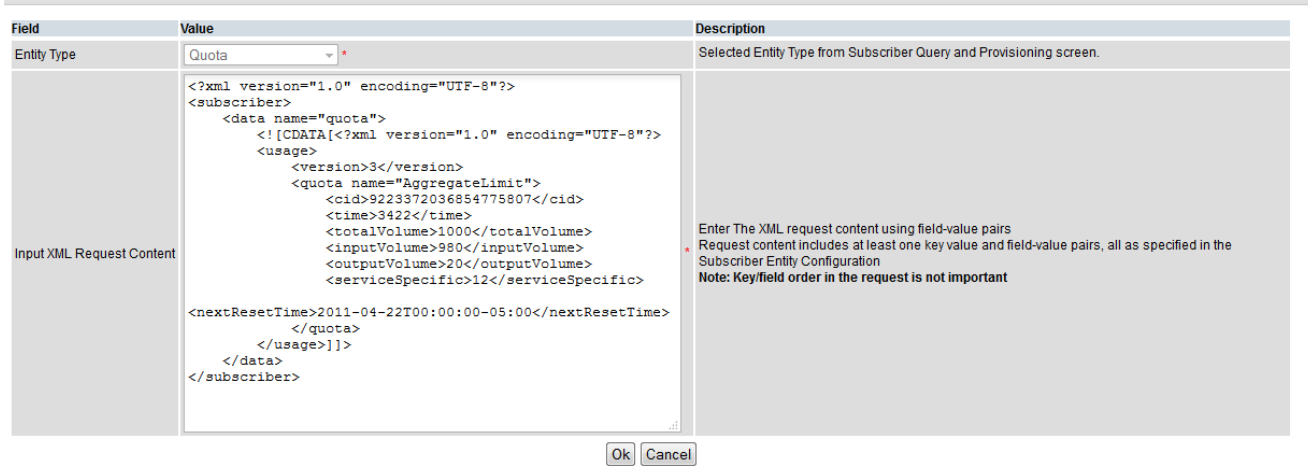

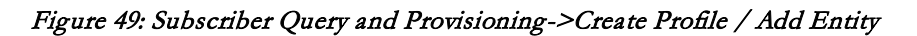

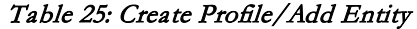

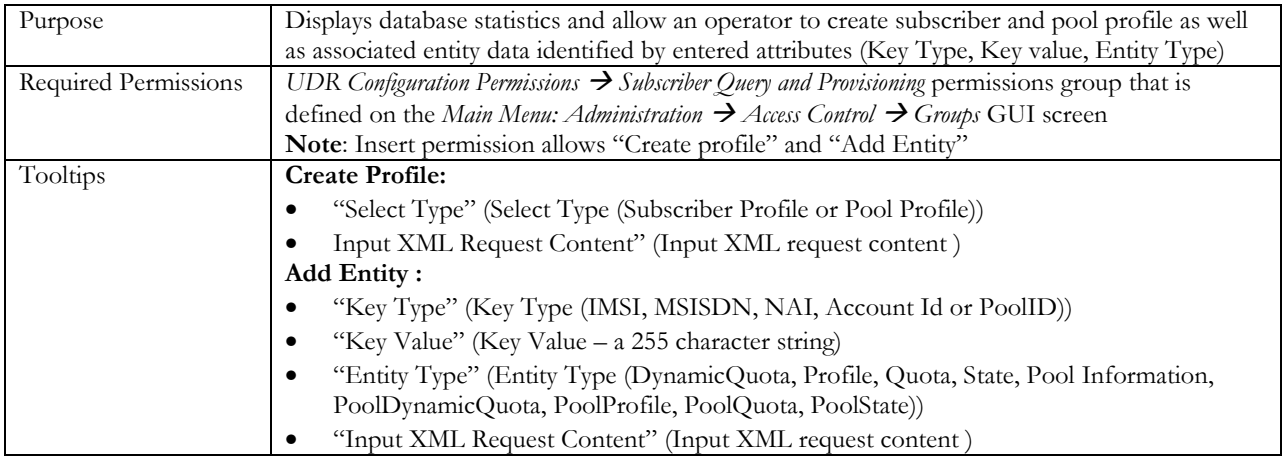

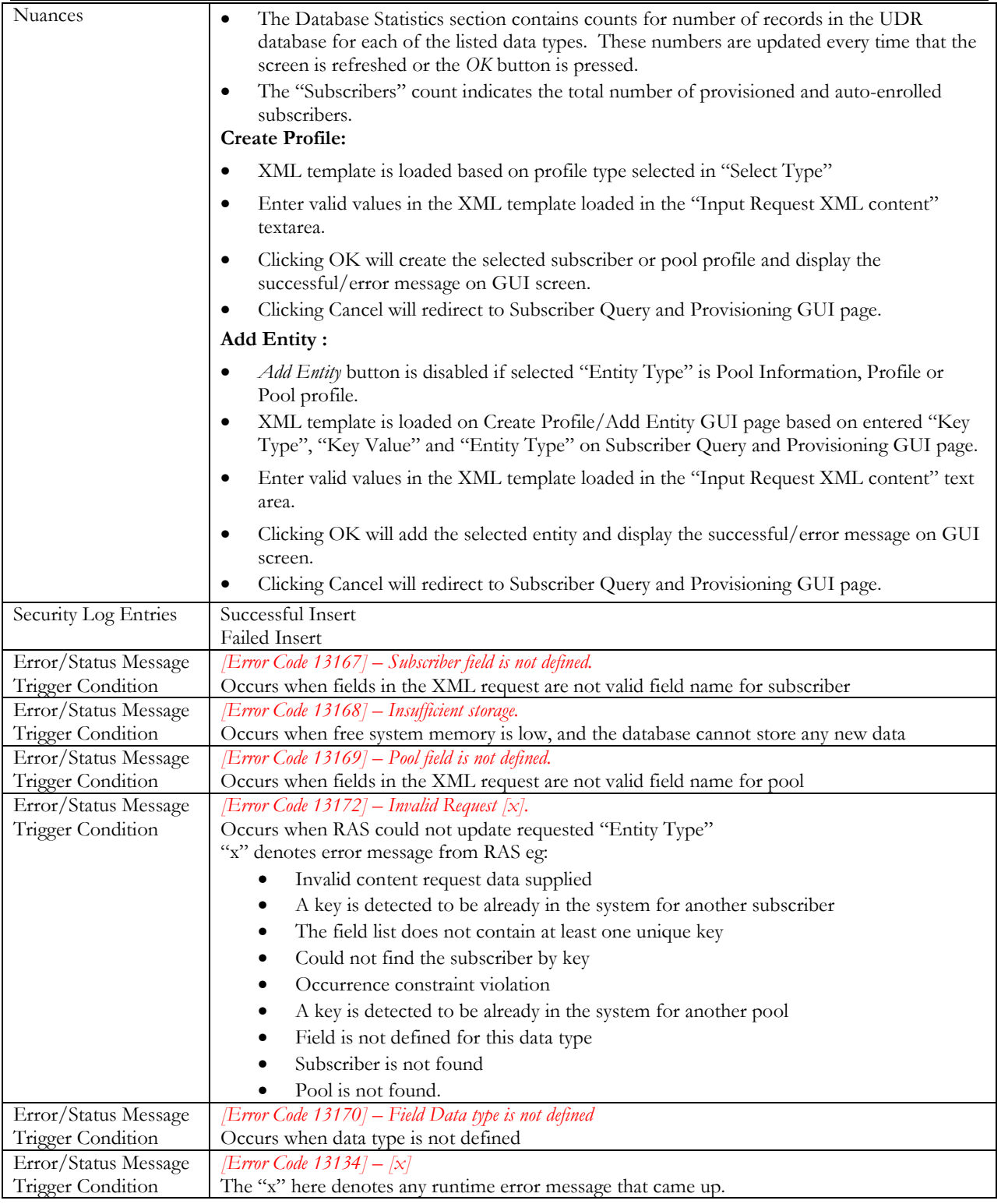

# **3.4.3.2.3 Update Subscriber/Pool Data**

Update Subscriber/Pool data updates the existing subscriber and pool profile along with associated entity data.

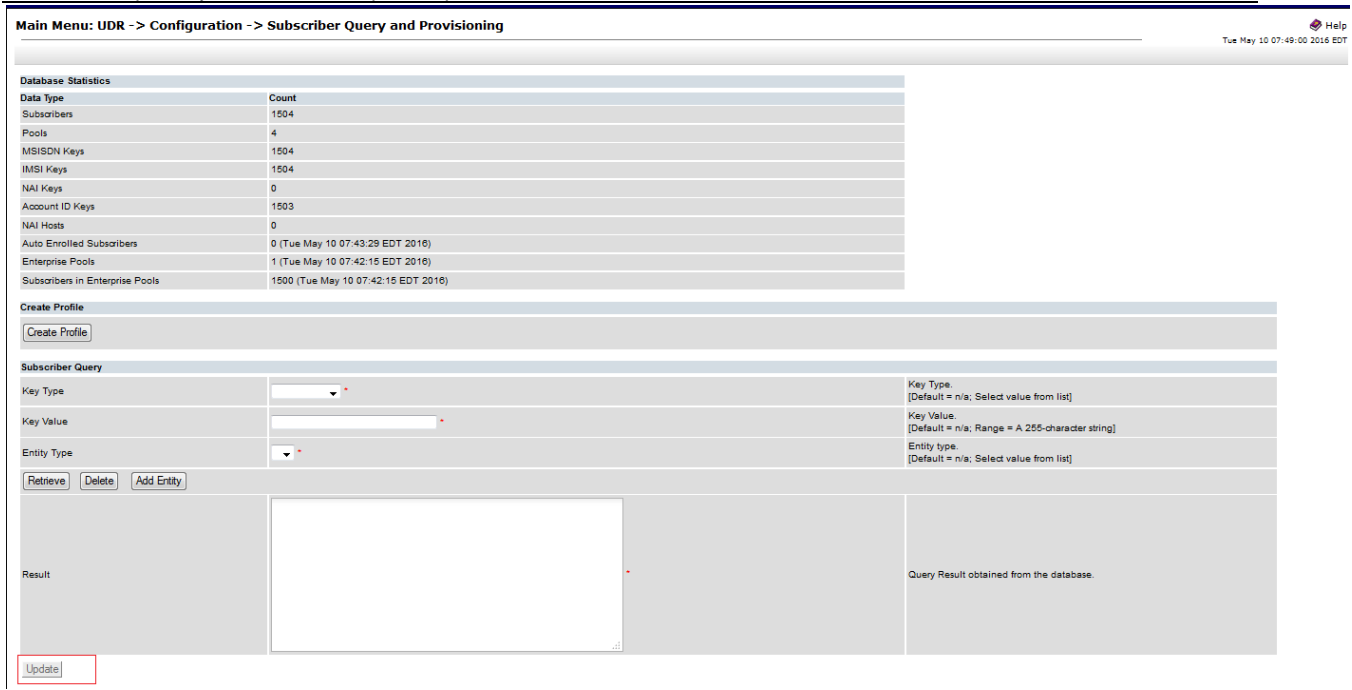

Figure 50: Update Subscriber/Pool Data (before Retrieve operation)

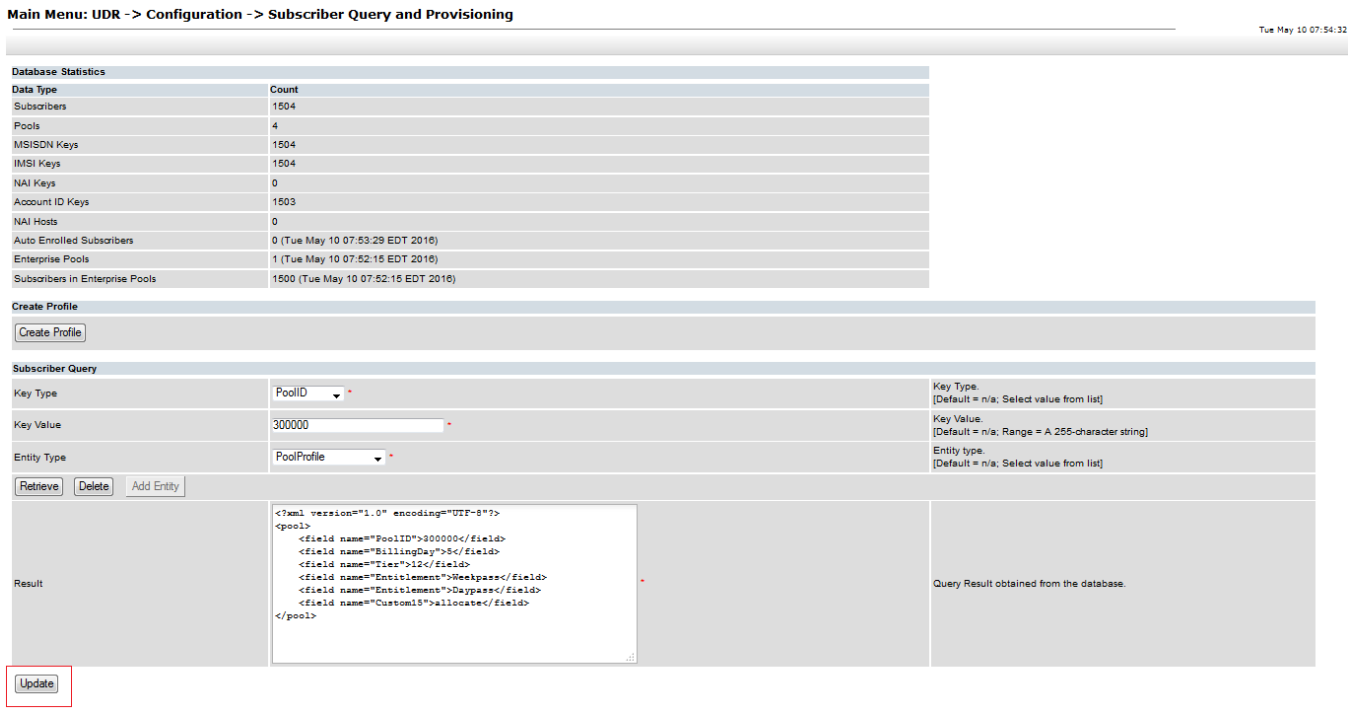

Figure 51: Update Subscriber/Pool Data (after Retrieve operation)

|  |  | Table 26: Update Subscriber/Pool Data |  |
|--|--|---------------------------------------|--|
|--|--|---------------------------------------|--|

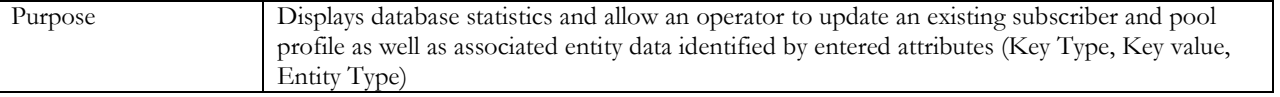

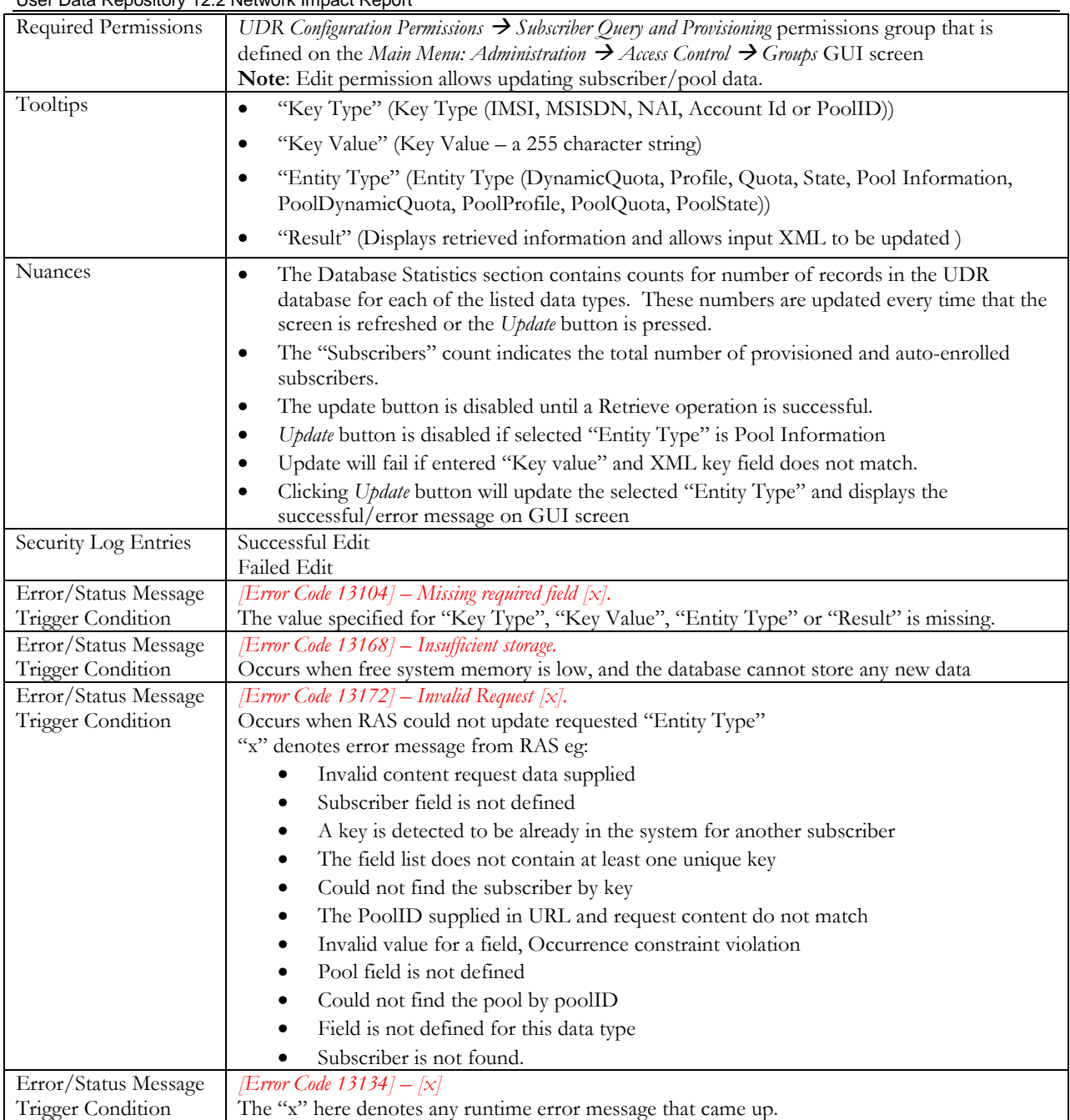

# **3.4.3.2.4 Delete Subscriber/Pool Data**

Delete Subscriber/Pool data deletes the existing subscriber and pool profile along with associated entity data.

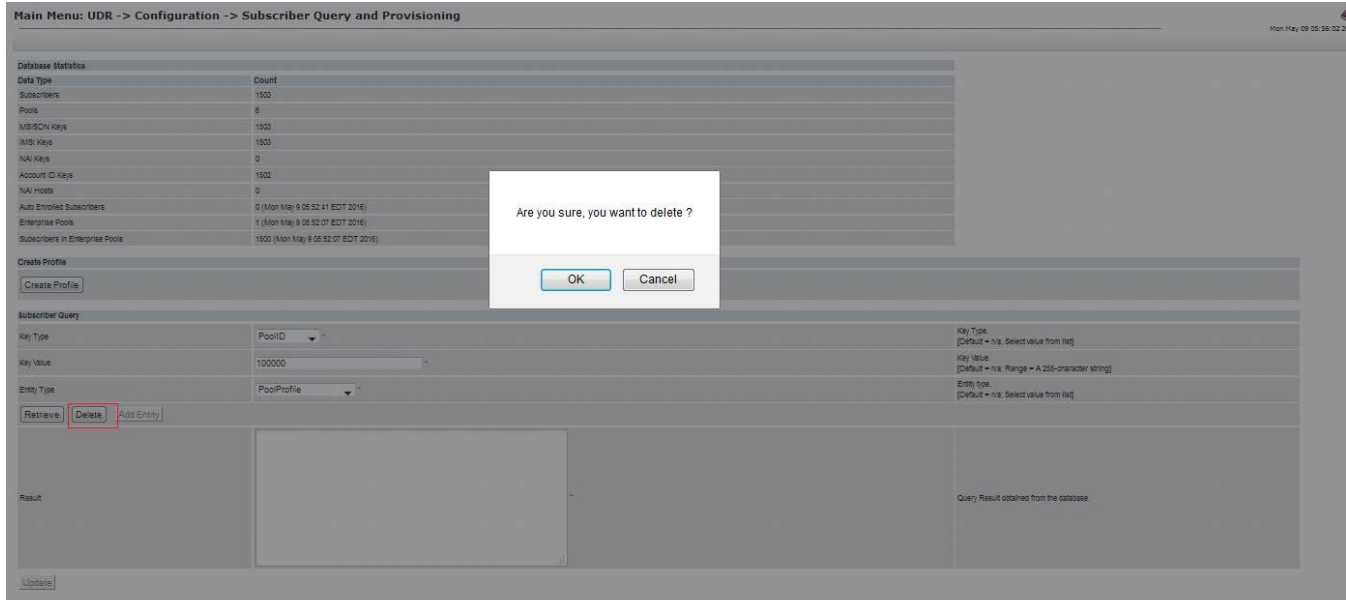

Figure 52: Delete Subscriber/Pool Data

#### Table 27: Delete Subscriber/Pool Data

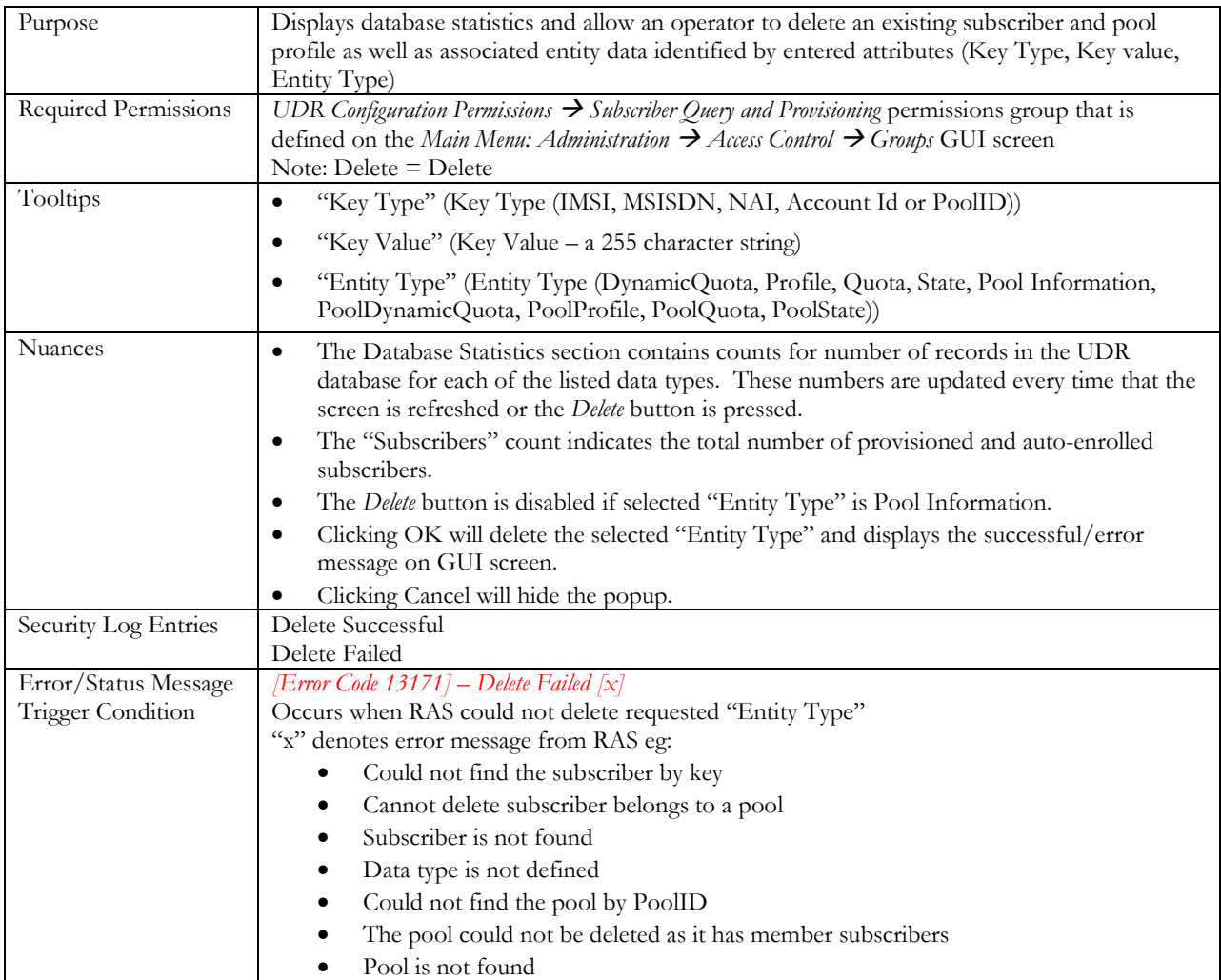

# **3.4.4 Delay PNR Notification after Subscriber Profile Update**

#### Main Menu: UDR -> Configuration -> UDRBE Options

| <b>Field</b>                                   | value | <b>Description</b>                                                                                                    |
|------------------------------------------------|-------|----------------------------------------------------------------------------------------------------|
| Cleanup Deleted Entity Enabled                 |       | Whether or not to automatically delete an entity for a subscriber if the entity is no<br>longer defined in the Subscriber Entity Configuration.<br>DEFAULT = UNCHECKED                                                                                                    |
| Notification Delivery Timeout                  | 10    | The time in seconds after which a delivery attempt for a notification is deemed to have<br>timed out if no response is received.<br>DEFAULT = 10: RANGE = 1-600 seconds                                                                                                    |
| Notification Maximum Delivery Attempts         | ß     | The maximum number of times a notification delivery attempt can be made before the<br>notification is deleted.<br>DEFAULT = $3$ : RANGE = 1-100                                                                                                    |
| Notification Maximum Time To Live              | 86400 | The maximum time in seconds for an undelivered notification once created, before it<br>expires, and is deleted.<br>DEFAULT = 86400: RANGE = 1-604800 seconds                                                                                                    |
| Notification Delivery Retry Period             | 30    | The minimum number of seconds between delivery attempts made for a notification<br>that failed to be delivered but for which the Application Server is still available.<br>DEFAULT = 30: RANGE = 1-3600 seconds                                                                                                    |
| Notification Maximum Records                   | 10000 | The maximum number of outstanding notifications stored by the system.<br>DEFAULT = 10000: RANGE = 1-10000000                                                                                                    |
| Notification Minimum Scan Interval             | Þ     | The minimum number of seconds between checking the list of outstanding<br>notifications for notifications that can potentially be retried. If a scan takes longer than<br>this time, the next scan will start without additional delay.<br>DEFAULT = 2: RANGE = 1-3600 seconds                                                                        |
| New Notification Send Rate                     | 2500  | The maximum rate at which delivery attempts for newly generated notifications will be<br>sent<br>DEFAULT = 2500; RANGE = 1-100000 requests per second                                                                                                    |
| Existing Notification Send Rate                | 2500  | The maximum rate at which delivery attempts for buffered notifications will be sent.<br>DEFAULT = 2500: RANGE = 1-100000 requests per second                                                                                                    |
| Maximum Successive Failures Before Unavailable | 15    | The number of successive failed notification delivery attempts for an Application<br>Server that results in the Application Server being set to unavailable.<br>DEFAULT = $5$ : RANGE = 1-100                                                                                                    |
| Delivery Retry Period When Unavailable         | 300   | The number of seconds after which a periodic notification retry attempt for an<br>Application Server that is unavailable will be triggered.<br>DEFAULT = 300: RANGE = 1-3600 seconds                                                                                                    |
| Maximum Subscriptions per Subscriber           | 110   | The maximum number of subscriptions per subscriber. The oldest subscription is<br>deleted to make room when a new subscription is added.<br>DEFAULT = 10: RANGE = 1-1000                                                                                                    |
| <b>Transaction Durability Timeout</b>          | 5     | The amount of time (in seconds) allowed between a transaction being committed and<br>it becoming durable. If Transaction Durability Timeout lapse, DURABILITY TIMEOUT<br>response is sent to the originating client. The associated request should be resent to<br>ensure that the request was committed.<br>DEFAULT = $5$ : RANGE = $2-3600$ seconds |

Figure 53: Update to UDRBE Options Screen

#### Table 28: Delay PNR Notification after Subscriber Profile Update

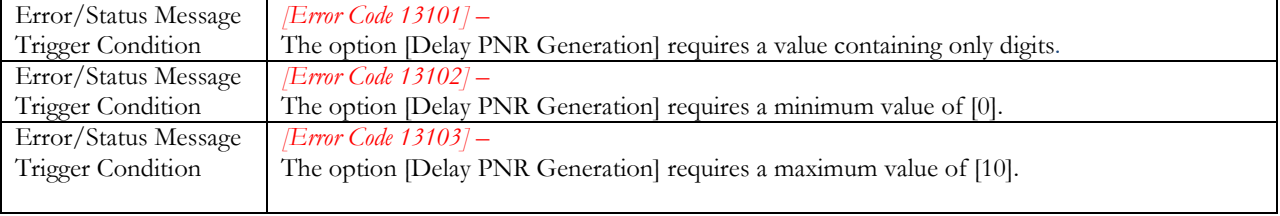

# **3.5 Ud Client**

# **3.5.1 Ud Client Options**

The Ud Client Options screen is added to configure the Ud Client feature. The Ud Client Options display screen is used to configure values for the options and apply or cancel the changes.

Ud Client Options control how the Ud Client will work. The GUI is used to specify values for various global parameters that guide the behavior of the Ud Client. Unless noted, any changes to options take effect immediately.

Main Menu: UDR -> Configuration -> Ud Client -> Ud Client Options

|                                             |                          | num menur op'n 'r comnymunon' r ou enent 'r ou enem options                                                                                                    | Mon Oct 31 07:57:51 |
|---------------------------------------------|--------------------------|----------------------------------------------------------------------------------------------------|---------------------|
|                                             |                          |                                                                                                    |                     |
| <b>Ud Client Enabled</b>                    | $\Box$                   | Whether or not Sh requests can trigger Ud-Creation when the user identity is not found<br>DEFAULT = UNCHECKED                                                                                                    |                     |
| Ud SOAP Interface Enabled                   | $\overline{\mathcal{L}}$ | Whether or not the Ud SOAP interface is enabled<br><b>DEFAULT = CHECKED</b>                                                                                                    |                     |
| Send Ud SOAP Subscribe Request              | $\overline{\mathcal{L}}$ | Whether or not the SOAP Subscribe request is sent on the SOAP interface<br>DEFAULT = CHECKED                                                                                                    |                     |
| Network LAN Timeout                         | 200                      | The maximum time in milliseconds for which the Ud Client will wait for a response from the Ud Server before timing out a SOAP or LDAP request when a<br>connection is made over a LAN<br>DEFAULT = 200: RANGE = 10-30000 milliseconds      |                     |
| Network WAN Timeout                         | 400                      | The maximum time in milliseconds for which the Ud Client will wait for a response from the Ud Server before timing out a SOAP or LDAP request when a<br>connection is made over a WAN<br>DEFAULT = 400: RANGE = 10-30000 milliseconds      |                     |
| SOAP Subscribe Request Expiry Time Period 0 |                          | Specifies the duration in seconds to set "expiryTime" in SOAP Subscribe request. Value of 0 indicates no expiry time set<br>DEFAULT = 0: RANGE = 0-1000000000 seconds                                                                      |                     |
| SOAP Subscribe Re-subscribe Period          | Ю                        | Specifies the duration in seconds upon which a SOAP Subscribe request will be periodically re-sent to renew the subscription for a subscriber. Value of 0<br>indicates no renewal will occur.<br>DEFAULT = 0: RANGE = 0-1000000000 seconds |                     |
| <b>LDAP Search Re-read Period</b>           | n                        | Specifies the duration in seconds upon which an LDAP Search request will be periodically re-sent to re-read the data for a subscriber. Value of 0 indicates<br>no renewal will occur.<br>DEFAULT = 0: RANGE = 0-1000000000 seconds         |                     |
| LDAP Retry Period No Connection             | 5                        | Specifies the duration in seconds upon which when no LDAP connections can be established to the Ud Server, the Ud Client will wait before attempting to<br>connect again<br>DEFAULT = 5: RANGE = 0-1000000000 seconds                      |                     |
| <b>LDAP Retry Period Link Busy</b>          | 10                       | Specifies the duration in seconds upon which when a busy error is returned to an LDAP request, the Ud Client will wait before sending another request on<br>the connection.<br>DEFAULT = 10: RANGE = 0-1000000000 seconds                  |                     |
| SOAP Retry Period No Connection             | 5                        | Specifies the duration in seconds upon which when no SOAP connections can be established to the Ud Server, the Ud Client will wait before attempting to<br>connect again<br>DEFAULT = 5: RANGE = 0-1000000000 seconds                      |                     |
|                                             |                          | Apply Cancel                                                                                                    |                     |

#### Figure 54. Ud Client Options

#### Table 29. Ud Client Options

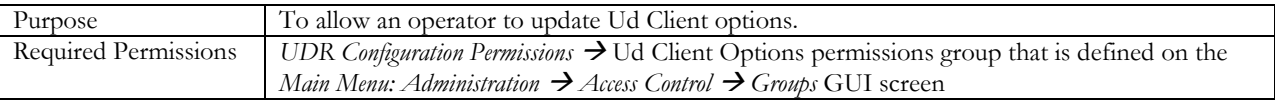

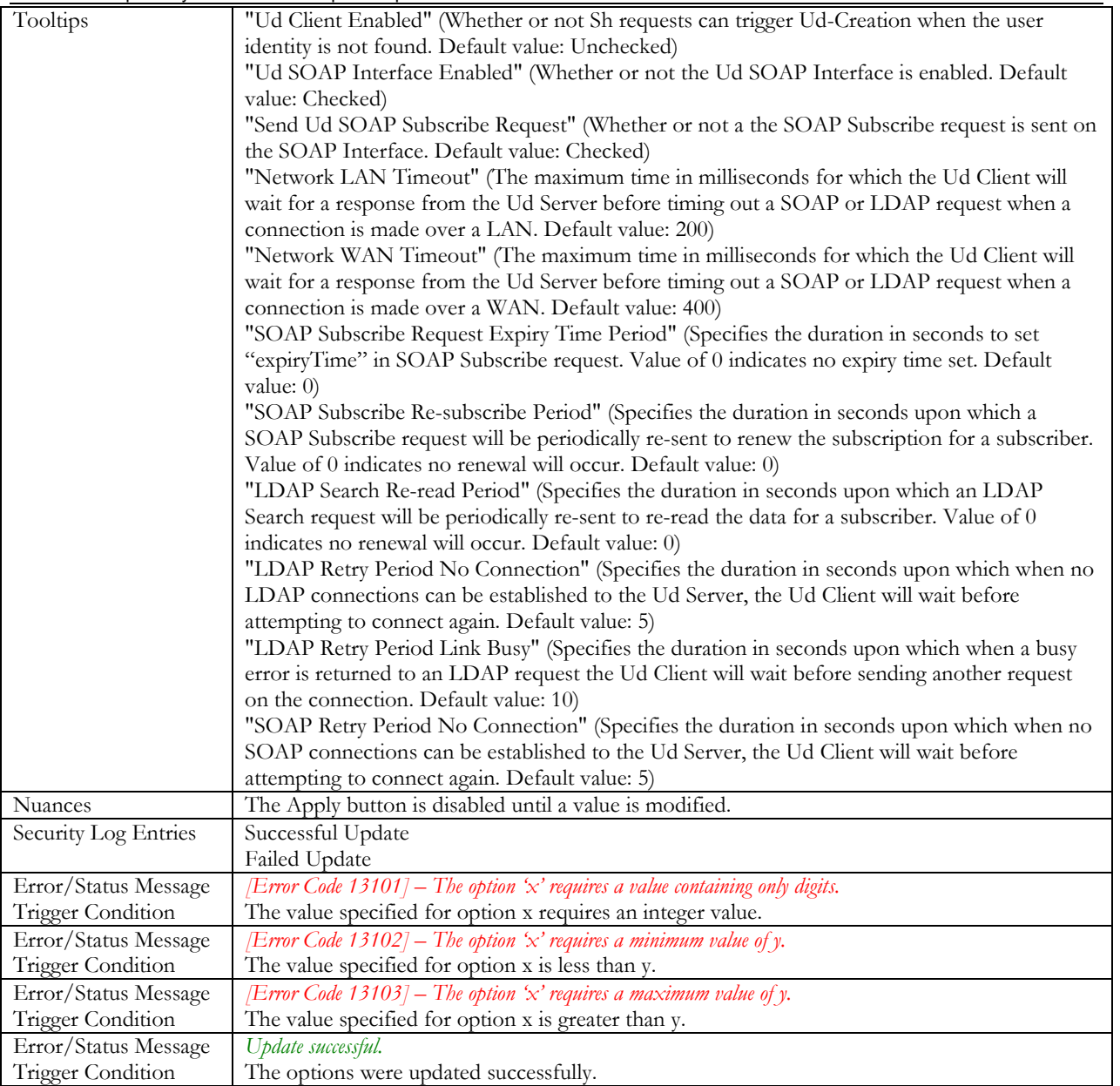

# **3.5.2 Ud Remote Server Configuration**

The Ud Remote Server Configuration screen is added to configure the connection details of the Ud Server that UDR will use.

The screen allows up to 3 different connection end-point LDAP/SOAP pairs each for the remote Ud Server, but when the Ud Client feature is enabled, only the Primary Connection must be configured.

The setting of the connection WAN/LAN type affects which timeout is used for requests

If the remote Ud Server does not support SOAP and UDR is configured to not enable the SOAP Interface, then SOAP connections do not need to be configured.

Based on the setting of the LDAP Authentication Type, then the Authentication DN and/or Authentication Password may not need to be configured.

#### Main Menu: UDR -> Configuration -> Ud Client -> Ud Remote Server Configuration

| Field                               | <b>Value</b>                              |                     | <b>Description</b>                                                                                                    |  |  |  |
|-------------------------------------|-------------------------------------------|---------------------|----------------------------------------------------------------------------------------------------|--|--|--|
| Ud Remote Server Name *             | udr1                                      |                     | Name of the Ud Remote Server.<br>[Default = n/a; Range = A 32-character string]                                                                                     |  |  |  |
|                                     | <b>LDAP</b>                               | <b>SOAP</b>         | Primary connection to LDAP and SOAP Server.                                                                                                    |  |  |  |
|                                     | Host 10.240.37.131                        | Host 10.240.37.131  | Host is IPv4 address. [Default = n/a]                                                                                                    |  |  |  |
| Primary Connection*                 | Port 389                                  | Port 62001          | Port is integer. [Default (LDAP) = 389, Default (SOAP) = 8080; Range = 0-65535].                                                                                    |  |  |  |
|                                     |                                           | Path /soap/3gpp/ud/ | URI path for SOAP server. Path is string. Optional [Default = n/a; Range = A 255-character string].                                                                 |  |  |  |
|                                     | Type WAN                                  | Type WAN -          | Connection Type to Ud Server is over LAN or WAN. [Default = WAN; Select value from list]                                                                            |  |  |  |
|                                     | LDAP                                      | <b>SOAP</b>         |                                                                                                    |  |  |  |
|                                     | <b>Host</b>                               | Host                |                                                                                                    |  |  |  |
| <b>Secondary Connection</b>         | Port 389                                  | Port 8080           | Secondary connection to LDAP and SOAP Server.                                                                                                    |  |  |  |
|                                     |                                           | Path                |                                                                                                    |  |  |  |
|                                     | Type WAN -                                | Type WAN Y          |                                                                                                    |  |  |  |
|                                     | <b>LDAP</b>                               | <b>SOAP</b>         |                                                                                                    |  |  |  |
|                                     | Host                                      | Host                |                                                                                                    |  |  |  |
| <b>Tertiary Connection</b>          | Port 389                                  | Port 8080           | Tertiary connection to LDAP and SOAP Server.                                                                                                    |  |  |  |
|                                     |                                           | Path                |                                                                                                    |  |  |  |
|                                     | Type WAN                                  | Type WAN -          |                                                                                                    |  |  |  |
| LDAP Authentication Type *          | Authenticated<br>$\overline{\phantom{a}}$ |                     | LDAP Authentication type. Can be Anonymous, Unauthenticated, or Authenticated.<br>[Default = Anonymous; Select value from list]                                     |  |  |  |
| <b>LDAP Authentication DN</b>       | cn=admusr,dc=oracle,dc=com                |                     | LDAP Authentication DN to be used. Only set if LDAP Authentication Type is "Unauthenticated" or "Authenticated".<br>[Default = n/a; Range = A 512-character string] |  |  |  |
| <b>LDAP Authentication Password</b> |                                           |                     | LDAP Authentication Password used in bind. Only set if LDAP Authentication Type is "Authenticated".<br>[Default = n/a; Range = A 64-character string]               |  |  |  |
| SOAP Front End ID*                  | UDR1                                      |                     | Value of "frontEndID" for the UDR sent in SOAP Subscribe request<br>[Default = n/a; Range = A 64-character string]                                                  |  |  |  |
| SOAP Service Name                   | <b>UDRApp</b>                             | SOAP <sub>8</sub>   | Value of "serviceName" for the UDR sent in SOAP Subscribe request. Optional.<br>[Default = n/a; Range = A 64-character string]                                      |  |  |  |
| Number of Connections *             | LDAP <sub>8</sub>                         |                     | Number of connections to create to LDAP and SOAP servers.<br>[Default = 8; Range = 1-100]                                                                           |  |  |  |
|                                     |                                           | Apply               | Cancel                                                                                                    |  |  |  |
|                                     |                                           |                     | Copyright @ 2010, 2016, Oracle and/or its affiliates. All rights reserved.                                                                                          |  |  |  |

Figure 55. Ud Remote Server Configuration

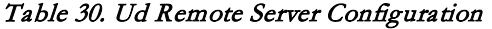

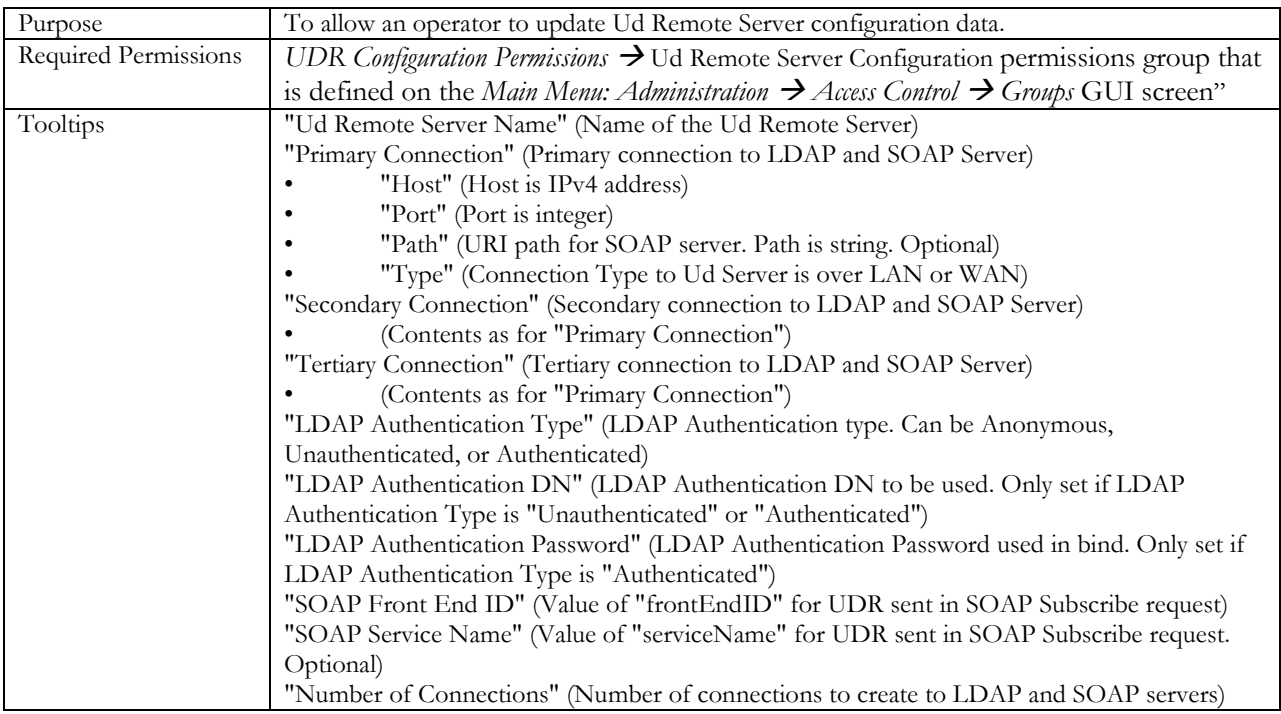

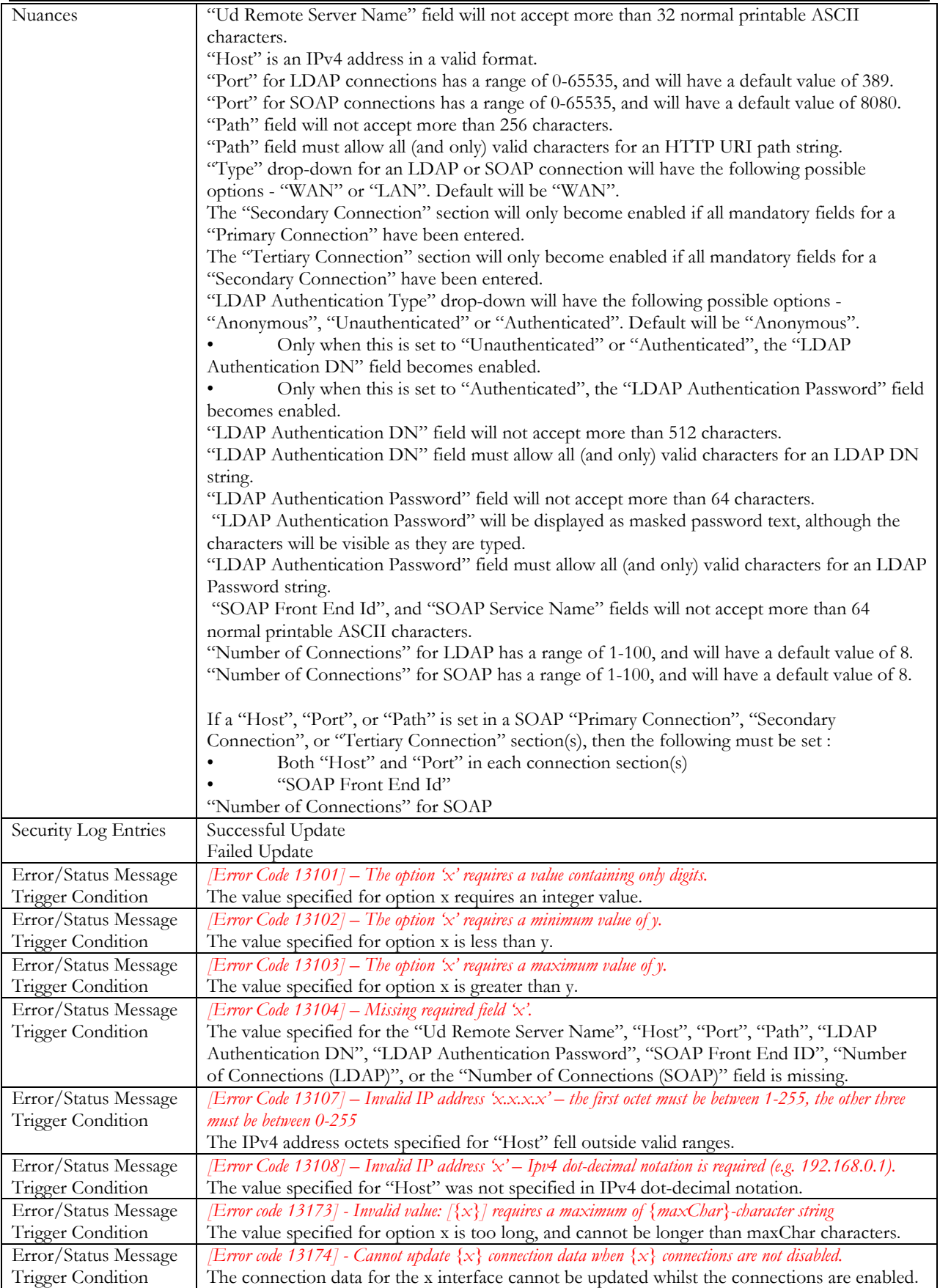

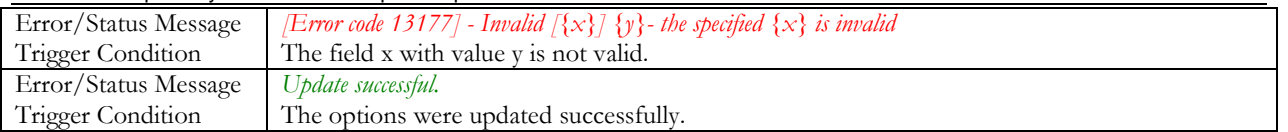

# **3.5.3 Ud Client Key Details**

Main Menu: UDR -> Configuration -> Ud Client -> Ud Client Key Details

The Ud Client Key Details screens is added to configure the LDAP search key mapping details and their mapping to internal subscriber Profile fields that UDR will use.

Only one key is required to be used. Multiple keys can be defined, the key used depends on the key used by the Sh request which triggered the Ud-Creation of the subscriber.

A key definition is expected to include a Base DN, with the specific key being included in either the Ud Attribute or the filter.

If the filter is not defined, then the specific key value (indicated by the Profile Field Name) is set at the attribute value, and placed in front on the Base DN to form a Search DN.

If a filter is required as well/instead, this is defined and may also include a key token name in the string (such as " $\frac{\text{``}\$(\text{imsi})\text{''}}{\text{...}}$ 

**Note**: The order in which the keys are defined is relevant. If UDR has a choice of keys to use for a subscriber, the first matching key found in the order they are defined will be used. This is used for example when re-subscribing for a subscriber. There is no triggering Sh request to initiate this, a check if performed periodically. A subscriber is read, and the keys defined in the subscriber Profile are checked with the configured key details, and the first matching defined key is used to initiate the re-subscribe request

**Note**: A valid configuration upon the "Ud Remote Server Configuration" screen must be performed before defining the Ud Client Key Details, else upon attempting to save the Ud Client Key Details, an error will be displayed and the data will not be saved.

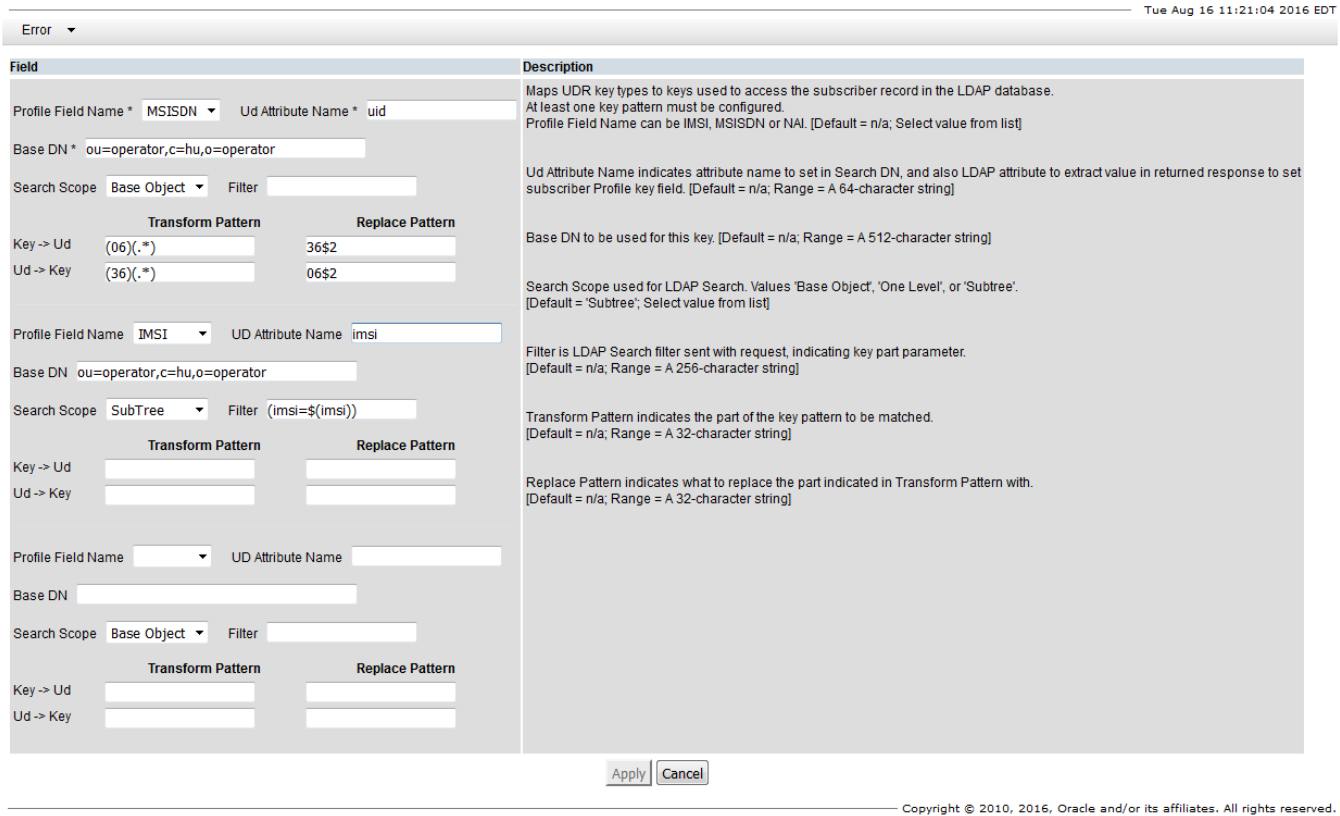

Figure 56. Ud Client Key Details

 $\bullet$  Help

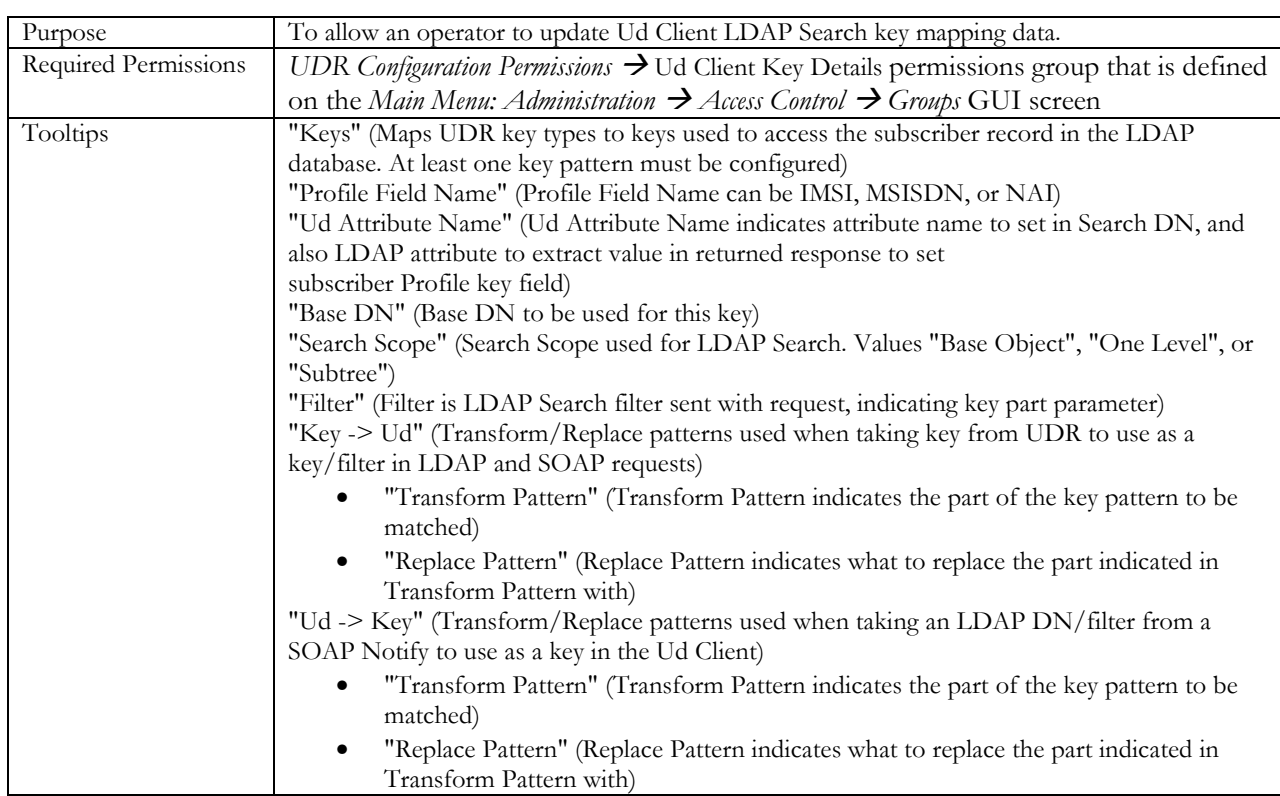

## Table 31. Ud Client Key Details

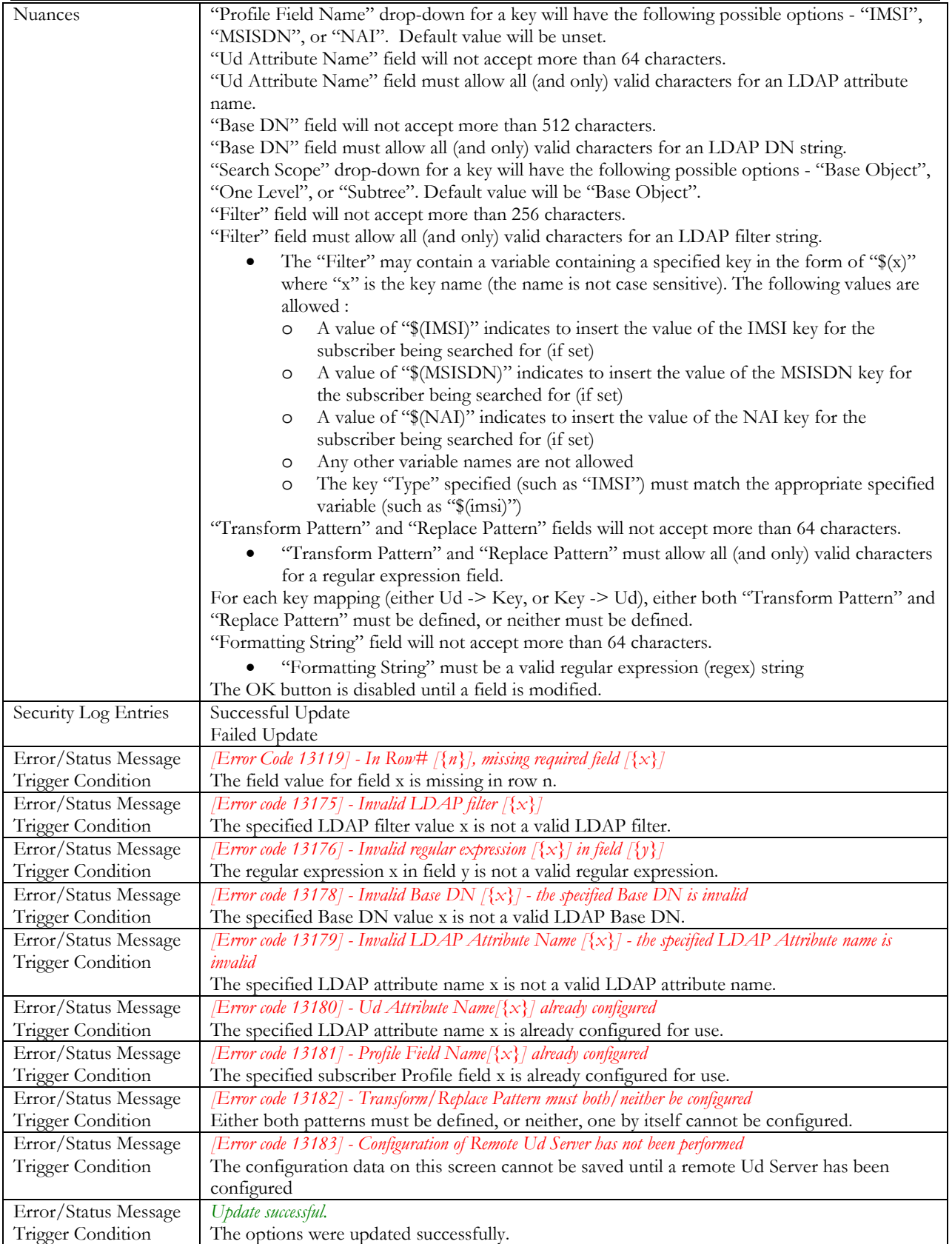

#### **3.5.4 Ud Client Attribute Map SEC**

The Ud Client Attribute Map SEC screens are added to configure the LDAP attribute details and their mapping to internal subscriber Profile fields that UDR will use.

All LDAP attributes that map to subscriber Profile fields are entered. Keys that are used to perform an LDAP Search are not defined on this screen, as they are defined on the Ud Client Key Details screen. If a key is simply retrieved from LDAP, and not used to search, it can be defined on this screen and will be set in the subscriber profile.

A formatting string can be defined (which is a regular expression) that will format the attribute value received from LDAP, and change it according to the defined formatting string before storing the resulting value in the subscriber Profile field. For example, take the first 3 characters only.

**Note**: A valid configuration upon the "Ud Remote Server Configuration" screen must be performed before defining the Ud Client Attribute Map SEC, else upon attempting to insert a new mapping, an error will be displayed and the data will not be saved.

#### <span id="page-67-0"></span>**3.5.4.1 Summary Screen**

The summary screen is added to display the currently configured LDAP attribute to subscriber Profile field mappings, and allow the operator to insert new attribute mappings, or edit/delete existing mappings.

| <b>Ud Attribute Name</b> | Profile Field Name | <b>Formatting String</b> |
|--------------------------|--------------------|--------------------------|
| activationDate           | Custom10           |                          |
| activationStatus         | Custom13           |                          |
| epc-profile              | Custom5            |                          |
| expiry                   | Custom2            |                          |
| service.                 | Custom1            |                          |
| serviceName              | Tier               |                          |
| <b>SVCS</b>              | Entitlement        | 4.031.5                  |

Hole House UDD, a Configuration is 114 Client, a 114 Client Attachmic Housers.  $\sim$ 

```
Insert Edit Delete
There are 7 records matching your request.
```
Copyright @ 2010, 2016. Oracle and/or its affiliates. All rights reserved.

Figure 57. Ud Client Attribute Map SEC Summary Screen

| Purpose              | To allow an operator to view/update Ud Client LDAP attribute mapping data.                            |  |
|----------------------|----------------------------------------------------------------------------------------------------|--|
| Required Permissions | UDR Configuration Permissions $\rightarrow$ Ud Client Attribute Map SEC permissions group that is     |  |
|                      | defined on the Main Menu: Administration $\rightarrow$ Access Control $\rightarrow$ Groups GUI screen |  |
| Tooltips             | "Ud Attribute Name" (Ud Attribute Name indicates LDAP field associated with subscriber                |  |
|                      | Profile field)                                                                                        |  |
|                      | "Profile Field Name" (Profile Field Name corresponds to assign field in subscriber Profile)           |  |
|                      | "Formatting String" (Formatting string to apply to retrieved LDAP attribute before assigning          |  |
|                      | value to subscriber Profile field)                                                                    |  |

Table 32. Ud Client Attribute Map SEC Summary Screen

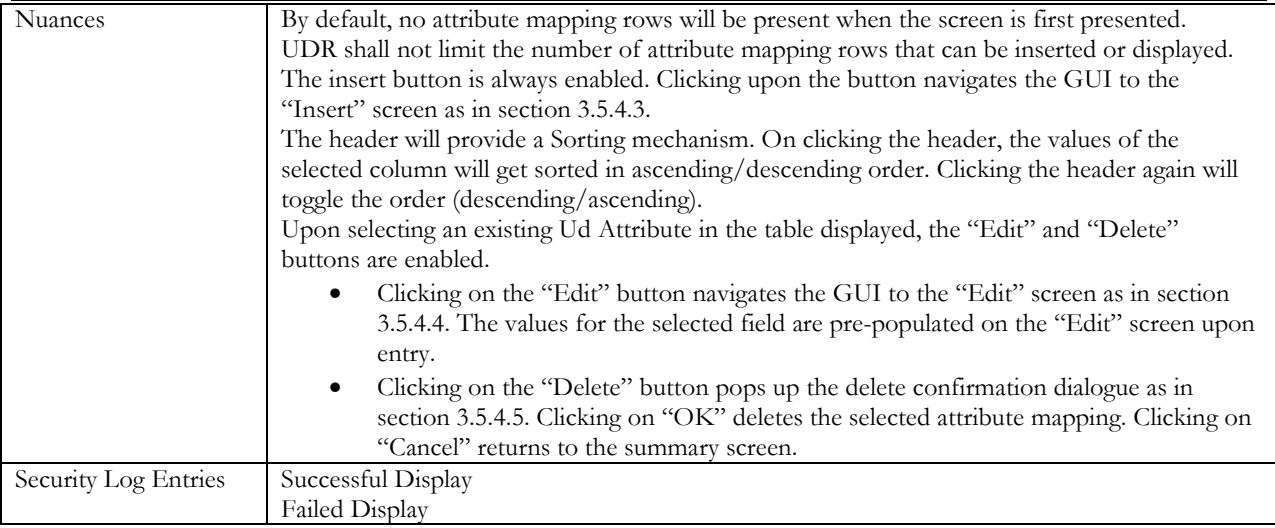

#### **3.5.4.2 Summary Screen Filter**

The filter is added in order to find specific Ud Attributes.

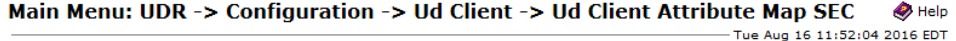

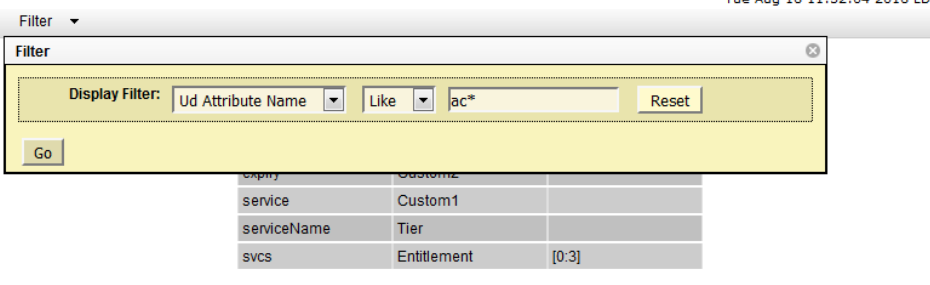

Insert Edit Delete There are 7 records matching your request.

 $-$  Copyright © 2010, 2016, Oracle and/or its affiliates. All rights reserved.

## Figure 58. Ud Client Attribute Map SEC Summary Screen Filter

#### Table 33. Ud Client Attribute Map SEC Summary Screen Filter

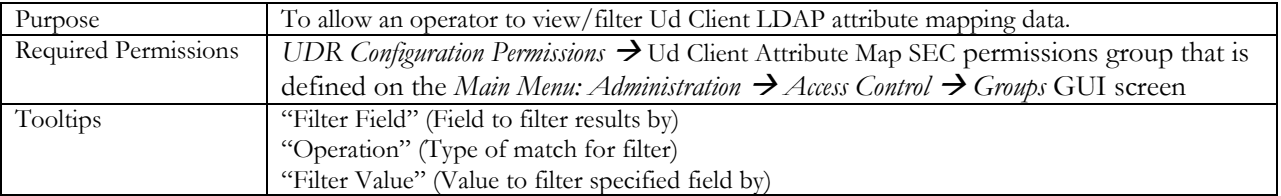

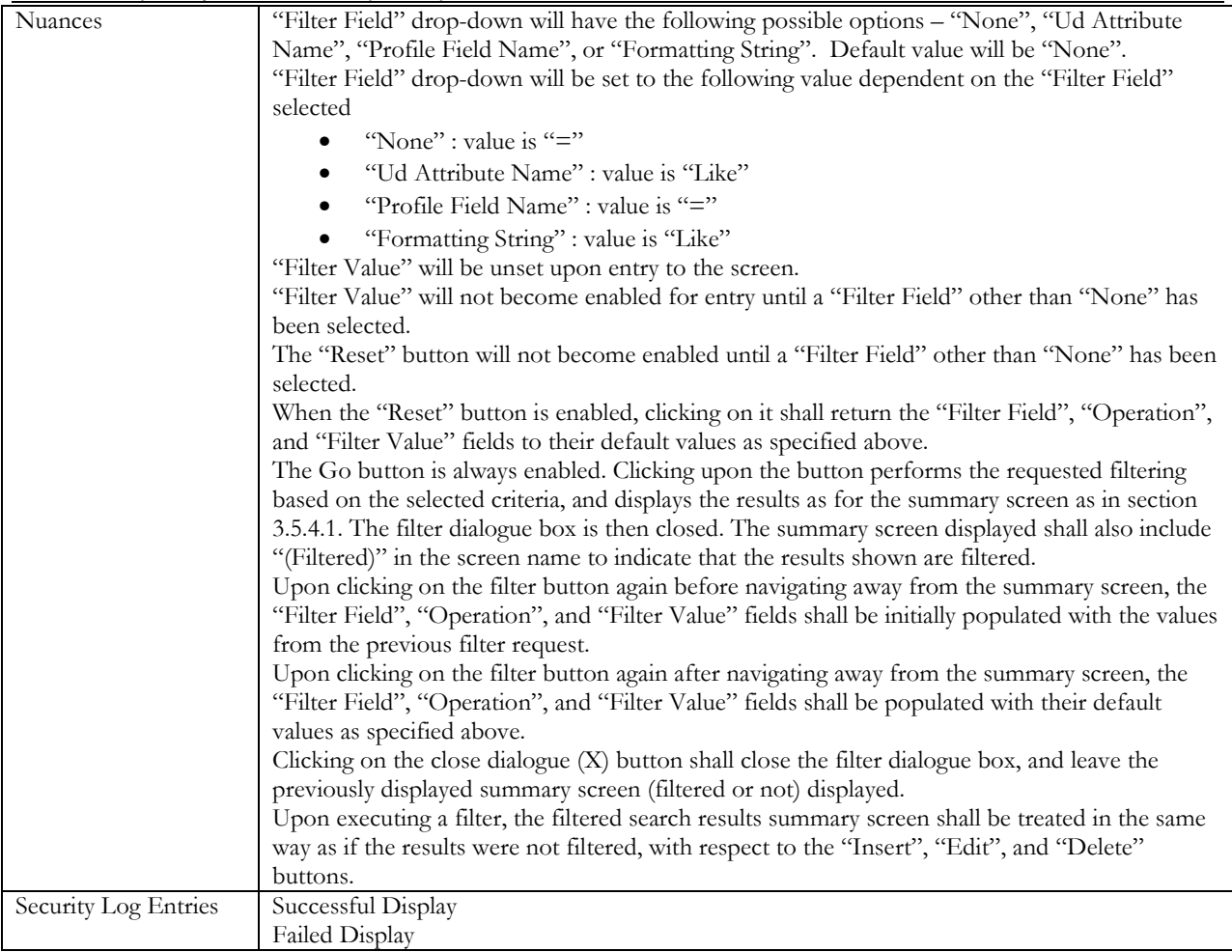

#### <span id="page-69-0"></span>**3.5.4.3 Insert Screen**

The insert screen is added to allow the operator to add a new LDAP attribute mapping to a subscriber Profile field.

#### Main Menu: UDR -> Configuration -> Ud Client -> Ud Client Attribute Map SEC -> [Insert]  $\otimes$  Help  $-$  Tue Aug 16 11:53:17 2016 EDT

| <b>Field</b>              | <b>Value</b> | <b>Description</b>                                                                                                    |
|---------------------------|--------------|----------------------------------------------------------------------------------------------------|
| Ud Attribute Name         |              | Ud Attribute Name indicates LDAP field associated with subscriber Profile field.<br>[Default=n/a: Range=1-64 characters.]                                                                                                    |
| <b>Profile Field Name</b> | $-Seler$ --  | Profile Field Name corresponds to assigned field in subscriber Profile.<br>[Default=n/a]                                                                                                    |
| <b>Formatting String</b>  |              | Formatting string to be applied to retrieved LDAP attribute before assigning value to<br>subscriber Profile field<br>Formatting String must be a valid regular expression (regex) string.<br>TDefault=n/a: Range=1-64 characters.1 |
|                           |              | ancel                                                                                                    |

Figure 59. Ud Client Attribute Map SEC Insert Screen

#### Table 34. Ud Client Attribute Map SEC Insert Screen

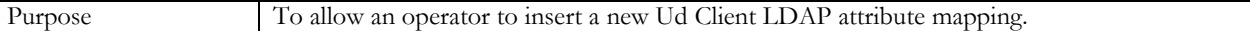

User Data Repository 12.2 Network Impact Report

| <b>Required Permissions</b> | UDR Configuration Permissions $\rightarrow$ Ud Client Attribute Map SEC permissions group that is     |  |
|-----------------------------|----------------------------------------------------------------------------------------------------|--|
|                             | defined on the Main Menu: Administration $\rightarrow$ Access Control $\rightarrow$ Groups GUI screen |  |
| Tooltips                    | "Ud Attribute Name" (Ud Attribute Name indicates LDAP field associated with subscriber                |  |
|                             | Profile field)                                                                                        |  |
|                             | "Profile Field Name" (Profile Field Name corresponds to assigned field in subscriber Profile)         |  |
|                             | "Formatting String" (Formatting string to be applied to retrieved LDAP attribute before               |  |
|                             | assigning value to subscriber Profile field. Formatting String must be a valid regular expression     |  |
|                             | (regex) string)                                                                                       |  |
| <b>Nuances</b>              | "Profile Field Name" drop-down containing list of default subscriber Profile field names              |  |
|                             | defined in the SEC. Default value will be unset.                                                      |  |
|                             | "Ud Attribute Name" field will not accept more than 64 characters.                                    |  |
|                             | "Ud Attribute Name" field must allow all (and only) valid characters for an LDAP attribute            |  |
|                             | name.                                                                                                 |  |
|                             | "Formatting String" field will not accept more than 64 characters.                                    |  |
|                             | "Formatting String" must be a valid regular expression (regex) string                                 |  |
| Security Log Entries        | Successful Insert                                                                                     |  |
|                             | <b>Failed Insert</b>                                                                                  |  |
| Error/Status Message        | <i>Error Code</i> 13104] – Missing required field 'x'.                                                |  |
| <b>Trigger Condition</b>    | The value specified for either the "Ud Attribute Name" or the "Profile Field Name" field is           |  |
|                             | missing.                                                                                              |  |
| Error/Status Message        | <i>[Error code 13176]</i> - Invalid regular expression [ $\{x\}$ ] in field [ $\{y\}$ ]               |  |
| Trigger Condition           | The regular expression x in field y is not a valid regular expression.                                |  |
| Error/Status Message        | [Error code 13179] - Invalid LDAP Attribute Name [ $\{x\}$ ] - the specified LDAP Attribute name is   |  |
| <b>Trigger Condition</b>    | invalid                                                                                               |  |
|                             | The specified LDAP attribute name x is not a valid LDAP attribute name.                               |  |
| Error/Status Message        | [Error code 13180] - Ud Attribute Name[{x}] already configured                                        |  |
| Trigger Condition           | The specified LDAP attribute name x is already configured for use.                                    |  |
| Error/Status Message        | <i>[Error code 13181]</i> - Profile Field Name[ $\{x\}$ ] already configured                          |  |
| <b>Trigger Condition</b>    | The specified subscriber Profile field x is already configured for use.                               |  |
| Error/Status Message        | [Error code 13183] - Configuration of Remote Ud Server has not been performed                         |  |
| <b>Trigger Condition</b>    | The configuration data on this screen cannot be saved until a remote Ud Server has been               |  |
|                             | configured                                                                                            |  |
| Error/Status Message        | Insert successful.                                                                                    |  |
| Trigger Condition           | The attribute was created successfully.                                                               |  |

# <span id="page-70-0"></span>**3.5.4.4 Edit Screen**

The edit screen is added to allow the operator to update an existing LDAP attribute mapping.

```
Main Menu: UDR -> Configuration -> Ud Client -> Ud Client Attribute Map SEC -> [Edit]
                                                                                                       \bullet Help
                                                                                     - Tue Aug 16 11:54:45 2016 EDT
```
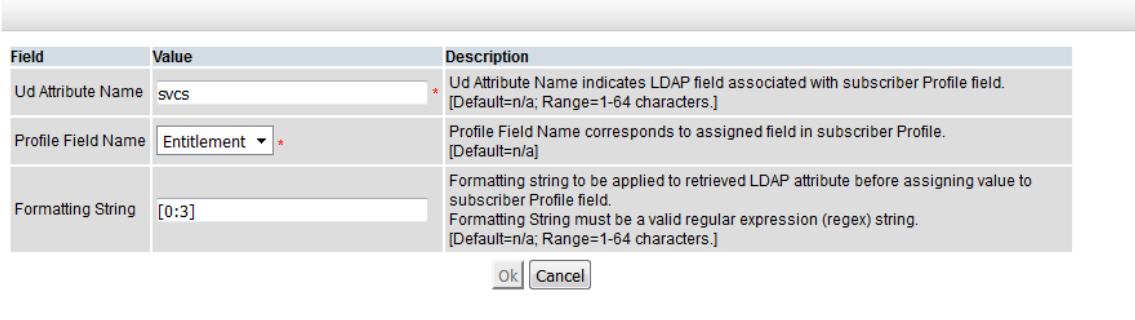

 $-$  Copyright © 2010, 2016, Oracle and/or its affiliates. All rights reserved.

#### Figure 60. Ud Client Attribute Map SEC Edit Screen

#### Table 35. Ud Client Attribute Map SEC Edit Screen

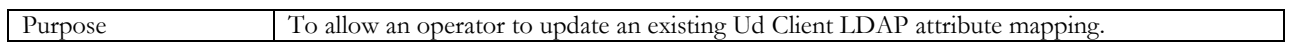

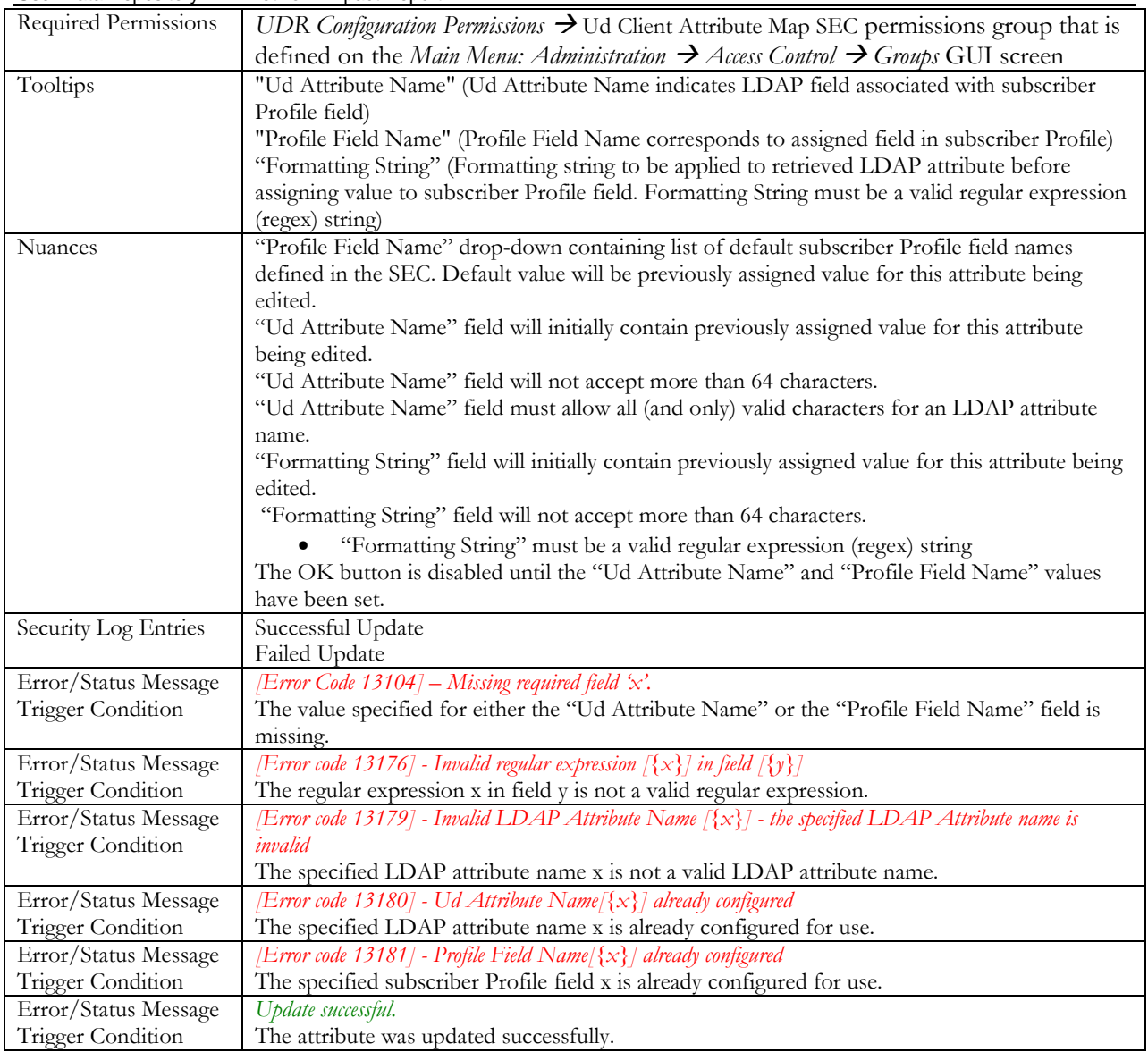

# <span id="page-71-0"></span>**3.5.4.5 Delete Screen**

The delete screen is added to allow the operator to delete an existing LDAP attribute mapping.
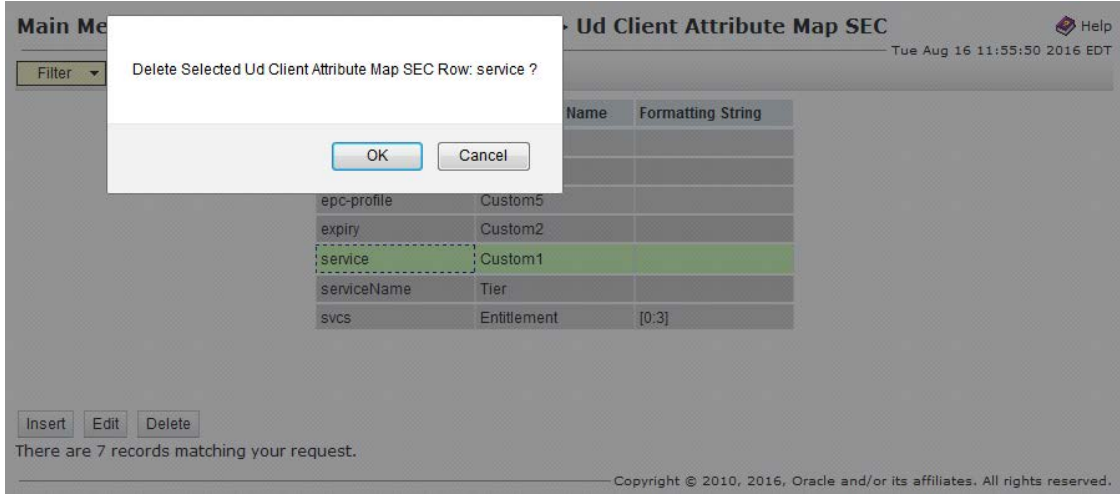

Figure 61. Ud Client Attribute Map SEC Delete Screen

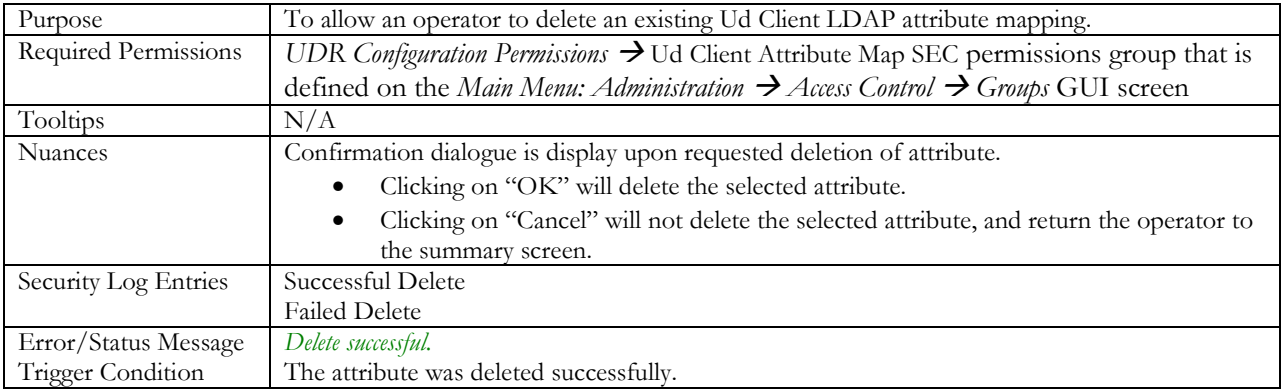

#### <span id="page-72-0"></span>**3.5.5 Connection Status**

The Connection Status screen is added to view the status of the LDAP and SOAP connections from the Ud Client to the Ud Server.

The status of the LDAP and SOAP connections are only displayed if the Ud Client feature is enabled and the Ud Remote Server Configuration has been performed. SOAP connection information is not displayed if the SOAP connection is disabled. The connection status information is refreshed only when the screen is refreshed.

This screen allows the LDAP and SOAP connections to be enabled or disabled once the Ud Client feature is enabled and configured.

Main Menu: UDR -> Maintenance -> Ud Client -> Connection Status

| <b>Connection Id</b>           | <b>Connection Type</b> | <b>Ud Remote Server</b><br><b>Name</b> | <b>Remote IP</b> | <b>Remote Port</b>    | <b>Connection Status</b> | <b>Admin State</b>    |
|--------------------------------|------------------------|----------------------------------------|------------------|-----------------------|--------------------------|-----------------------|
| <b>Total of 10 Connections</b> | <b>LDAPConn</b>        | UDR1NOA                                | $\sim$           | $\tilde{\phantom{a}}$ | Total of 10 Connections  | Enabled               |
|                                | <b>LDAPConn</b>        | UDR1NOA                                | 10.240.37.131    | 389                   | <b>InService</b>         |                       |
|                                | <b>LDAPConn</b>        | UDR1NOA                                | 10.240.37.131    | 389                   | InService                |                       |
|                                | <b>LDAPConn</b>        | UDR1NOA                                | 10.240.37.131    | 389                   | <b>InService</b>         | ×                     |
|                                | <b>LDAPConn</b>        | UDR1NOA                                | 10.240.37.131    | 389                   | <b>InService</b>         |                       |
|                                | <b>LDAPConn</b>        | UDR1NOA                                | 10.240.37.131    | 389                   | InService                | $\sim$                |
|                                | <b>LDAPConn</b>        | UDR1NOA                                | 10.240.37.131    | 389                   | <b>InService</b>         |                       |
|                                | <b>LDAPConn</b>        | UDR1NOA                                | 10.240.37.131    | 389                   | <b>InService</b>         | ×                     |
|                                | <b>LDAPConn</b>        | UDR1NOA                                | 10.240.37.131    | 389                   | InService                | $\sim$                |
| я                              | <b>LDAPConn</b>        | UDR1NOA                                | 10.240.37.131    | 389                   | <b>InService</b>         |                       |
| 10 <sup>1</sup>                | <b>LDAPConn</b>        | UDR1NOA                                | 10.240.37.131    | 389                   | InService                | $\tilde{\phantom{a}}$ |
| Total of 1 Connection          | SOAPConn               | UDR1NOA                                | $\sim$           | ×                     | F Total of 1 Connection  | Enabled               |
| 11                             | <b>SOAPConn</b>        | UDR1NOA                                | 10.250.51.71     | 62001                 | Formina                  |                       |

Figure 62. Ud Client Connection Status

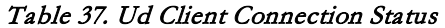

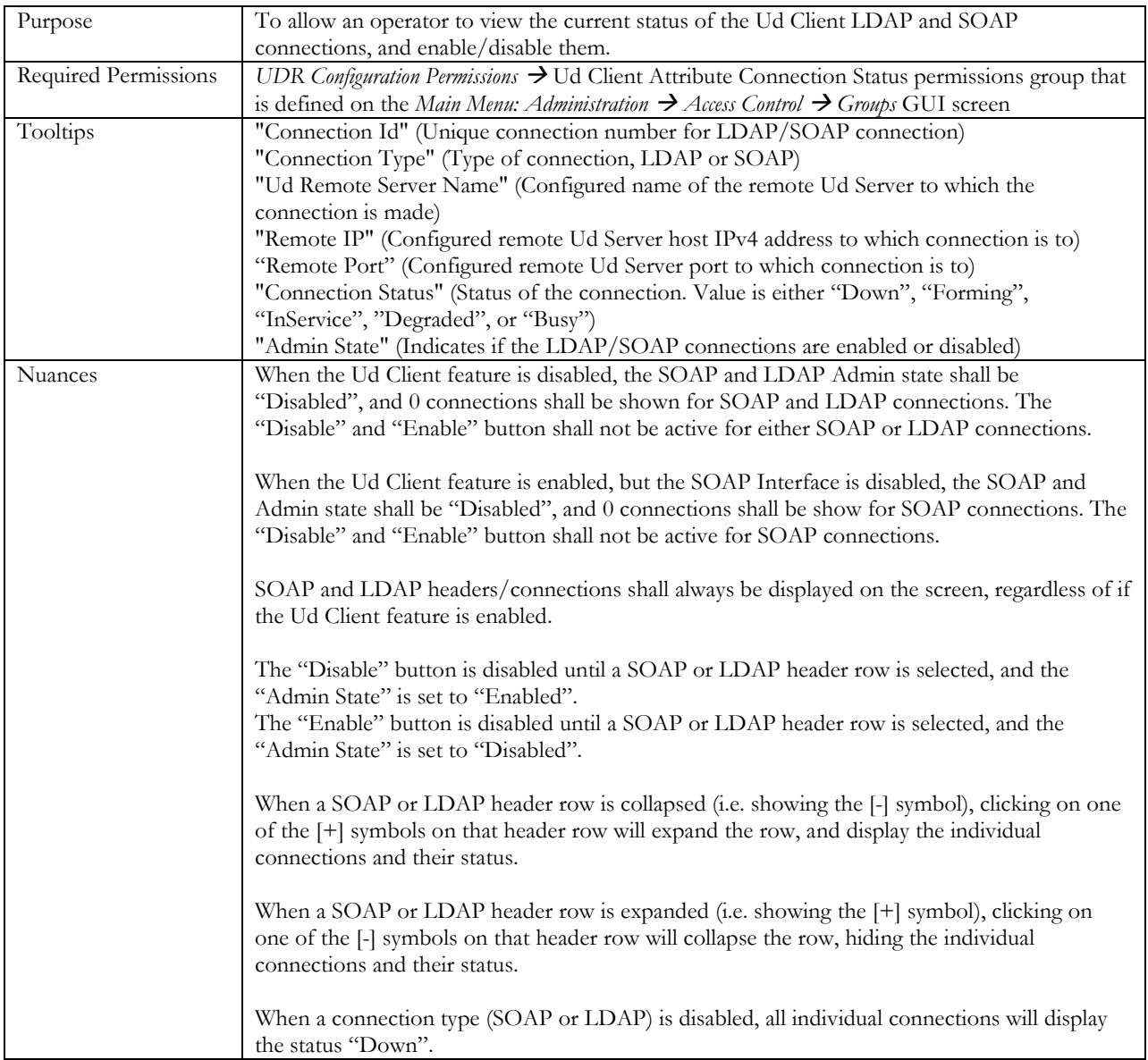

User Data Repository 12.2 Network Impact Report

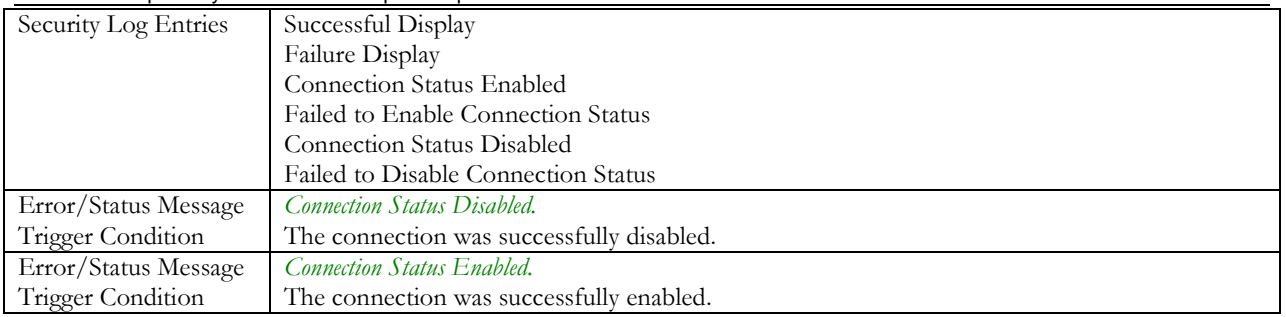

#### **3.5.6 Subscriber Query and Provisioning**

The Subscriber Query and Provisioning screen is updated to include the count of the number of Ud-Created subscribers in the Database Statistics are.

**Note**: No other changes made to the screen, with regards to existing errors, nuances etc. Only the new values related to the Ud Client are described below.

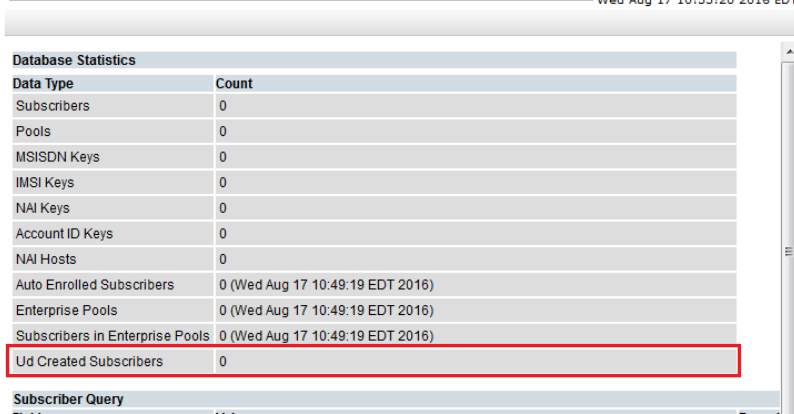

Main Menu: UDR -> Configuration -> Subscriber Query and Provisioning  $\otimes$  Help

Figure 63. Subscriber Query and Provisioning Screen

#### Table 38. Subscriber Query and Provisioning Screen

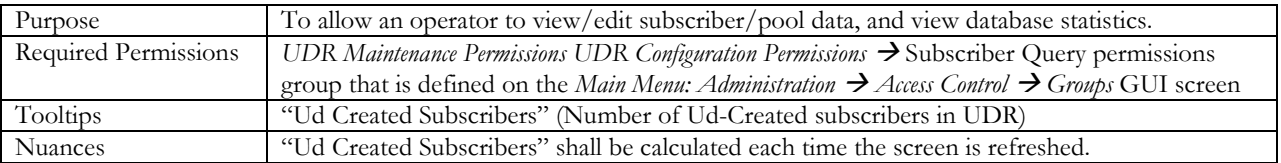

#### **3.5.7 Summary of Ud Client configuration**

Ud Client functionality can be configured and enabled as explained in steps below:

- 1. Install and configure UDR 12.2
- 2. Configure LDAP/SOAP connection details to the Ud Server as described in section [3.5.2](#page-61-0) Ud Remote Server Configuration.
- 3. Configure the LDAP attribute to UDR subscriber Profile key field mappings as described in sectio[n 3.5.3](#page-64-0) Ud Client Key Details
	- a. Map the LDAP attributes that will be used as keys by the Ud Server to the UDR subscriber Profile key fields (i.e. MSISDN/IMSI/NAI)
- i. Configure the LDAP Base DN, attribute name, and/or filter to be used for the LDAP Search request
- ii. If required, configure the key transform/replace patterns (both directions) between UDR field and LDAP attributes
- 4. Configure the LDAP attribute to UDR subscriber Profile non-key field mappings as described in section [3.5.4](#page-67-0) – Ud Client Attribute Map SEC
	- a. Map the non-key LDAP attributes stored on the Ud Server to the UDR subscriber Profile fields
		- i. If required, configure the formatting strings to convert the attribute value to an UDR subscriber Profile field
- 5. Configure Ud Client Options as described in section [3.5.1](#page-60-0) Ud Client Options.
- 6. Activate the Ud Client feature on UDR by checking the box on the "Ud Client Enabled" configuration item on the Ud Client Options screen (as described in sectio[n 3.5.1\)](#page-60-0)
- 7. Check the Ud Client Connection Status GUI screen (see sectio[n 3.5.5\)](#page-72-0) to check that LDAP and SOAP (if SOAP is configured) connections are enabled and connected
- 8. If the "Admin State" for the LDAP and/or SOAP connections is "Disabled", then select the header row of the connection type and click on the "Enable" button
- 9. If connections do not go into the "InService" status, check alarms, Ud Client measurements and the Event History on the UDR GUI for further information as to why the connections are not being established

# **4 User Data Repository 12.2 MEAL Summary**

This section will summarize the Alarms, Measurements, KPIs and Events.

### **4.1 Alarms**

#### Table 39: Alarms

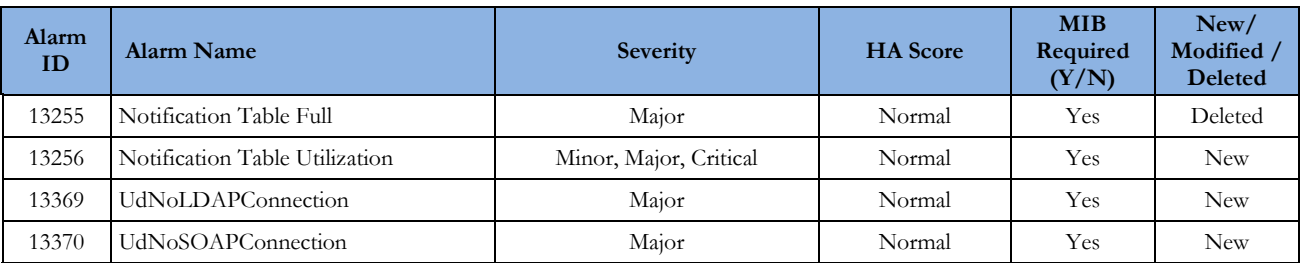

### **4.2 Measurements**

Measurements are A level measurements aggregated at NOAMP and viewable from NOAMP GUI. Table 40: Measurements

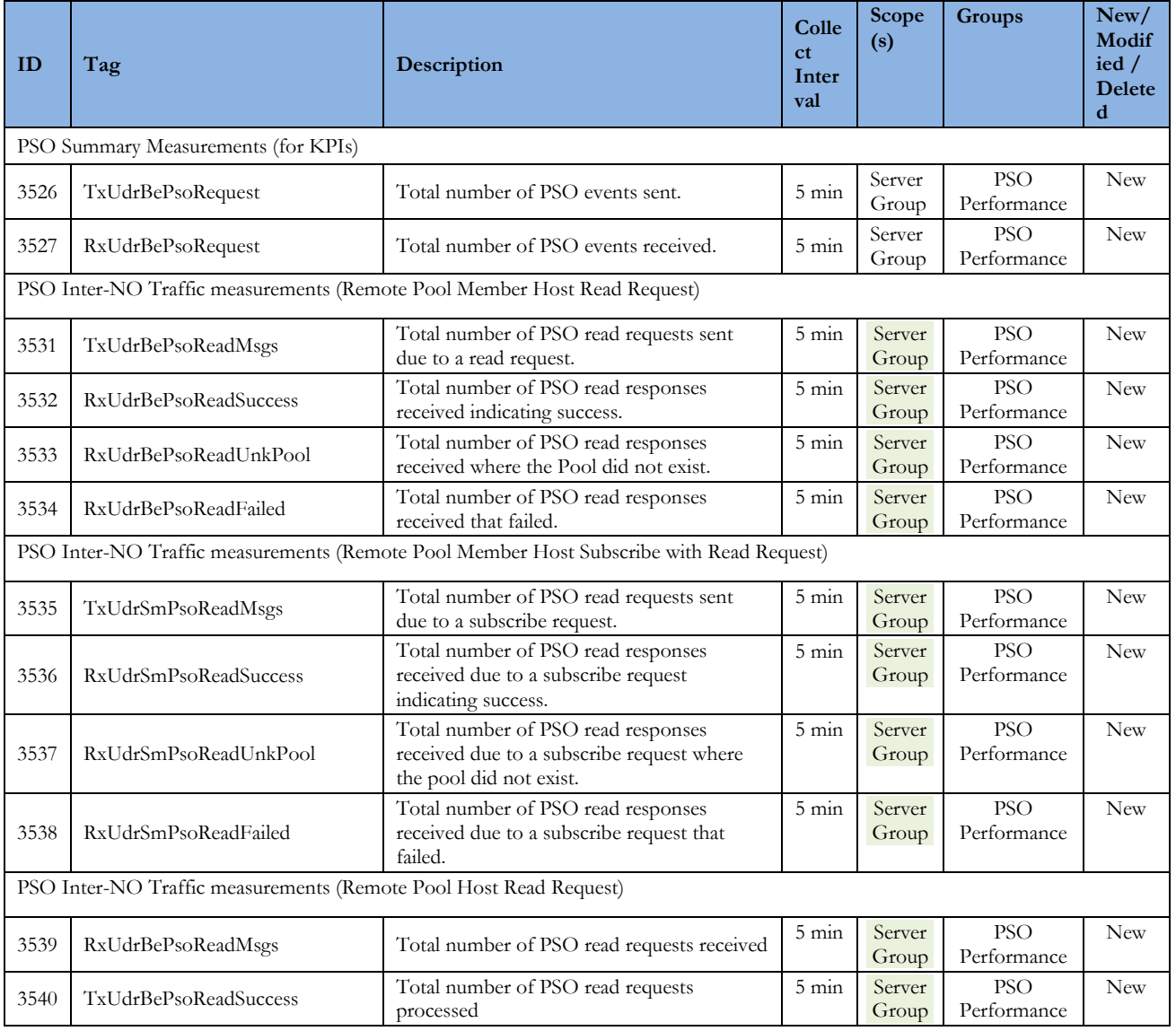

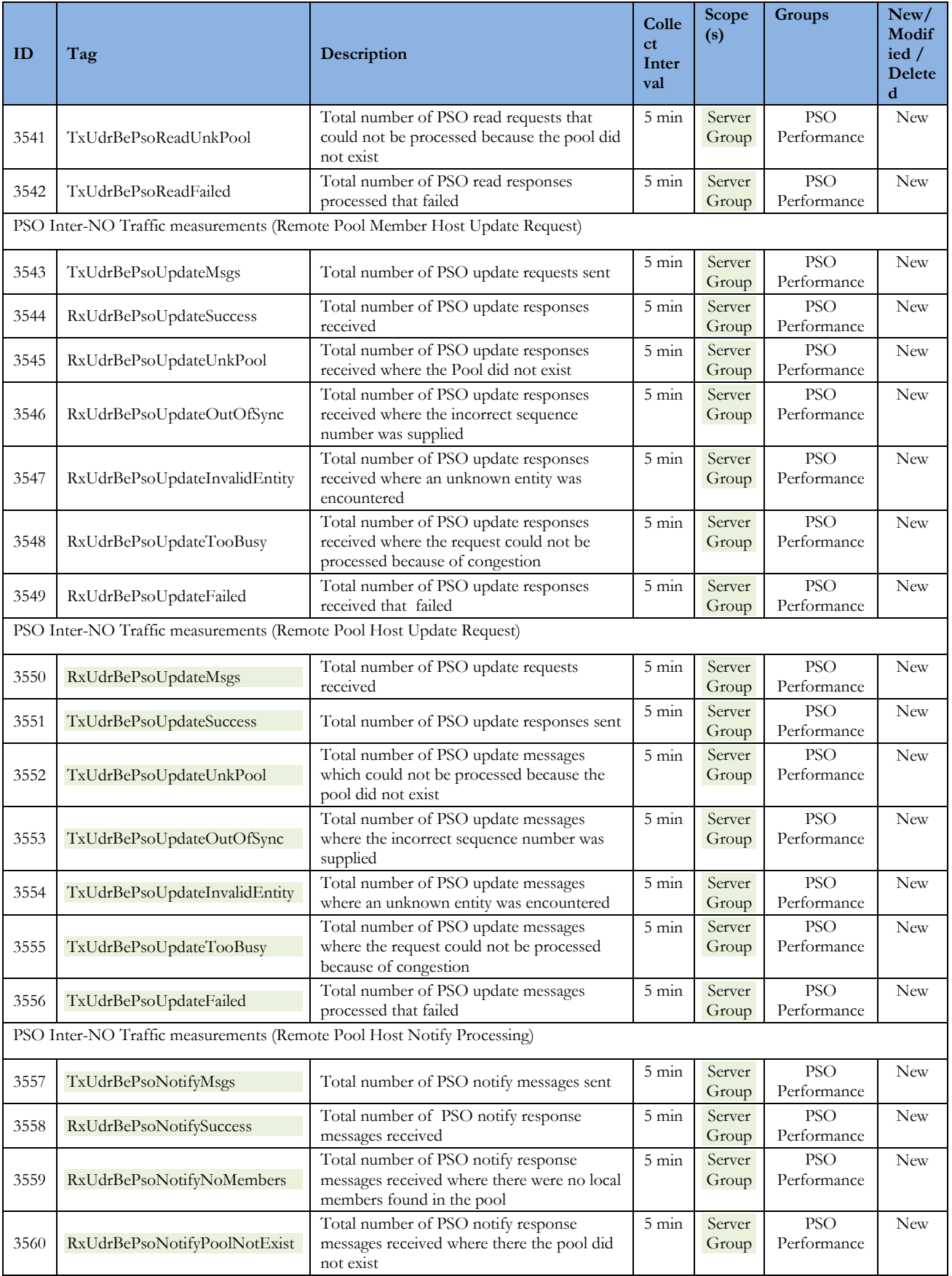

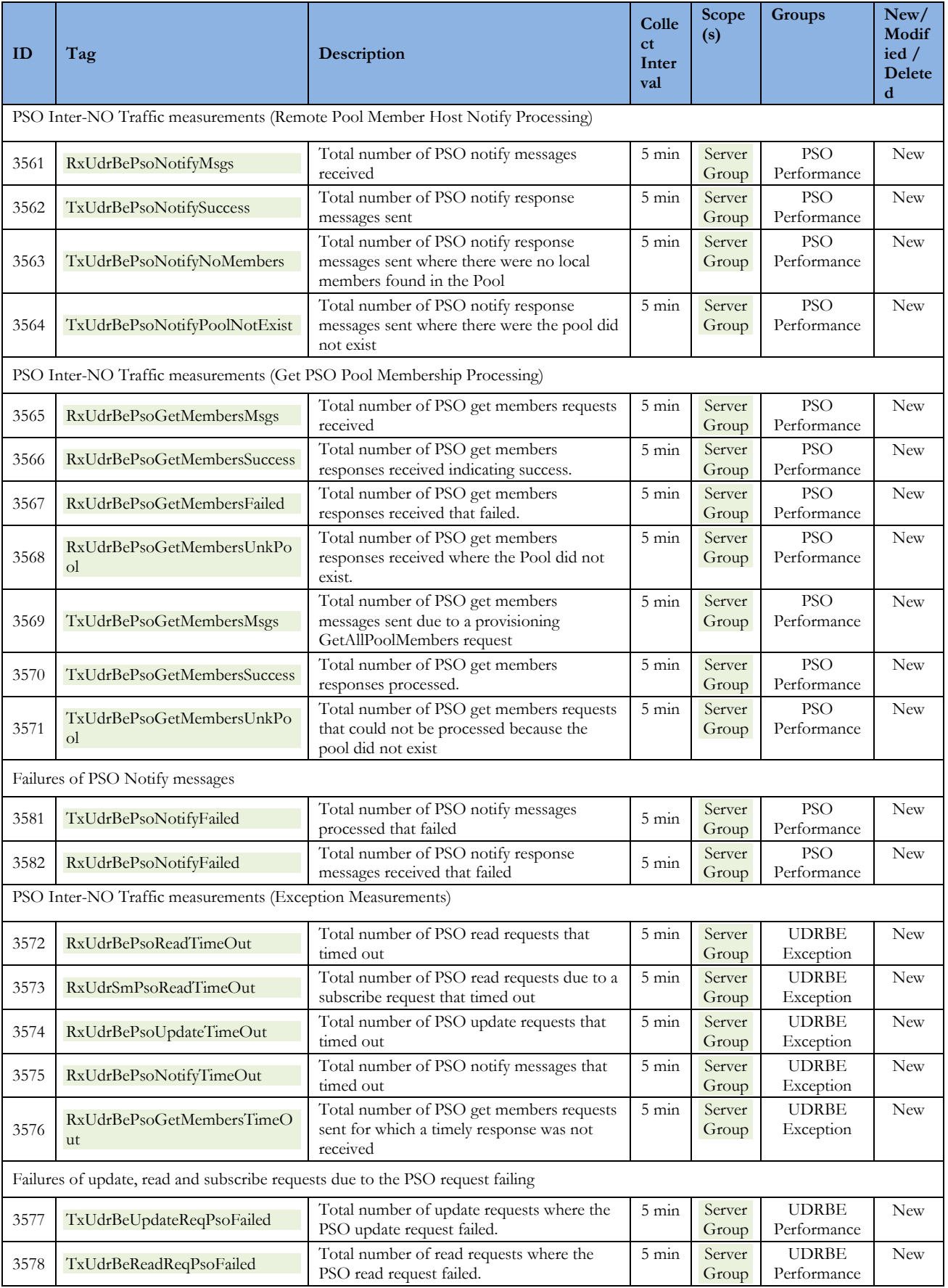

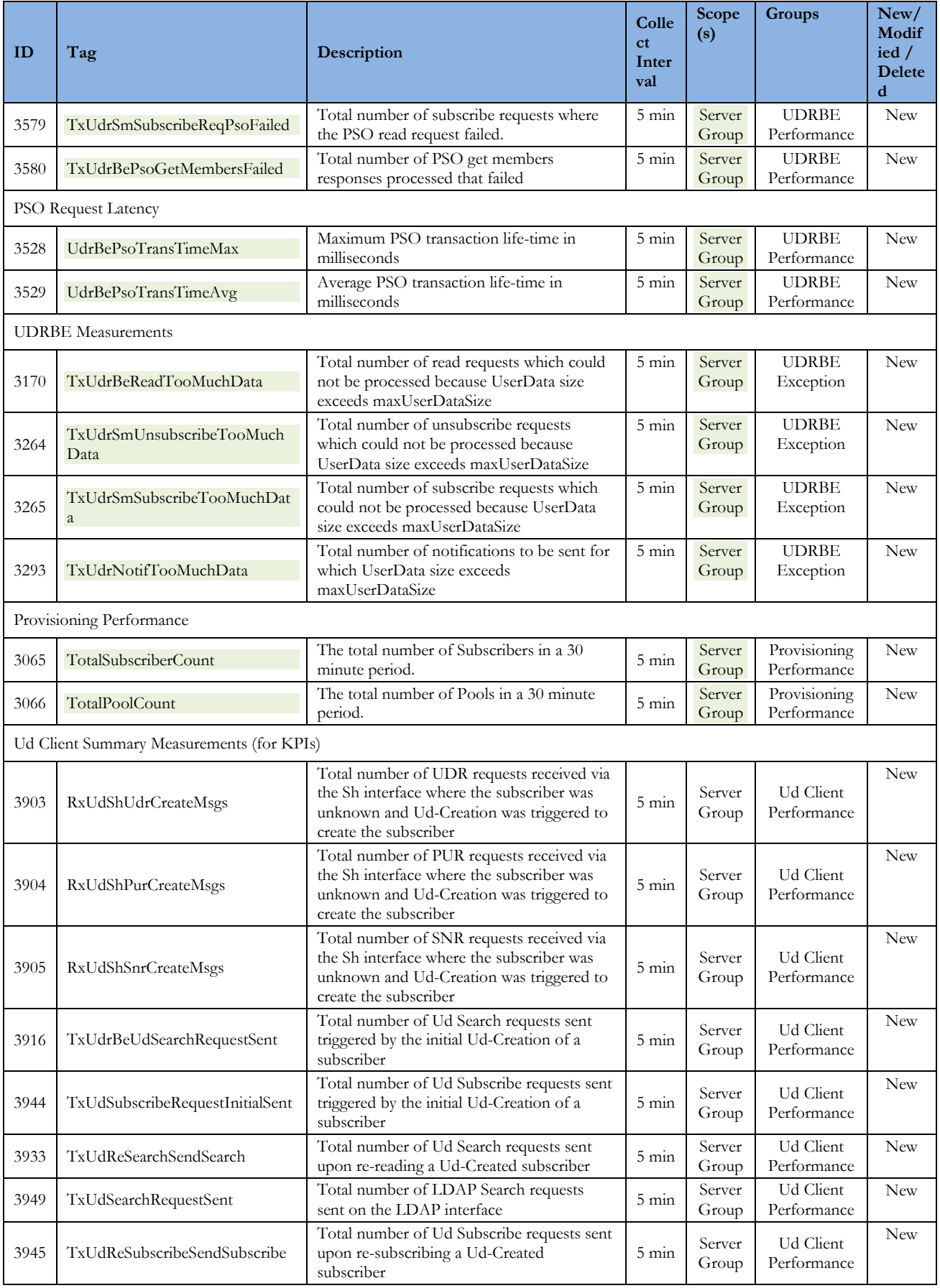

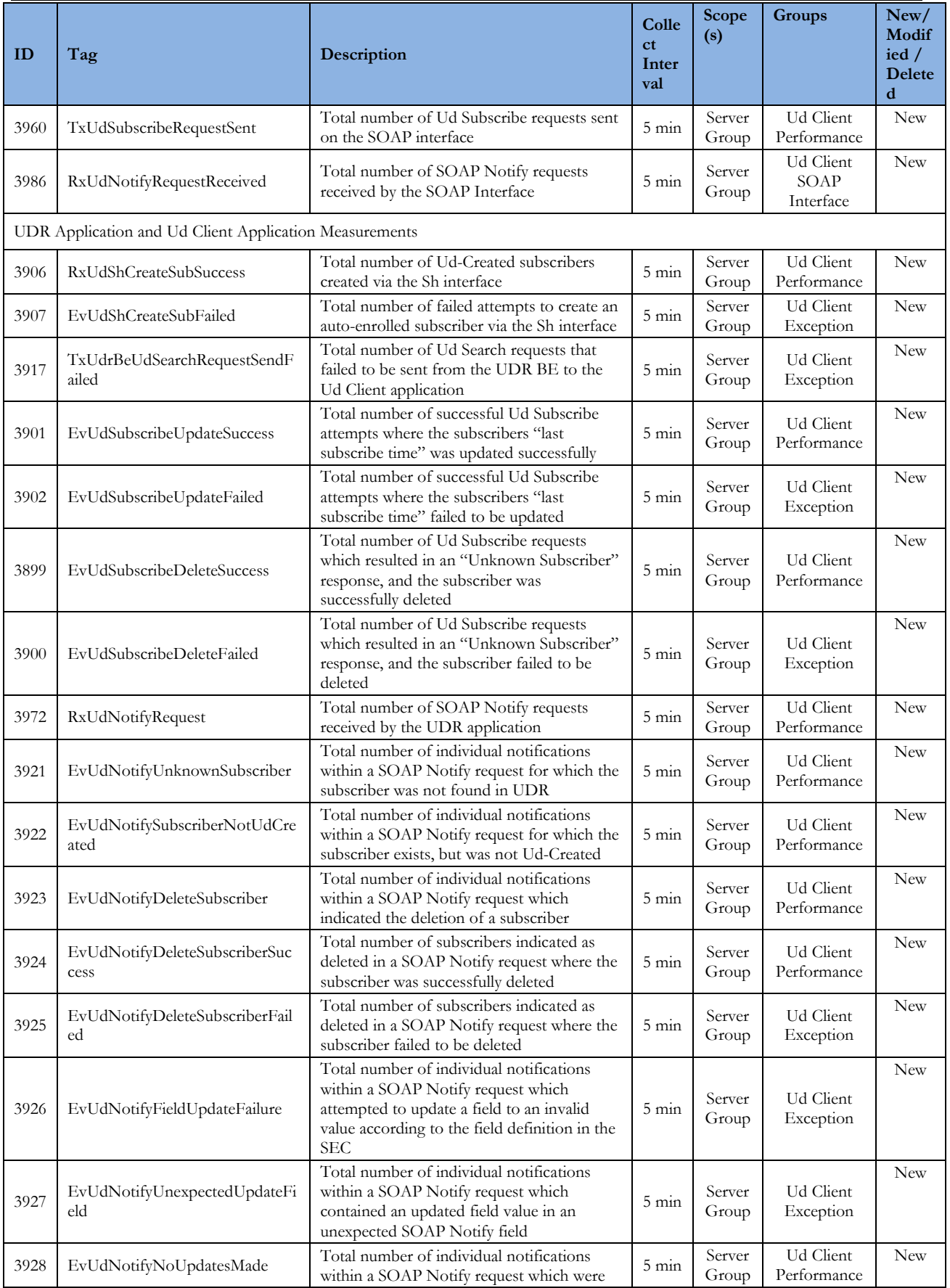

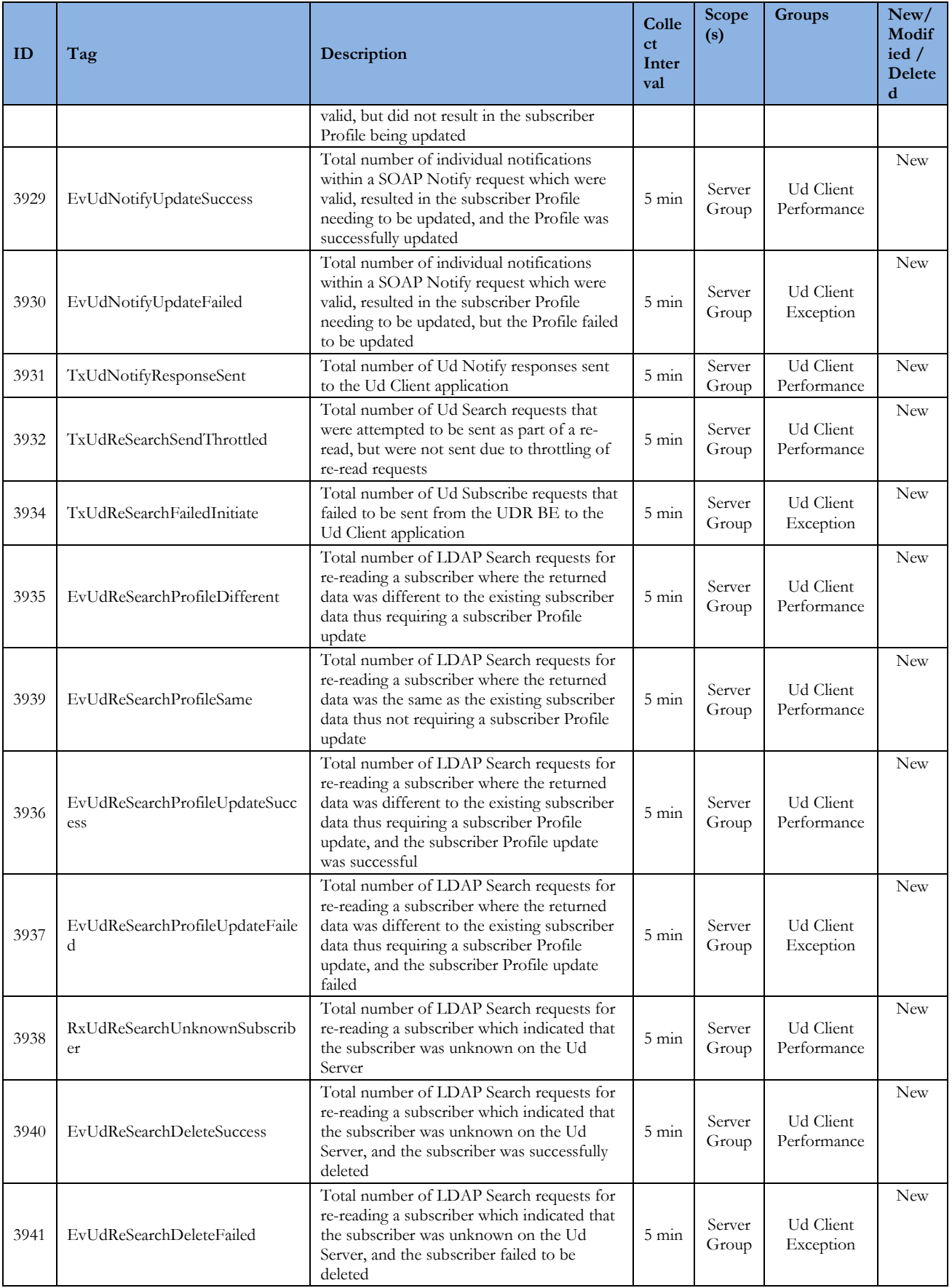

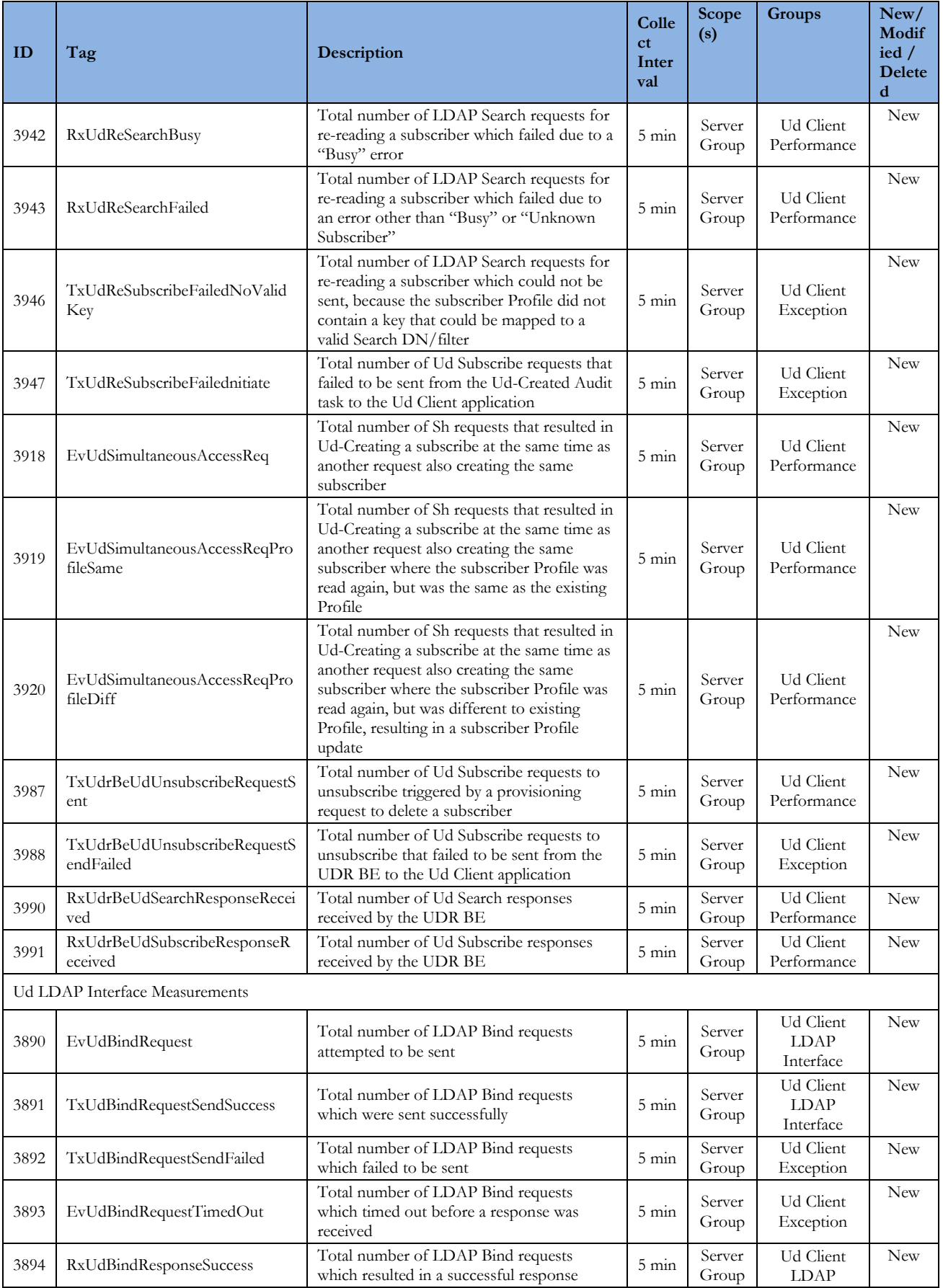

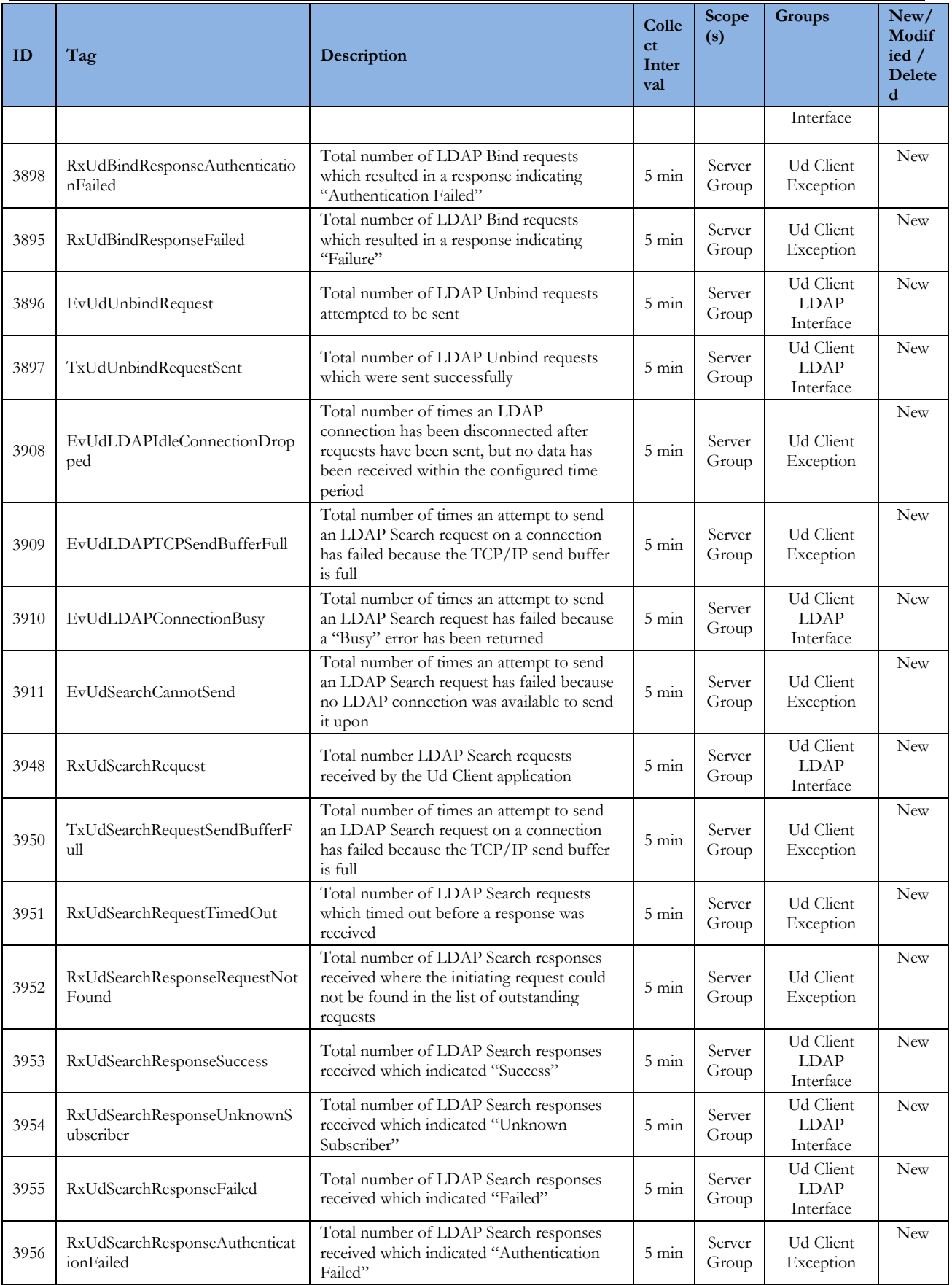

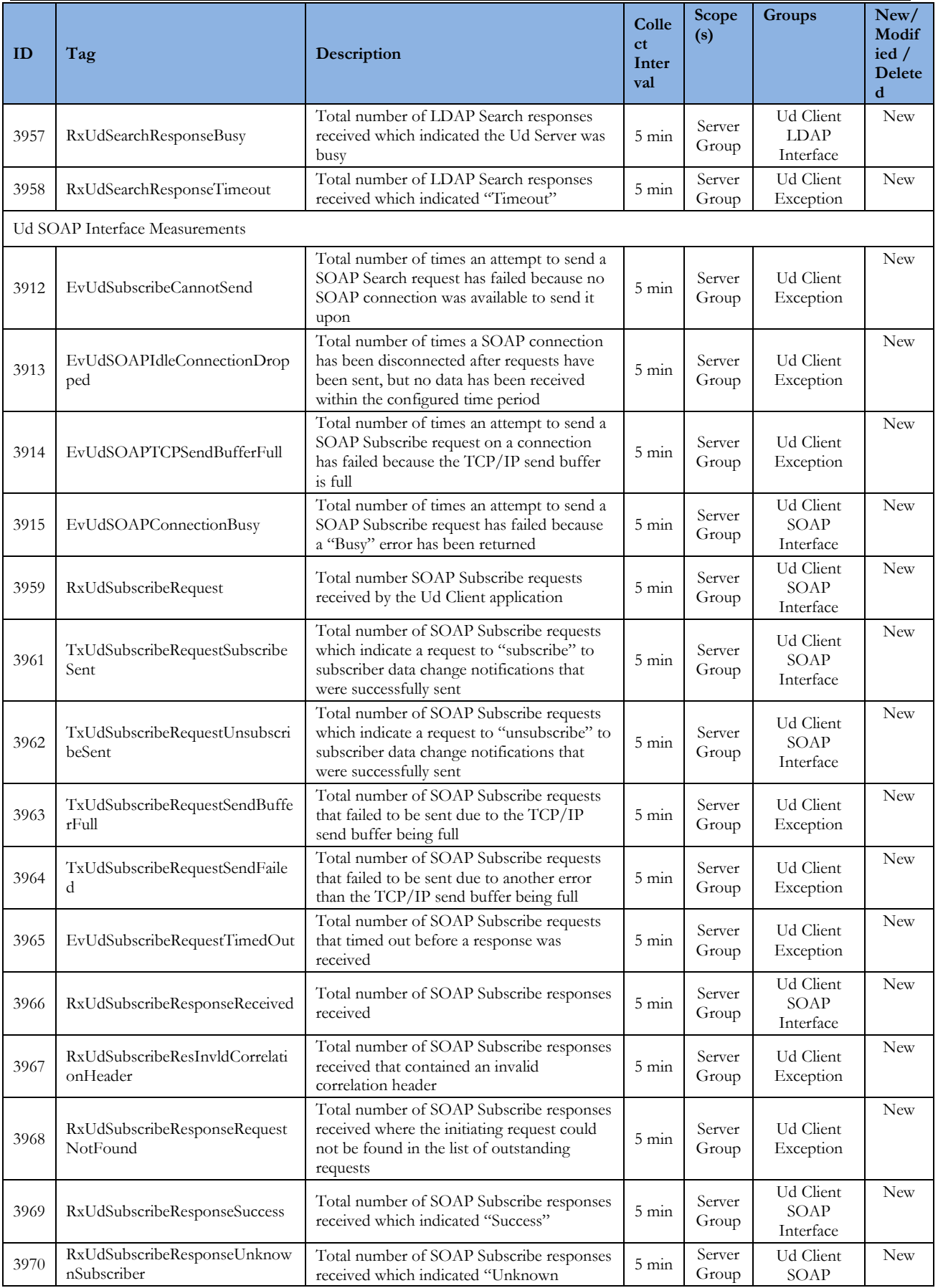

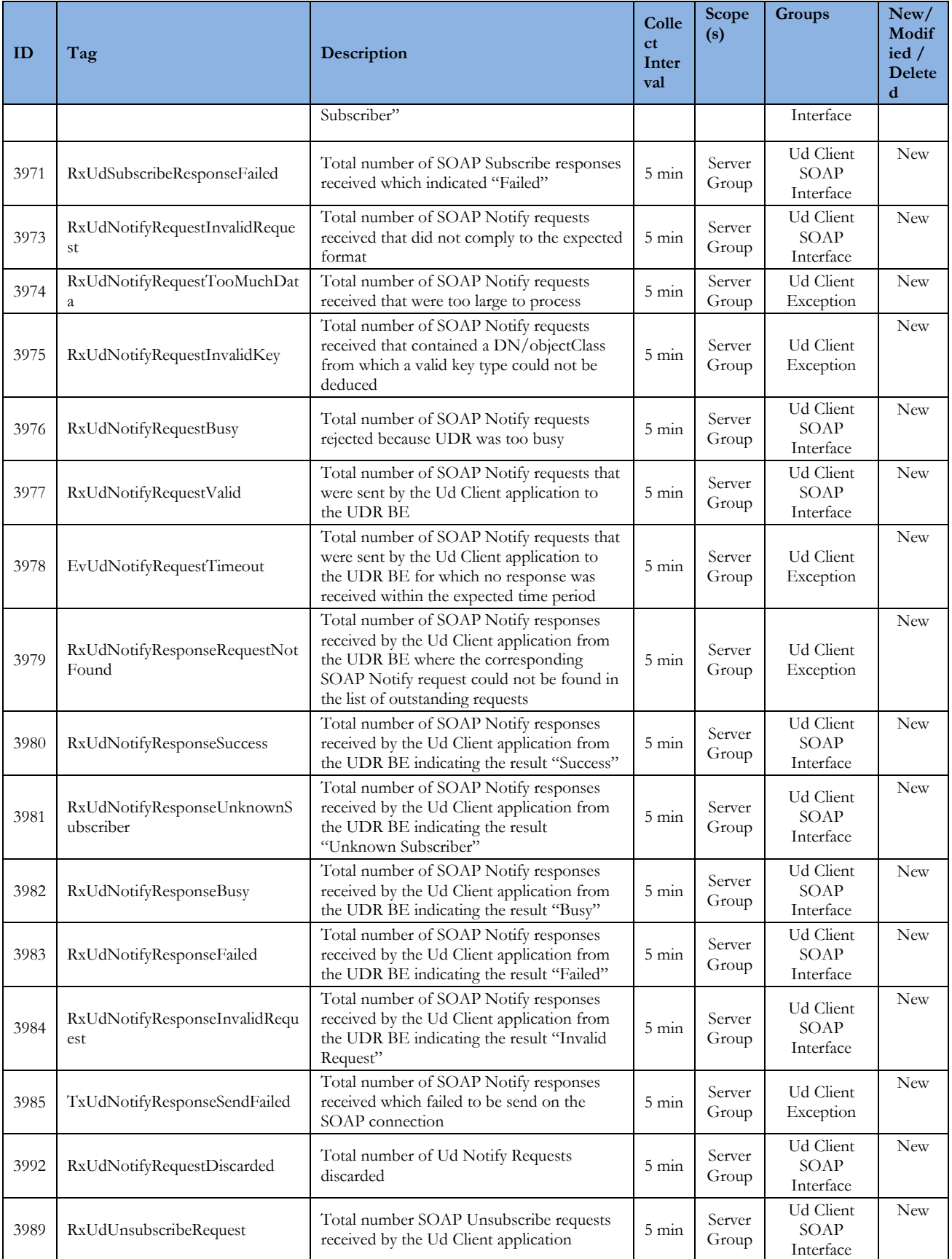

#### **4.3 KPIs** Table 41: KPIs

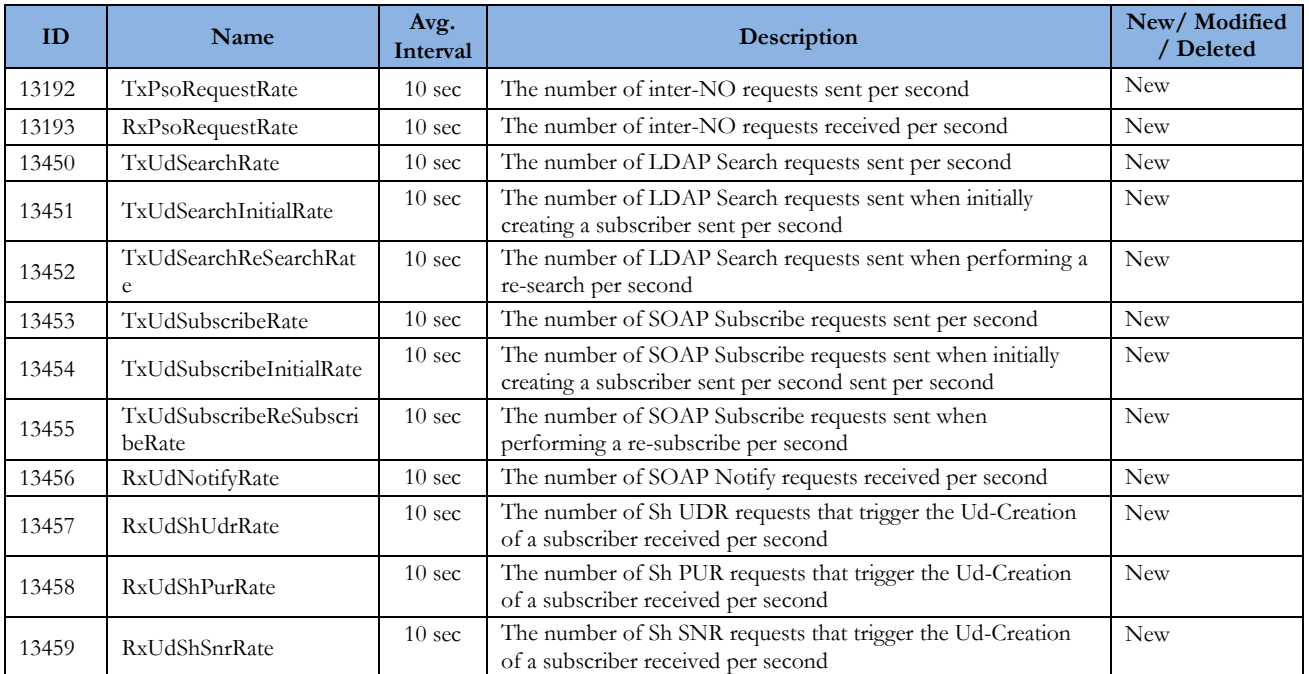

# **4.4 Events**

#### Table 42: Events

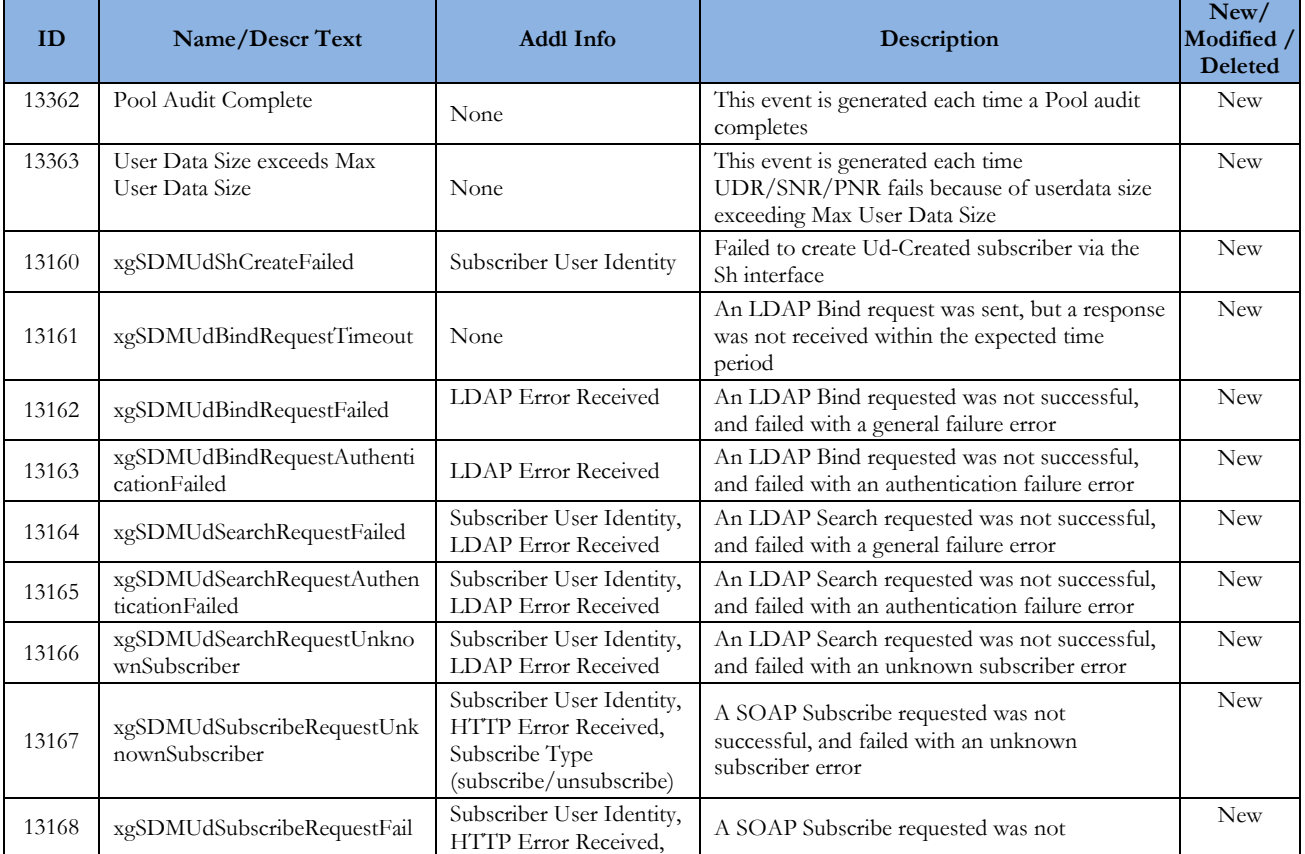

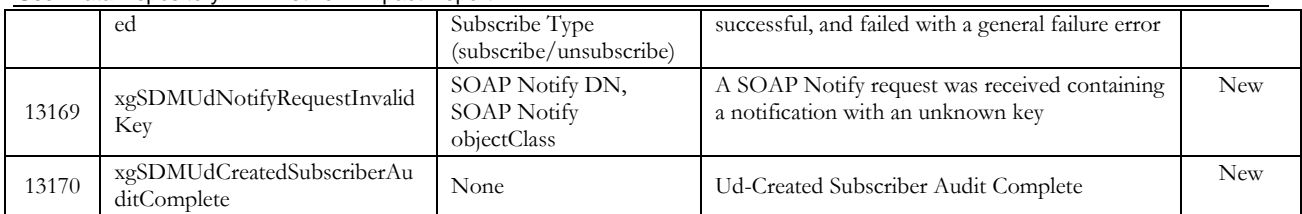

### **4.5 Current MEAL Data**

Currently available MEAL data in Release12.2 is present in xls: MEAL\_UDR-12.2.0.0.0-15.2.0.xlsx Delta between Release 12.2 and 12.1 is present in xls: MEAL\_UDR-12.1.0.0.0-13.8.0-UDR-12.2.0.0.0-15.12.0.xlsx

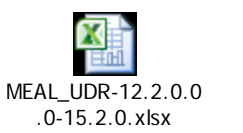

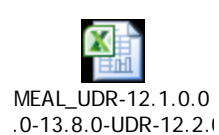

TPD MEAL data in Release 12.2 is present in xls: MEAL\_tpd-7.0.3.0.0\_86.46.0.xlsx

Delta between Release 12.2 and 12.1 is present in xls: MEAL\_tpd-7.0.2.0.0\_86.36.0-tpd-7.0.3.0.0\_86.46.0.xlsx

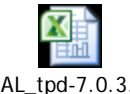

MEAL\_tpd-7.0.3.0.0 \_86.46.0.xlsx

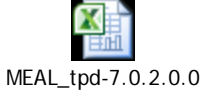

\_86.36.0-tpd-7.0.3.0

## **Appendix A. Locate Product Documentation on the Oracle Help Center Site**

Oracle customer documentation is available on the web at the Oracle Help Center (OHC) site[, http://docs.oracle.com.](http://docs.oracle.com/) You do not have to register to access these documents. Viewing these files requires Adobe Acrobat Reader, which can be downloaded at www.adobe.com.

### **A.1 User Data Repository Documentation**

To access User Data Repository User Guides follow the following steps:

- 1. Log into the Oracle Help Center site at [http://docs.oracle.com](http://docs.oracle.com/)
- 2. Select "Industries"
- 3. Select "Oracle Communications documentation" under "Oracle Communications"
- 4. Select "User Data Repository" under "Network Session Delivery and Control Infrastructure"
- 5. Select the Release
- 6. To download a file to your location, right-click the PDF link and select Save Target As

### **A.2 Platform Documentation**

To access Platform User Guides and Release Notes follow the following steps:

- 1. Log into the Oracle Help Center site at [http://docs.oracle.com](http://docs.oracle.com/)
- 2. Select "Industries"
- 3. Select "Oracle Communications documentation" under "Oracle Communications"
- 4. Select "Tekelec" under "Platform"
- 5. Select the Release
- 6. To download a file to your location, right-click the PDF link and select Save Target As